# POLI TÉLNILO GUARDA

# **Escola Superior de Tecnologia e Gestão**

# RELATÓRIO DE ESTÁGIO PARA A OBTENÇÃO DO GRAU DE LICENCIADA EM GESTÃO

**Diana Adelaide Dimas Grade**

janeiro | 2024

# POLI TÉLNILO GUARDA

# **Escola Superior de Tecnologia e Gestão**

# RELATÓRIO DE ESTÁGIO PARA A OBTENÇÃO DO GRAU DE LICENCIADA EM GESTÃO

Professora Orientadora: Prof. Doutora Maria de Fátima David

**Diana Adelaide Dimas Grade**

janeiro | 2024

# **FICHA DE IDENTIFICAÇÃO**

#### **Estudante:**

Diana Adelaide Dimas Grade, Nº 1704152

## **Estabelecimento de Ensino:**

Escola Superior de Tecnologia e Gestão (ESTG) do Instituto Politécnico da Guarda (IPG)

#### **Licenciatura em:**

Gestão

#### **Local de Estágio:**

*Inov Toc – Contabilidade, Gestão e Formação Profissional, Lda.*

#### **Morada de Estágio:**

Avenida Monsenhor Mendes do Carmo Nº 17 Loja Esquerda 6300-584 Guarda

## **Período de Estágio:**

01/03/2023 - 12/05/2023

# **Área de Estágio:**

Contabilidade

## **Supervisor de Estágio Curricular na Instituição:**

Dr. Augusto Alves Contabilista Certificado (Licenciatura em Gestão)

## **Orientador de Estágio Curricular na ESTG-IPG:**

Profª Doutora Maria de Fátima David Contabilista Certificada (Doutoramento em Contabilidade e Fiscalidade)

# **PLANO DE ESTÁGIO**

No plano de estudos da Licenciatura em Gestão da Escola Superior de Tecnologia e Gestão (ESTG) do Instituto Politécnico da Guarda (IPG) está proposto a realização de um estágio curricular de 400 horas, o qual tem como principal objetivo que os alunos ponham em prática conhecimentos e competências aprendidas ao longo do percurso académico.

Desta forma, é necessário estabelecer e definir um plano de trabalho, onde estão definidas as atividades a desenvolver durante o período de estágio curricular. No presente caso, este foi definido atempadamente pelo supervisor na empresa *Inov Toc – Contabilidade, Gestão e Formação Profissional, Lda.,* e pela orientadora de estágio na ESTG-IPG, contendo as seguintes atividades:

- $\checkmark$  Aprendizagem relativa à forma como se organiza a contabilidade nos termos do sistema de normalização contabilística ou outros planos de contas oficialmente aplicáveis, desde a receção dos documentos até à sua classificação, registo e arquivo;
- ✓ Utilização de aplicações informáticas de suporte à gestão contabilística e fiscal das organizações, promovendo a desmaterialização dos processos;
- $\checkmark$  Práticas de controlo interno:
- $\checkmark$  Apuramento de contribuições e impostos e preenchimento das respetivas declarações;
- $\checkmark$  Atos declarativos para a segurança social e para efeitos fiscais relacionados com o processamento de salários;
- ✓ Conduta ética e deontológica associada à profissão.

#### **RESUMO**

O presente relatório sintetiza o trabalho realizado durante o estágio curricular na empresa *Inov Toc – Contabilidade, Gestão e Formação Profissional, Lda*., na Guarda, entre os dias 1 de março e 12 de maio de 2023, com o objetivo de concluir a Licenciatura em Gestão, ministrada na Escola Superior de Tecnologia e Gestão (ESTG) do Politécnico da Guarda (IPG).

Ao longo do estágio foram consolidados conhecimentos e competências na área da contabilidade e fiscalidade, já adquiridos ao longo do percurso académico na ESTG-IPG, bem como adquiridos novos conhecimentos e executadas várias tarefas, que se procuram sistematizar neste relatório, nomeadamente: receção, organização, classificação, registo e arquivo de documentos; preparação da informação de natureza financeira necessária para o cumprimento das obrigações contabilísticas; processamento de salários e atos declarativos para a segurança social; apuramento de impostos e preenchimento das respetivas declarações, como é o caso do Imposto sobre o Valor Acrescentado (IVA), tendo sempre em consideração o cumprimento da conduta ética e deontológica associada à prática da contabilidade.

A metodologia utilizada seguiu duas vertentes: uma vertente teórica, através da revisão da literatura dos normativos contabilísticos e fiscais aplicados à empresa *Inov Toc – Contabilidade, Gestão e Formação Profissional, Lda*. e às empresas suas clientes; e uma vertente prática, que exemplifica as atividades desenvolvidas durante o período de estágio através da utilização de documentos reais, mas nos quais se ocultaram os dados identificativos das empresas verdadeiras, com vista a cumprir o sigilo profissional a que se está obrigado.

Palavras-chave: Contabilidade Financeira, Fiscalidade, *Inov Toc. JEL Classification: M40 - Accounting and Auditing: General*

## **AGRADECIMENTOS**

Ao chegar ao fim desta meta, olho para trás e apercebo-me do caminho que percorri, de quantos me ajudaram durante esta jornada, de todos aqueles que estiveram lá e colaboraram para que conseguisse chegar a este momento.

Em primeiro lugar, quero agradecer ao Instituto Politécnico da Guarda (IPG) e à Escola Superior de Tecnologia e Gestão (ESTG) por me terem acolhido. De seguida, e não menos importante, agradeço a todos os docentes que contribuíram para a minha formação e, especialmente à minha orientadora, a Profª Doutora Maria de Fátima David, pela orientação que, sempre, me disponibilizou, durante a elaboração do presente relatório. *Obrigada por tudo.*

Quero agradecer também à empresa *Inov Toc – Contabilidade, Gestão e Formação Profissional, Lda.*, que me acolheu e me proporcionou esta experiência gratificante, em especial ao meu orientador, o Dr. Augusto Alves, mas também aos meus colegas, Carina, Adriana e Luís.

Não poderia deixar de agradecer à "família" que criei durante o percurso académico, àqueles que me fizeram sentir em casa, apesar de longe de casa, àqueles que me ampararam durante os períodos menos bons e que estiveram presentes para celebrar comigo os melhores momentos, aos que me incentivaram e me deram a motivação para sobreviver. No entanto, há duas pessoas que não posso deixar de mencionar, Vânia e Milene, não sei o que teria sido de mim sem elas, estiveram sempre comigo em cada momento.

Um agradecimento final, e muito especial, ao meu pai, por me ter possibilitado a realização da Licenciatura, bem como aos meus irmãos e restantes familiares, por sempre me demonstrarem apoio incondicional ao longo deste ciclo.

*A todos, o meu mais sincero obrigada!*

# ÍNDICE

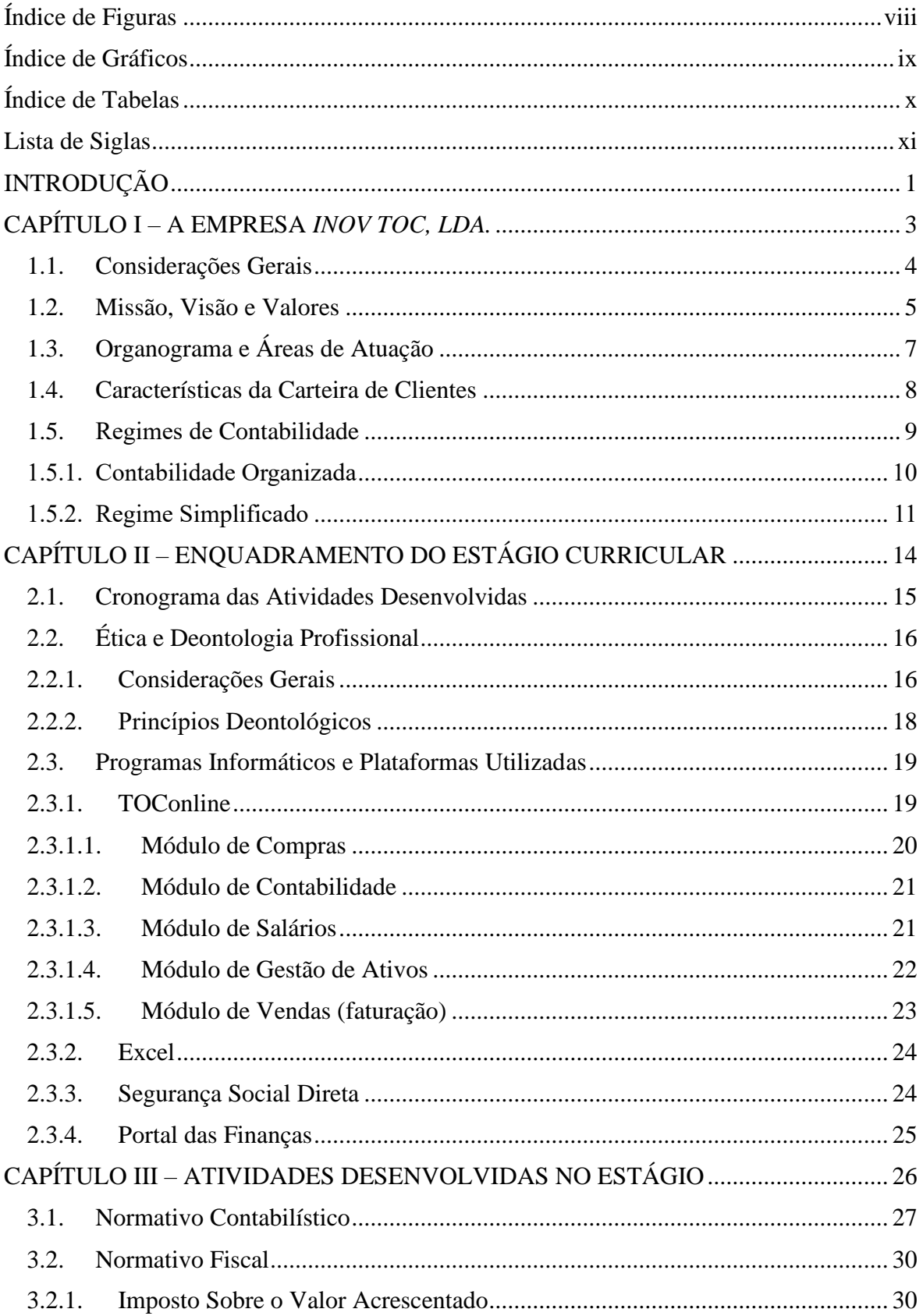

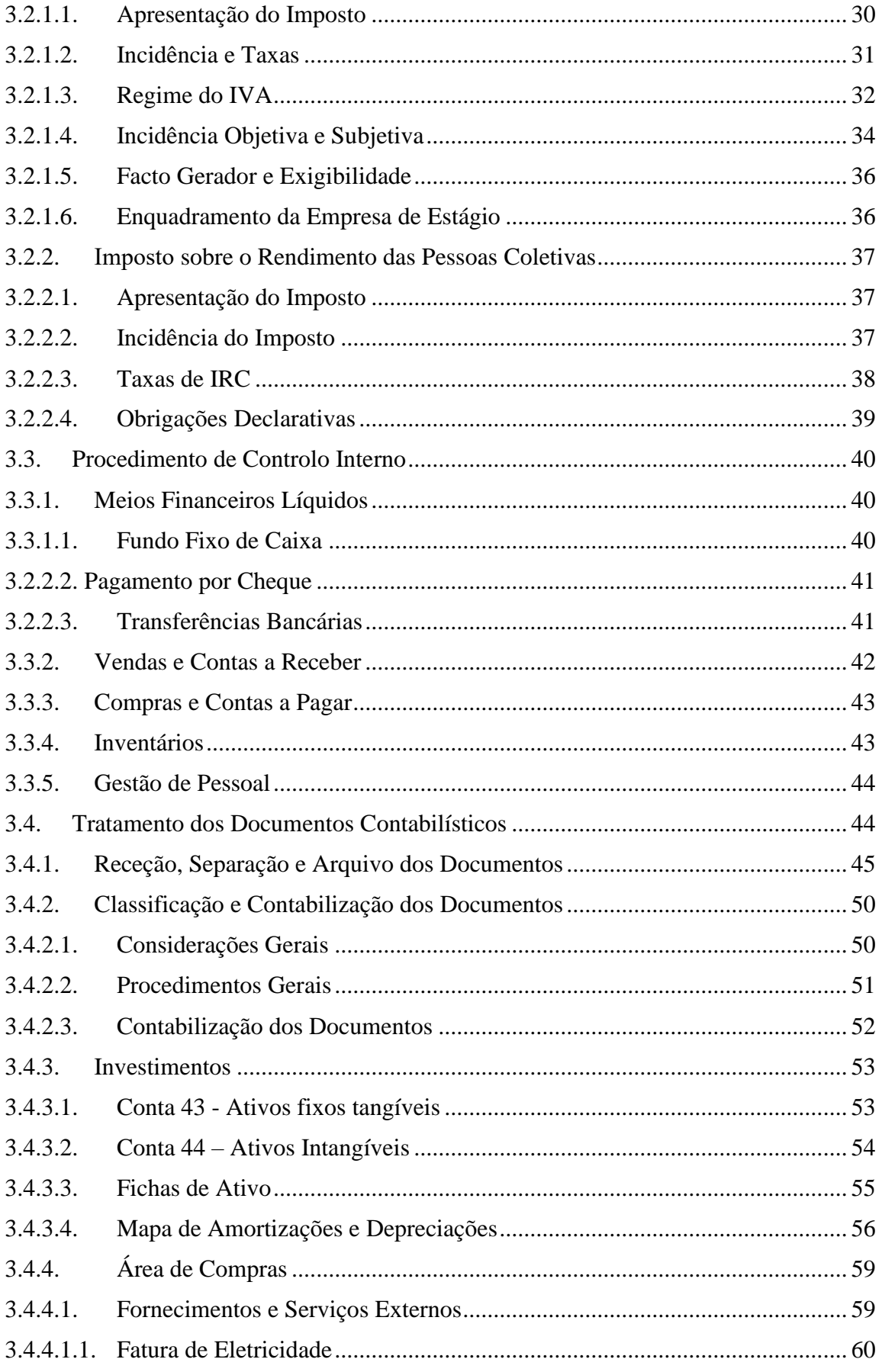

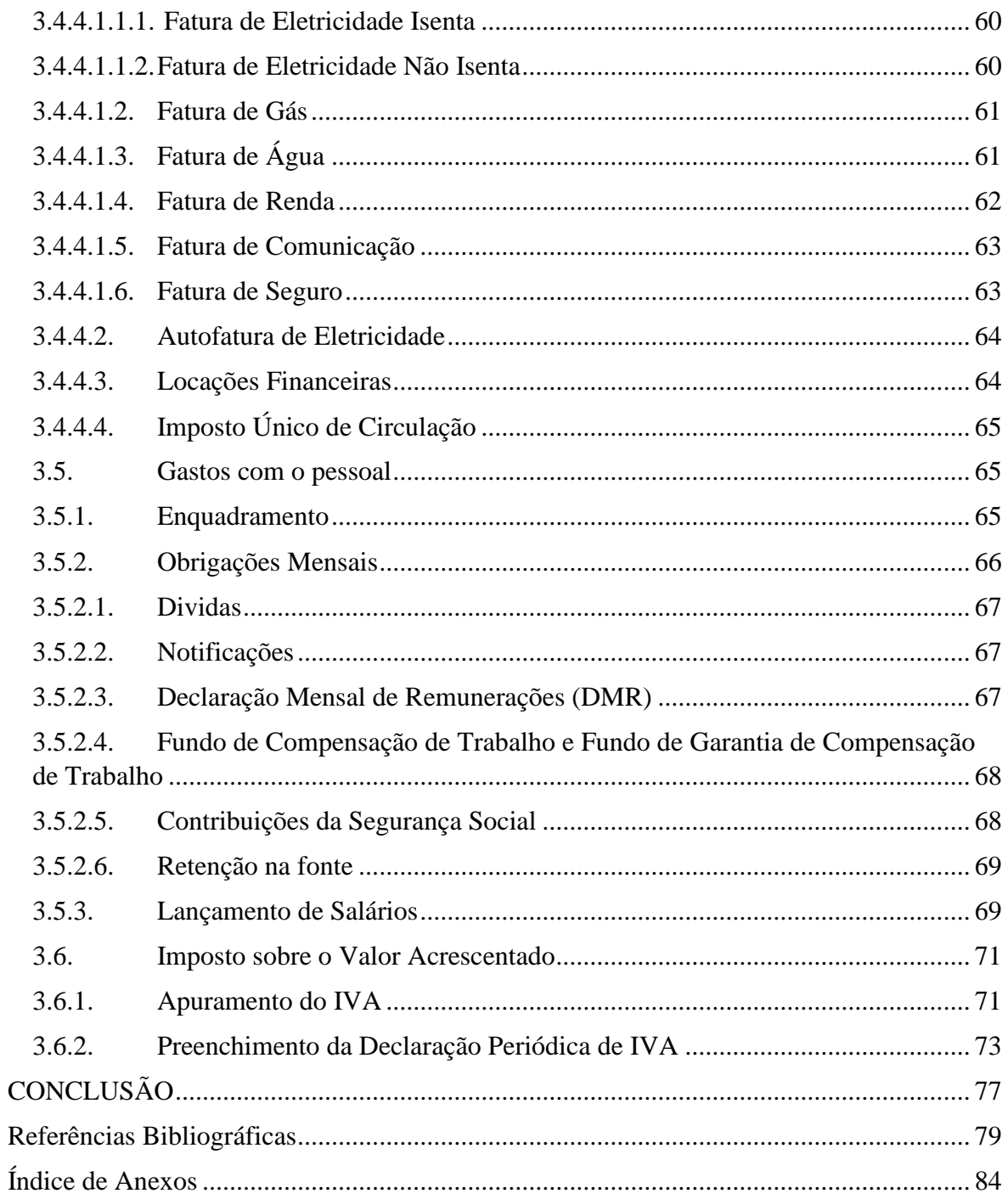

# **ÍNDICE DE FIGURAS**

<span id="page-9-0"></span>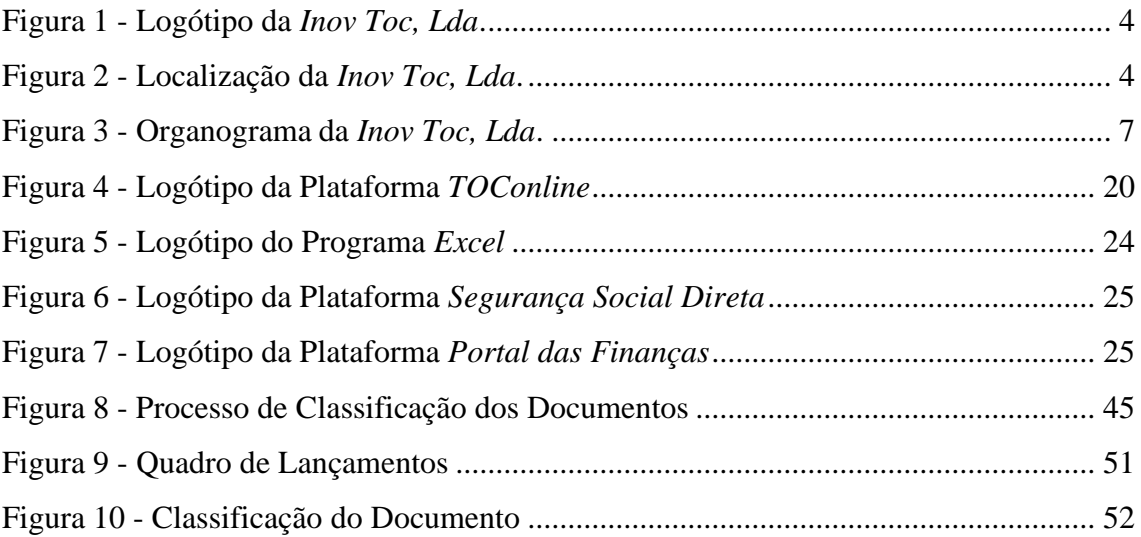

# **ÍNDICE DE GRÁFICOS**

<span id="page-10-0"></span>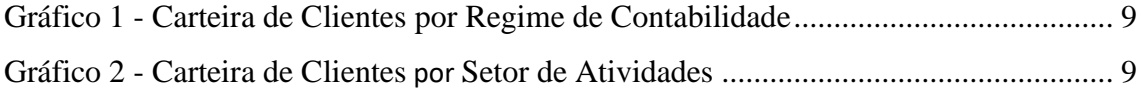

# **ÍNDICE DE TABELAS**

<span id="page-11-0"></span>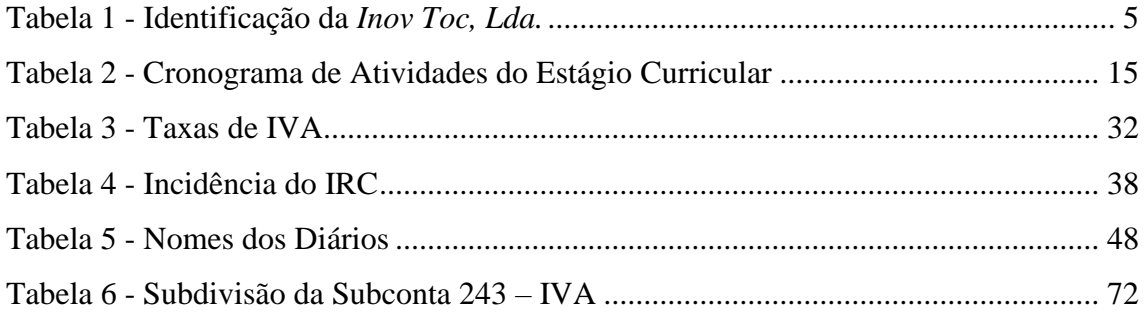

# **LISTA DE SIGLAS**

- <span id="page-12-0"></span>AFT - Ativo Fixo Tangível
- AI Ativo Intangível
- AT Autoridade Tributária e Aduaneira
- CAE Classificação Portuguesa das Atividades Económicas
- CC Contabilista Certificado
- CDCC Código Deontológico dos Contabilistas Certificados
- CEE Comunidade Económica Europeia
- CIRC Código do Imposto sobre o Rendimento das Pessoas Coletivas
- CIRS Código do Imposto sobre o Rendimento das Pessoas Singulares
- CIVA Código do Imposto sobre o Valor Acrescentado
- CNC Comissão de Normalização Contabilística
- CRC Código dos Regimes Contributivos
- CTT Correios de Portugal
- DF Demonstração Financeira
- DMR Declaração Mensal de Remunerações
- DR Declaração de Remuneração
- EIP Equipa de Intervenção Permanente
- EIRL Estabelecimento Individual de Responsabilidade Limitada
- ENI Empresário em Nome Individual
- ESNL Entidades do Setor Não Lucrativo
- ESTG Escola Superior de Tecnologia e Gestão
- FCT Fundo de Compensação do Trabalho
- FGCT Fundo de Garantia de Compensação do Trabalho
- FSE Fornecimentos e Serviços Externos
- GPL Gases de Petróleo Liquefeitos
- IAS *International Accounting Standards*
- IASB *International Accounting Standards Board*
- IES Informação Empresarial Simplificada
- IPG Instituto Politécnico da Guarda
- IRC Imposto sobre o Rendimento das Pessoas Coletivas
- IRS Imposto sobre o Rendimento das Pessoas Singulares
- IUC Imposto Único de Circulação
- IVA Imposto sobre o Valor Acrescentado
- MDF Modelos das Demonstrações Financeiras
- ME Microentidades
- MF Ministério das Finanças
- MFAP Ministério das Finanças e da Administração Pública
- MJ Ministério da Justiça
- MPCEF Ministério do Plano e Coordenação Económica e das Finanças
- NC-ME Norma Contabilística para Microentidades
- NCRF Normas Contabilísticas e de Relato Financeiro
- NCRF-ESNL Norma Contabilística e de Relato Financeiro para as Entidades do Setor Não

Lucrativo

- NIC Normas Internacionais de Contabilidade
- NIF Número de Identificação Fiscal
- OCC Ordem dos Contabilísticas Certificados
- POC Plano Oficial de Contabilidade
- REPR Regime Especial dos Pequenos Retalhistas
- RITI Regime do IVA nas Transações Intracomunitárias
- SAF-T(PT) Standard Audit for Taxes Purposes (Portugal)
- SNC Sistema de Normalização Contabilística
- SS Segurança Social
- TSU Taxa Social Única
- UE União Europeia

# <span id="page-14-0"></span>**INTRODUÇÃO**

# **INTRODUÇÃO**

O presente relatório tem como principal função descrever as atividades que a estagiária desenvolveu durante as 400 horas de estágio na empresa *Inov Toc – Contabilidade, Gestão e Formação Profissional, Lda.*, permitindo assim a conclusão da Licenciatura em Gestão, da Escola Superior de Tecnologia e Gestão (ESTG) do Instituo Politécnico da Guarda (IPG).

O estágio teve como objetivos, por um lado, cumprir o previsto no plano de estudos da Licenciatura e, por outro lado, aplicar em contexto empresarial alguns dos conhecimentos e competências adquiridos ao longo do percurso académico na área da Contabilidade e da Fiscalidade, para além de adquirir também novos conhecimentos e competências. Neste sentido, o relatório ilustra algumas das atividades realizadas na empresa *Inov Toc – Contabilidade, Gestão e Formação Profissional, Lda.*, entre 1 de março e 12 de maio de 2023.

A estrutura do relatório encontra-se dividida em três capítulos. No primeiro capítulo será apresentada a empresa acolhedora, nomeadamente a sua localização, visão, missão e valores, bem como o organograma e algumas características da carteira de clientes. No segundo capítulo será apresentado o cronograma das atividades desenvolvidas ao longo do período do estágio, para de seguida se abordar a temática da ética e deontologia profissional associada ao desempenho da prática contabilística, assim como alguns dos programas e plataformas que foram usados ao longo desse período.

No terceiro capítulo será exemplificado o tratamento contabilístico dos documentos, desde a sua receção até à sua contabilização no programa informático, tendo subjacentes os procedimentos de controlo interno aplicáveis, o processamento de salários, assim como a apresentação das obrigações legais relativas aos colaboradores. No final do capítulo apresenta-se o apuramento do Imposto sobre o Valor Acrescentado (IVA) e o preenchimento da respetiva Declaração Periódica.

A culminar o trabalho realizado, é apresentada uma breve conclusão, de forma a reforçar os conteúdos explanados ao longo do relatório, bem como se apresentam em anexo, a título exemplificativo, alguns documentos que suportam o conteúdo do mesmo.

# <span id="page-16-0"></span>CAPÍTULO I – A EMPRESA INOV TOC – CONTABILIDADE, GESTÃO E FORMAÇÃO PROFISSIONAL, LDA.

# **1. A Empresa** *Inov Toc, Lda.*

## <span id="page-17-0"></span>**1.1. Considerações Gerais**

A *Inov Toc – Contabilidade, Gestão e Formação Profissional, Lda.* é uma empresa especializada na prestação de serviços de apoio à gestão, contabilidade, auditoria e consultoria fiscal, fundada em 2010 por dois sócios-gerentes, sendo um deles o gerente e supervisor de estágio, Dr. Augusto Alves. O nome da empresa *Inov Toc*, *Inov* de Inovação e *Toc* de Técnico Oficial de Contas, deve-se ao facto de a empresa querer sempre inovar os seus processos. As cores da empresa são verde e cinzento, tal como demonstrado **na Figura 1,** e no seu logótipo aparece o nome da empresa e os principais serviços que fornece.

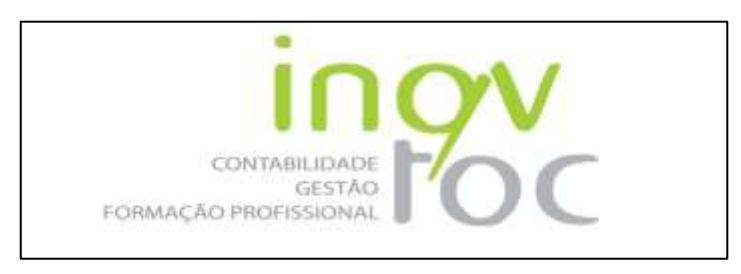

**Figura 1 - Logótipo da** *Inov Toc, Lda.* Fonte: Inov Toc (2023).

<span id="page-17-1"></span>A empresa *Inov Toc – Contabilidade, Gestão e Formação Profissional, Lda.* tem o seu estabelecimento na Avenida Monsenhor Mendes do Carmo, Nº 17, Loja Esquerda, 6300- 584 Guarda, ao lado da Repartição das Finanças, como se pode observar na **Figura 2**.

<span id="page-17-2"></span>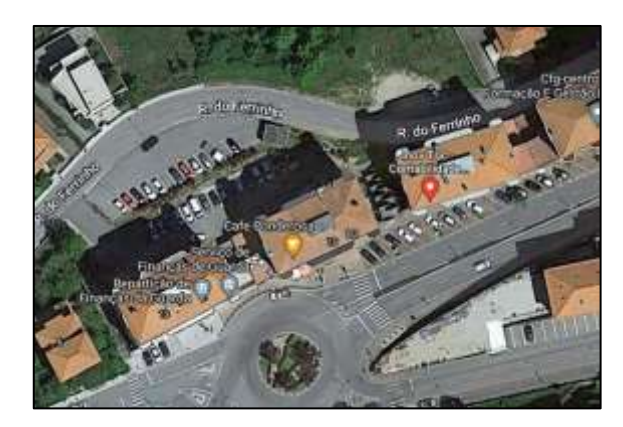

**Figura 2 - Localização da** *Inov Toc, Lda.* Fonte: Google Maps

A **Tabela 1** identifica os principais dados caracterizadores da empresa *Inov Toc – Contabilidade, Gestão e Formação Profissional, Lda.*

<span id="page-18-1"></span>

| Denominação Social                                          | Inov Toc – Contabilidade, Gestão e<br>Formação Profissional, Lda.      |  |  |
|-------------------------------------------------------------|------------------------------------------------------------------------|--|--|
| Início de atividade                                         | 2010                                                                   |  |  |
| <b>Estrutura Jurídica</b>                                   | Sociedade por Quotas                                                   |  |  |
| Número de Identificação Fiscal (NIF)                        | 509 382 649                                                            |  |  |
| Classificação Portuguesa das Atividades<br>Económicas (CAE) | 69200 – Atividades de contabilidade e<br>auditoria; consultoria fiscal |  |  |
| Número de sócios                                            | $\overline{2}$                                                         |  |  |
| Número de Colaboradores                                     | 5                                                                      |  |  |
| <b>Contactos</b>                                            | +351 271 225 351                                                       |  |  |
| E-mail                                                      | geral@inovtoc.pt                                                       |  |  |
| Contabilista Certificado (CC)<br>Responsável                | <b>Augusto Alves</b>                                                   |  |  |
| <b>Capital Social</b>                                       | €15.000,00                                                             |  |  |
| <b>Enquadramento Fiscal</b>                                 | Contabilidade Organizada<br>Regime Normal Trimestral do IVA            |  |  |

**Tabela 1 - Identificação da** *Inov Toc, Lda***.**

Fonte: Elaboração própria, com base em informação interna.

# <span id="page-18-0"></span>**1.2. Missão, Visão e Valores**

A missão, visão e valores são três conceitos muito comuns em apresentações de empresas, websites de cada negócio ou em qualquer peça de comunicação institucional. Normalmente, estes conceitos representam aquilo que a empresa defende, o caminho que a orienta e os objetivos que quer atingir.

Segundo Carvalho (2007), a **missão** de uma organização é o propósito ou razão de existência dessa organização, ou seja, o que pode oferecer aos seus clientes quanto ao serviço ou produto.

No caso da empresa *Inov Toc – Contabilidade, Gestão e Formação Profissional, Lda.*, a missão baseia-se em:

"*Pretendemos criar soluções eficazes, com ase num rigoroso tratamento contabilístico e fiscal, que criem valor acrescentado para os nossos clientes e respondam a todas as suas necessidades. Acompanhamento da atividade de cada cliente de forma a prestar serviços profissionais adequados as suas necessidades*." (Inov Toc, 2023).

A **visão** de uma empresa mostra o que a mesma deseja para o futuro dos seus clientes, ou seja, "a visão é o que a instituição busca no futuro, seus anseios, aspirações, metas e objetivos." (Anjos, 2017).

Aquilo que determina o sucesso de uma organização é a sua capacidade de conceber uma visão e fazer dela uma fonte de inspiração para as pessoas que nela trabalham. Para ser mobilizadora, deve ser precisa para orientar e suficientemente flexível para permitir a tomada de iniciativas. Deve oferecer uma meta sempre um pouco fora de alcance, mas não tão longe que não valha a pena lutar por ela.

No caso da empresa *Inov Toc – Contabilidade, Gestão e Formação Profissional, Lda.*, a sua visão baseia-se em:

"*Na Inov Toc queremos ajudar os nossos clientes a desenvolver negócios de alto desempenho.*" (Inov Toc, 2023).

Por seu lado, os **valores** são princípios ou crenças que servem de guia ou critério para os comportamentos, atitudes e decisões de todas e quaisquer pessoas, que no exercício das suas responsabilidades e na busca dos seus objetivos, estejam executando a Missão, em direção à Visão (Machado, 2009). Sendo que, os da *Inov Toc – Contabilidade, Gestão e Formação Profissional, Lda*. são os seguintes (Inov Toc, 2023):

- $\checkmark$  Profissionalismo:
- $\checkmark$  Criação de valor para o cliente;
- $\checkmark$  Confidencialidade:
- $\checkmark$  Ética profissional;
- ✓ Preocupação com um futuro melhor.

# <span id="page-20-0"></span>**1.3. Organograma e Áreas de Atuação**

Segundo Allen (2013), um organograma é uma forma gráfica de representação dos dados da organização. Organogramas são fotografias: mostram apenas a organização na sua formalidade e num dado momento.

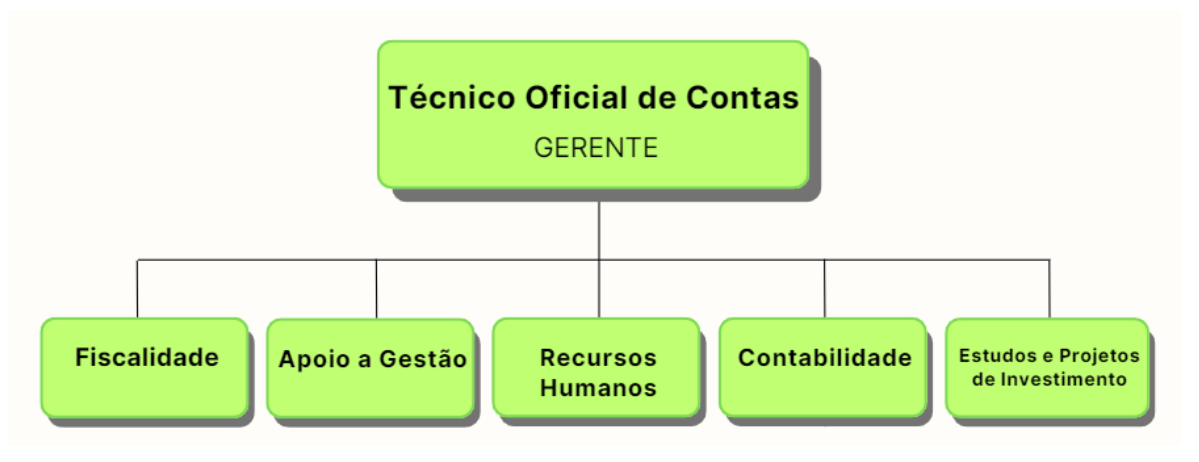

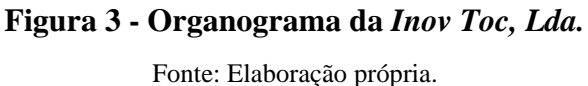

<span id="page-20-1"></span>Tal como se pode observar na **Figura 3**, a empresa *Inov Toc – Contabilidade, Gestão e Formação Profissional, Lda*. está organizada com a gerência e os departamentos de Fiscalidade, Apoio à Gestão, Recursos Humanos, Contabilidade e Estudos e Projetos de Investimento. No entanto, dentro departamento de Contabilidade existe uma subdivisão entre Contabilidade Organizada, Regime Simplificado e Processamento de Salários.

Relativamente ao Processamento de Salários, apenas o gerente da empresa é responsável pelo processamento de salários da empresa e dos colaboradores e órgãos sociais das empresas suas clientes. Todas as outras tarefas relacionadas com os recursos humanos são realizadas por outro colaborador, sejam tarefas relacionadas com a Segurança Social, tais como a elaboração mensal de remunerações, a admissão de novos trabalhadores e a comunicação de baixas médicas, ou quaisquer outras tarefas.

A estrutura organizacional da empresa encontra-se ainda dividida por dois regimes de contabilidade: o regime de contabilidade organizada; e o regime simplificado. Os serviços prestados aos clientes do regime simplificado são efetuados maioritariamente por um colaborador, que para além destes, também tem a seu cargo alguns clientes com contabilidade organizada, sendo que este colaborador também comunica as vendas dos clientes e realiza as declarações do Imposto sobre o Rendimento das Pessoas Singulares (IRS). Os restantes colaboradores possuem a seu cargo os clientes com regime de contabilidade organizada.

De forma a satisfazer as necessidades dos seus clientes, a empresa *Inov Toc – Contabilidade, Gestão e Formação Profissional, Lda.* não se dedica apenas a uma área de atuação, embora se especialize nas áreas de Contabilidade e Fiscalidade, tentando também dedicar-se a todas as áreas que o cliente possa precisar. Desta forma, atualmente a empresa atua nas seguintes áreas (Inov Toc, 2023):

- $\checkmark$  Fiscalidade esta área é responsável pela gestão tributária e fiscal dos seus clientes, pela apuração e emissão de guias de pagamento de impostos;
- $\checkmark$  Apoio à Gestão esta área dedica-se a prestar apoio técnico aos órgãos de direção/administração no exercício das suas competências, assegurando a execução de tarefas de gestão, administrativas e de secretariado, elaboração de orçamentos;
- $\checkmark$  Recursos Humanos esta área relaciona-se com o processamento de salários, comunicação de baixas médicas, admissões de novos trabalhadores e cessações de contratos, entre outros;
- $\checkmark$  Contabilidade em relação a área da contabilidade, a empresa é responsável por fazer toda a contabilidade dos seus clientes;
- $\checkmark$  Estudos e Projetos de Investimento nesta área a empresa, juntamente com o cliente definem projetos de investimentos.

## <span id="page-21-0"></span>**1.4. Características da Carteira de Clientes**

Por Carteira de Clientes entende-se o conjunto de clientes com quem a empresa mantém um vínculo de natureza comercial. Embora a empresa *Inov Toc – Contabilidade, Gestão e Formação Profissional, Lda.* continue a crescer, a 12 de maio de 2023 a empresa contava com 79 clientes no Regime de Contabilidade Organizada (62,20%) e 48 clientes no Regime Simplificado (37,80%), o que equivale a 127 clientes no total, tal como se pode observar no **Gráfico 1**.

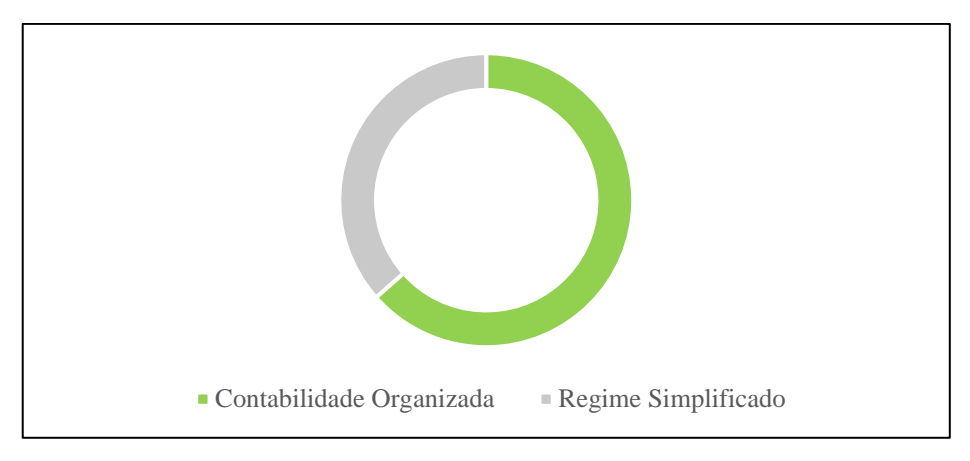

**Gráfico 1 - Carteira de Clientes por Regime de Contabilidade** Fonte: Elaboração própria, com base nos dados da empresa.

<span id="page-22-1"></span>A carteira de clientes da *Inov Toc – Contabilidade, Gestão e Formação Profissional, Lda.* é bastante diversificada, tal como demonstrado no **Gráfico 2**, incluindo clientes de setores de atividade como o comércio, a hotelaria, a indústria, exploração agrícola/animal e prestação de serviços, predominantemente do distrito da Guarda.

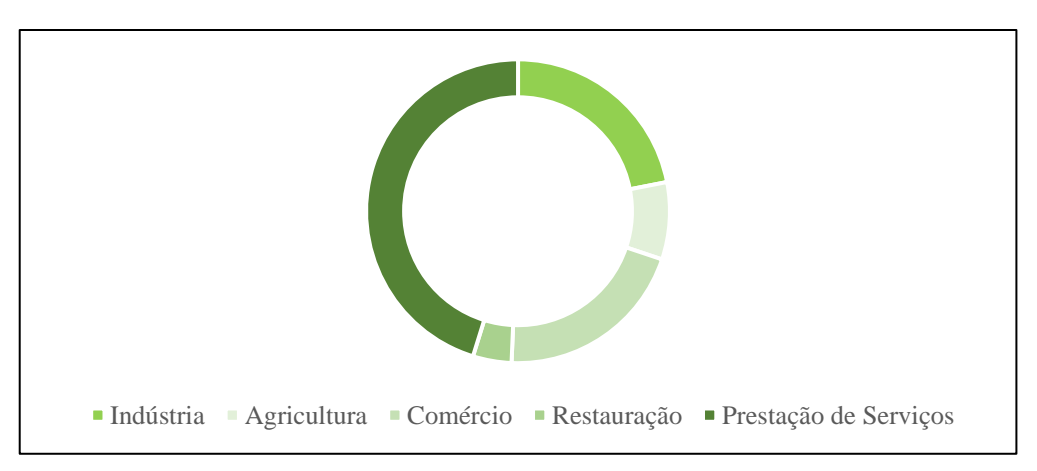

<span id="page-22-2"></span>**Gráfico 2 - Carteira de Clientes por Setor de Atividade**

Fonte: Elaboração própria, com base nos dados da empresa.

# <span id="page-22-0"></span>**1.5. Regimes de Contabilidade**

No início da sua atividade, um Empresário em Nome Individual (ENI) ou trabalhador independente pode optar por dois regimes fiscais que se encontram em vigor em Portugal: o regime de Contabilidade Organizada; ou o Regime Simplificado, que foram os dois regimes

com os quais trabalhei durante o estágio. Para o efeito, existem requisitos específicos para cada regime.

# <span id="page-23-0"></span>**1.5.1. Contabilidade Organizada**

O regime de Contabilidade Organizada é o regime de tributação dos rendimentos de uma atividade comercial, que pode ser opcional ou obrigatório, que permite a dedução de uma maior quantidade de despesas relacionadas com a atividade profissional. Encontra-se definido no n.º 1 do artigo 123.º do Código do Imposto sobre o Rendimento das Pessoas Coletivas (CIRC) que:

"*As sociedades comerciais ou civis sob forma comercial, as cooperativas, as empresas públicas e as demais entidades que exerçam, a título principal, uma actividade comercial, industrial ou agrícola, com sede ou direcção efectiva em território português, bem como as entidades que, embora não tendo sede nem direcção efectiva naquele território, aí possuam estabelecimento estável, são obrigadas a dispor de contabilidade organizada nos termos da lei que, além dos requisitos indicados no n.º 3 do artigo 17.º, permita o controlo do lucro tributável.*" (AT, 2023a).

Também no CIRC está definido, na alínea a) do n.º 1 do artigo 86.º-A, que são obrigados ao regime de Contabilidade Organizada os ENI ou trabalhadores independentes que:

"*Tenham obtido, no período de tributação imediatamente anterior, um montante anual ilíquido de rendimentos não superior a (euro) 200 000;*" (AT, 2023a).

Desta forma, e de acordo com o artigo 117.º do Código do Imposto sobre as Pessoas Singulares (CIRS):

- "*1 - Os titulares de rendimentos da categoria B que não estejam abrangidos pelo regime simplificado de tributação são obrigados a dispor de contabilidade organizada, nos termos da lei comercial e fiscal, que permita o controlo do rendimento apurado.*
- *2 - Aos sujeitos passivos referidos no número anterior é aplicável o disposto no artigo 123.º do Código do IRC*." (AT, 2023b).

A Contabilidade Organizada, tal como a própria expressão indica, é uma documentação organizada, onde o Contabilista Certificado (CC) organiza a documentação por meses e por diários e no final apura o resultado líquido do período. O empresário terá de recolher e guardar toda a documentação referente à sua atividade profissional e entregar mensalmente ou trimestralmente ao CC (CRNContabilidade, 2019a).

As principais obrigações de quem opta por utilizar o regime de Contabilidade Organizada são as seguintes (CRNContabilidade, 2019b):

- ✓ Possuir Contabilista Certificado;
- $\checkmark$  A Segurança Social é calculada pelo lucro da atividade;
- $\checkmark$  É dispensado do envio da declaração trimestral da Segurança Social;
- $\checkmark$  Os prejuízos até 5 anos anteriores são deduzidos automaticamente à declaração com lucro;
- $\checkmark$  Na declaração de IRS (Modelo 3), tem de preencher o anexo C da declaração;
- <span id="page-24-0"></span> $\checkmark$  As despesas são deduzidas.

# **1.5.2. Regime Simplificado**

O regime simplificado de tributação é o mais comum, sendo concedido por defeito pela Autoridade Tributaria e Aduaneira (AT) quando um ENI ou profissional liberal abre atividade. O Regime Simplificado aplica-se a trabalhadores independentes, por exemplo, profissionais liberais e ENI, com um rendimento anual bruto até 200 mil euros, tal como o previsto no n.º 1 do artigo 86º-A do CIRC (AT, 2023a):

- "1 *Podem optar pelo regime simplificado de determinação da matéria coletável, os sujeitos passivos residentes, não isentos nem sujeitos a um regime especial de tributação, que exerçam a título principal uma atividade de natureza comercial, industrial ou agrícola e que verifiquem, cumulativamente, as seguintes condições:*
- *a) Tenham obtido, no período de tributação imediatamente anterior, um montante anual ilíquido de rendimentos não superior a (euro) 200 000;*
- *b) O total do seu balanço relativo ao período de tributação imediatamente anterior não exceda (euro) 500 000;*
- *c) Não estejam legalmente obrigados à revisão legal das contas;*
- *d) O respetivo capital social não seja detido em mais de 20 %, direta ou indiretamente, nos termos do n.º 6 do artigo 69.º, por entidades que não preencham alguma das condições previstas nas alíneas anteriores, exceto quando sejam sociedades de capital de risco ou investidores de capital de risco;*
- *e) Adotem o regime de normalização contabilística para microentidades aprovado pelo Decreto-Lei n.º 36-A/2011, de 9 de março;*
- *f) Não tenham renunciado à aplicação do regime nos três anos anteriores, com referência à data em que se inicia a aplicação do regime.*".

No Regime Simplificado presume-se que uma parte do rendimento anual bruto diz respeito a despesas necessárias para o exercício da atividade. Deste modo, apenas a restante parte do rendimento anual bruto fica sujeita a tributação (Montepio, 2023).

Segundo a Deloitte (2021):

- No âmbito do regime simplificado, a determinação do rendimento coletável dos rendimentos empresariais ou profissionais passa a estar parcialmente condicionada à verificação de despesas e encargos efetivamente suportados;
- Ao rendimento tributável após a aplicação do respetivo coeficiente 0,75 ou 0,35 deverá somar-se a diferença positiva entre 15% do rendimento bruto e o somatório das despesas e encargos relacionados com a atividade;
- Assim sendo, consideram-se para efeitos de dedução os seguintes tipos de despesas: i. Euro 4.104 ou, quando superior, as contribuições obrigatórias para regimes de proteção social conexas com as atividades em causa;
	- ii. Dedução das despesas efetivamente incorridas com a atividade, designadamente remunerações de trabalhadores, ordenados ou salários comunicados pelo sujeito passivo à AT;
	- iii. Rendas de imóveis afetos à atividade empresaria ou profissional que constem de faturas e outros documentos, comunicadas pelo sujeito passivo à AT;
	- iv. 1,5% do valor patrimonial tributário dos imóveis afetos à atividade empresarial ou profissional ou, quanto a imóveis afetos a atividades hoteleiras ou de alojamento local de que o sujeito passivo seja proprietário, usufrutuário ou superficiário, 4% do respetivo valor patrimonial tributário;
- v. Outras despesas com a aquisição de bens e prestações de serviços relacionadas com a atividade, que constem de faturas comunicadas pelo sujeito passivo à AT, como por exemplo as despesas com materiais de consumo corrente, eletricidade, água, transportes e comunicações, rendas, contencioso, seguros, rendas de locação financeira, quotizações para ordens e outras organizações representativas de categoriais profissionais respeitantes ao sujeito passivo, deslocações, viagens e estadas do sujeito passivo e dos seus empregados;
- vi. Importações ou aquisições intracomunitárias de bens e serviços relacionados com a atividade;
- As despesas e encargos previstos nos pontos iii, iv e v, quando apenas parcialmente afetas à atividade empresarial e profissional, são consideradas em apenas 25%.

# <span id="page-27-0"></span>**CAPÍTULO II – ENQUADRAMENTO DO** ESTÁGIO CURRICULAR

# **2. Enquadramento do Estágio Curricular**

Este ponto tem como objetivo abordar o cronograma de atividades desenvolvidas ao longo do período do estágio curricular, assim como a ética profissional e alguns dos programas e plataformas que foram usados ao longo desse período.

# <span id="page-28-0"></span>**2.1. Cronograma das Atividades Desenvolvidas**

O estágio curricular, desenvolvido na empresa *Inov Toc – Contabilidade, Gestão e Formação Profissional, Lda*., com sede na Guarda, teve a duração de 400 horas, realizadas num horário entre as 09h00 e as 13h00 e entre as 14h00 e as 18h00, de acordo com o horário laboral da empresa. O estágio ocorreu desde o dia 1 de março até ao dia 12 de maio de 2023. No decorrer do estágio foram desenvolvidas várias atividades, como o demonstrado na **Tabela 2.**

<span id="page-28-1"></span>

| uinzena<br><b>Atividades</b>                                                                                                    | 1 | 3 |  |
|----------------------------------------------------------------------------------------------------|---|---|--|
| Adaptação à empresa e definição das tarefas a desenvolver                                                                                                    |   |   |  |
| Aprendizagem relativa à forma como se organiza a contabilidade<br>nos termos do sistema de normalização contabilística ou outros<br>planos de contas oficialmente aplicáveis, desde a receção dos<br>documentos até à sua classificação, registo e arquivo |   |   |  |
| Utilização de aplicações informáticas de suporte à gestão<br>contabilística e fiscal das organizações, promovendo a<br>desmaterialização dos processos                                                                                                    |   |   |  |
| Práticas de controlo interno                                                                                                    |   |   |  |
| Apuramento de contribuições e impostos e preenchimento das<br>respetivas declarações                                                                                                    |   |   |  |
| Atos declarativos para a segurança social e para efeitos fiscais<br>relacionados com o processamento de salários                                                                                                    |   |   |  |
| Conduta ética e deontológica associada à profissão<br>$T = 1$<br>$\blacksquare$                                                                                                    |   |   |  |

**Tabela 2 - Cronograma de Atividades do Estágio** 

Fonte: Elaboração própria.

# <span id="page-29-0"></span>**2.2. Ética e Deontologia Profissional**

# <span id="page-29-1"></span>**2.2.1. Considerações Gerais**

Para uma sociedade funcionar dentro da normalidade é necessário um ambiente ético, o mesmo se devendo verificar nas empresas. A ética define-se como a teoria de como a sociedade deve viver, já a ética profissional é a aplicação da ética no exercício de uma profissão, sendo desta forma um padrão de conduta aplicado em cada profissão.

Na área especifica da contabilidade, este conceito tem especial importância devido ao elevado nível de responsabilidade associado aos profissionais desta área, a sua principal função é a de apresentar as demonstrações financeiras que comprovem de forma fidedigna a situação económica das empresas, por conseguinte é essencial que seja cumprido o código ético.

Os códigos de ética definem-se como um importante instrumento utilizado com o objetivo de apresentar os direitos e deveres dos profissionais, bem como dar a conhecer as sanções aplicadas pela não adoção destas práticas. Os códigos de ética devem ser rigorosamente seguidos por todos os colaboradores da empresa, independentemente da sua posição hierárquica. Por esse motivo, os estagiários ficam sujeitos também ao cumprimento do disposto no código de ética da entidade acolhedora.

Na sua atividade profissional, os CC são diariamente confrontados com questões e dilemas éticos. Para estas questões existe o Código Deontológico dos Contabilistas Certificados (CDCC), aprovado pelo Decreto-Lei nº 310/2009, de 26 de outubro (OCC, 2023), para que estes profissionais possam agir da forma o mais ética possível. Assim, no decorrer do estágio, tal como os profissionais desta área, a estagiária teve de cumprir com os vários deveres éticos e deontológicos da profissão.

No âmbito do n.º 1 do artigo 28.º do Estatuto da Ordem dos Contabilistas Certificados (EOCC), aprovado pelo Decreto-Lei nº 310/2009, de 26 de outubro (OCC, 2023: 27-28), constituem deveres gerais do estagiário:

*"a) Respeitar os princípios estatutários e deontológicos gerais definidos no presente Estatuto e no Código Deontológico dos Contabilistas Certificados;*

- *b) Defender os fins e prestígio da Ordem e da profissão de contabilista certificado;*
- *c) Identificar-se na qualidade de membro estagiário quando intervenha em qualquer ato de natureza profissional;*
- *d) Não assumir durante o período de estágio, funções que, por lei ou regulamento aplicável, sejam exclusivas do contabilista certificado;*
- *e) Inteirar-se, desde o início do estágio, das alterações legislativas relacionadas com o desempenho da profissão e acompanhar a evolução das técnicas e métodos de trabalho próprios da profissão.*".

Por conseguinte, qualquer profissional inserido nesta área deve cumprir e respeitar as normas legais e os princípios deontológicos, adaptando a sua aplicação a situações concretas às entidades às quais prestam serviços, evitando qualquer situação que ponha em causa a independência e a dignidade do exercício da profissão.

Ao longo do período de estágio, assim como da realização deste relatório, a estagiária teve em consideração o sigilo profissional e a confidencialidade, como o previsto no artigo 10.º do CDCC (OCC, 2023: 74-75):

- "*1 - Os contabilistas certificados e os seus colaboradores estão obrigados ao sigilo profissional sobre os factos e documentos de que tomem conhecimento no exercício das suas funções, devendo adotar as medidas adequadas para a sua salvaguarda.*
- *2 - O sigilo profissional abrange ainda documentos ou outras coisas que se relacionem, direta ou indiretamente, com os factos sujeitos a sigilo.*
- *3 - A obrigação de sigilo profissional não está limitada no tempo, mantendo-se mesmo após a cessação de funções.*
- *4 - Cessa a obrigação de sigilo profissional quando os contabilistas certificados tenham sido de tal dispensados pelas entidades a que, prestam serviços, por decisão judicial ou ainda quando previamente autorizados pelo conselho diretivo, em casos devidamente justificados.*
- *5 - Os membros dos órgãos da Ordem não devem revelar nem utilizar informação confidencial de que tenham tomado conhecimento no exercício dos cargos associativos, exceto nos casos previstos na lei.*".

#### **2.2.2. Princípios Deontológicos**

Tal como referido anteriormente, há certas normas e princípios que os CC devem seguir de forma que as suas funções sejam desenvolvidas de forma correta. Assim, tal como os profissionais desta área, a estagiária teve também de cumprir com os princípios deontológicos gerais, previstos no n.º 1 do artigo 3.º do CDCC (OCC, 2023: 71-72):

- "*a) O princípio da integridade implica que o exercício da profissão se paute por padrões de honestidade e de boa-fé;*
- *b) O princípio da idoneidade implica que os contabilistas certificados aceitem apenas os trabalhos que se sintam aptos a desempenhar;*
- *c) O princípio da independência implica que os contabilistas certificados se mantenham equidistantes de qualquer pressão resultante dos seus próprios interesses ou de influências exteriores, por forma a não comprometer a sua independência técnica;*
- *d) O princípio da responsabilidade implica que os contabilistas certificados assumam a responsabilidade pelos atos praticados no exercício das suas funções;*
- *e) O princípio da competência implica que os contabilistas certificados exerçam as suas funções de forma diligente e responsável, utilizando os conhecimentos e as técnicas ao seu dispor, respeitando a lei, os princípios contabilísticos e os critérios éticos;*
- *f) O princípio da confidencialidade implica que os contabilistas certificados e seus colaboradores guardem sigilo profissional sobre os factos e os documentos de que tomem conhecimento, direta ou indiretamente, no exercício das suas funções;*
- *g) O princípio da equidade implica que os contabilistas certificados garantam igualdade de tratamento e de atenção a todas as entidades a quem prestam serviços, salvo o disposto em normas contratuais acordadas;*
- <span id="page-31-0"></span>*h) O princípio da lealdade implica que os contabilistas certificados, nas suas relações recíprocas, procedam com correção e civilidade, abstendo-se de qualquer ataque pessoal ou alusão depreciativa, pautando a sua conduta pelo respeito das regras da concorrência leal e pelas normas legais vigentes, por forma a dignificar a profissão.*".

# **2.3. Programas Informáticos e Plataformas Utilizadas**

A evolução tecnológica continua, todos os dias, a impulsionar o crescimento de diversos segmentos de mercado. Desta forma, a tecnologia na contabilidade deu grandes passos em direção ao futuro e, hoje, as empresas modernas são beneficiadas com a simplificação dos processos e com uma infinidade de recursos.

*Softwares* e plataformas para contabilidade trazem recursos inovadores a fim de otimizar a profissão. Estas soluções contribuem para melhorar a gestão de rotinas, agilizar processos, reduzir ou eliminar procedimentos e colaborar estrategicamente para o crescimento da organização. Obviamente estes benefícios só se tornam possíveis quando por trás existe um contabilista experiente, uma vez que estas ferramentas não têm como interpretar os dados sozinhos.

Um dos principais benefícios da presença da tecnologia na contabilidade é que os profissionais da área de contabilidade podem direcionar o seu tempo para prestar serviços a mais clientes e obter resultados mais rapidamente. Com o acesso tecnológico a serviços que antigamente teriam de ser acedidos presencialmente, evitam-se também os tempos de espera, seja em filas ou por documentos (CryptoID, 2022).

Ao longo do período de estágio foram usados diversos programas e plataformas, dos quais se destacam:

- ✓ TOConline;
- ✓ Excel;
- ✓ Segurança Social Direta;
- $\checkmark$  Portal das Finanças.

# <span id="page-32-0"></span>**2.3.1. TOConline**

O sistema informático utilizado pela entidade é a plataforma *TOConline* (**Figura 4**). Esta plataforma é um sistema de Gestão que facilita o trabalho em colaboração e a partilha de informação entre o empresário, os colaboradores da empresa e o CC. Toda a informação da empresa pode estar assim centralizada através de um sistema de utilização simplificada,

acessível em qualquer lugar através da Internet. Esta plataforma tem funcionalidades como: a Gestão Administrativa (Contabilidade Assistida, Processamento de Salários e Gestão de Ativos); e a Gestão Comercial (Vendas/Faturação, Gestão de Stocks e Compras) (TOConline, 2023).

Esta plataforma foi utilizada no decorrer do estágio para o lançamento de diversos documentos, tais como faturas de compra, pagamentos a fornecedores e documentos bancários.

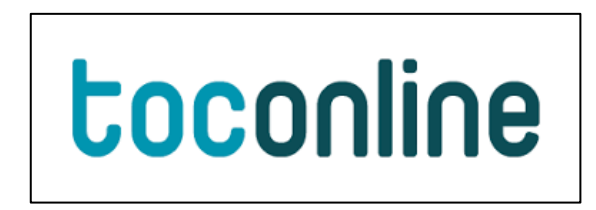

**Figura 4 - Logótipo da Plataforma** *TOConline*

Fonte: TOConline, 2023

<span id="page-33-1"></span>Na empresa *Inov Toc – Contabilidade, Gestão e Formação Profissional, Lda.* utilizam-se essencialmente 5 módulos:

- ✓ Compras;
- ✓ Contabilidade;
- ✓ Salários;
- ✓ Gestão de ativos;
- ✓ Vendas (faturação).

# <span id="page-33-0"></span>**2.3.1.1. Módulo de Compras**

O «Módulo de Compras» é uma ferramenta que auxilia no controlo das despesas dos clientes e simplifica o registo dos documentos de compra, uma vez que importa todos os registos a partir do e-fatura. Esta plataforma tem uma base de dados de fornecedores e sugere de forma automática a categoria de despesa para cada fornecedor.

Algumas das funcionalidades deste módulo são:

✓ Registo rápido e simplificado de despesas da empresa e colaboradores;

- $\checkmark$  Mapas de deslocações;
- $\checkmark$  Aprovação de despesas e deslocações dos colaboradores;
- $\checkmark$  Análise de custos por categoria de despesa;
- ✓ Controlo de contas correntes do colaborador.

# <span id="page-34-0"></span>**2.3.1.2. Módulo de Contabilidade**

O «Módulo de Contabilidade» é aquele que possui mais importância nos gabinetes de Contabilidade, este permite controlar a contabilidade dos clientes e fornece ferramentas essenciais para auxiliar na tomada de decisões, para além disso permite assegurar o cumprimento de obrigações fiscais.

Algumas das funcionalidades deste módulo são:

- $\checkmark$  Gestão e parametrização inteligente do plano de contas, por recurso a uma estrutura de variáveis;
- $\checkmark$  Integração com os módulos da Gestão Comercial e geração automática de sugestões de lançamentos para a contabilidade;
- $\checkmark$  Importação de ficheiros SAF-T(PT) de faturação para geração de sugestões de lançamentos de contabilização das vendas;
- $\checkmark$  Ecrã de lançamentos manuais simplificado e navegável, permitindo pré-definir o preenchimento de campos, a aplicação de filtros e a pesquisa dinâmica;
- $\checkmark$  Geração, validação e submissão da Declaração Periódica do IVA e da Declaração Recapitulativa do IVA;
- $\checkmark$  Contabilidade Analítica e de Gestão e Demonstração dos Fluxos de Caixa;
- $\checkmark$  Geração e exportação simplificada das Demonstrações Financeiras: Demonstração de Resultados e Balanço;
- $\checkmark$  Geração e exportação simplificada de Extratos, Balancetes e Mapas de Exploração.

# <span id="page-34-1"></span>**2.3.1.3. Módulo de Salários**

Uma das funcionalidades do programa é a complexa tarefa do processamento de salários. Esta funcionalidade permite gerir todos os elementos relacionados com os colaboradores, bem como permite o cumprimento de todas as exigências legais.

Algumas das funcionalidades do «Módulo de Salários» são:

- $\checkmark$  Cadastro de Pessoal (pode ser preenchido online pelo próprio colaborador);
- $\checkmark$  Importação de colaboradores para início de trabalho a partir de uma folha de Excel;
- $\checkmark$  Organigrama físico e funcional;
- $\checkmark$  Registo de férias efetuado pelos colaboradores;
- ✓ Geração automática de movimentos para a contabilidade com distribuição por centros de custo;
- $\checkmark$  Introdução simplificada de alterações no processamento (alterações fixas, recorrentes, no calendário e para um processamento específico);
- $\checkmark$  Consulta centralizada do calendário com todas as alterações programadas para um dado colaborador ao longo do ano;
- $\checkmark$  Cálculos automáticos no encerramento de contratos;
- $\checkmark$  Recibo detalhado com todas as regras de cálculo aplicadas aos abonos e descontos;
- $\checkmark$  Publicação de recibos na área do colaborador para download e envio por email;
- ✓ Notificações por e-mail aos colaboradores no momento de emissão do recibo e no momento de pagamento de vencimentos;
- $\checkmark$  Integração automática com os mapas de deslocações e ajudas de custo após aprovação pelo empresário;
- $\checkmark$  Controlo de pagamentos e emissão de ficheiros para transferências bancárias;
- ✓ Geração automática da Declaração Mensal de Remunerações (DMR) e DRI com possibilidade de imprimir e submeter sem instalação do java, ou qualquer outra aplicação;
- $\checkmark$  Pré-visualização de recibos;
- ✓ Pré-preenchimento, edição, validação e submissão do Relatório Único.

# <span id="page-35-0"></span>**2.3.1.4. Módulo de Gestão de Ativos**

O ativo não corrente, nomeadamente os ativos fixos tangíveis e ativos intangíveis, caracteriza-se como um ativo de elevada importância para muitas das empresas, por conseguinte requer um elevado controlo. O «Módulo de Gestão de Ativos» do *TOConline* é uma ferramenta que auxilia na inventariação, controlo dos bens imobilizados, cálculo das amortizações e respetiva contabilização, emissão de mapas fiscais, entre outras.
Algumas das funcionalidades deste módulo são:

- ✓ Integração automática com a Gestão Comercial, nos cenários/registo de documentos de compra e venda de ativos;
- $\checkmark$  Registo permanente e atualizado de todas as operações realizadas pelos utilizadores – preenchimento e alterações às fichas dos ativos, operações de depreciação, revalorização, imparidade e abate;
- $\checkmark$  Geração automática de sugestões de lançamentos na Contabilidade decorrentes de qualquer operação sobre os ativos;
- $\checkmark$  Mensuração subsequente pelos modelos de custo e/ou de revalorização, com procedimentos de cálculo automáticos;
- $\checkmark$  Operações de depreciação pelos métodos da linha reta, saldo decrescente e/ou das unidades de produção, com procedimentos de cálculo automáticos;
- $\checkmark$  Aplicação automática dos limites fiscais na aquisição de viaturas e ajustamento do valor depreciável para efeitos fiscais;
- ✓ Registo de desconhecimento (abate) facilitado, com cálculo automático de mais/menos valias contabilística e fiscal e geração da sugestão de registo contabilístico;
- $\checkmark$  Preenchimento automático dos Modelo 31 Mapa de Mais-Valias e Menos-Valias e 32 – Mapa de Depreciações e Amortizações e apoio ao preenchimento do Modelo 22 do IRC.

# **2.3.1.5. Módulo de Vendas (faturação)**

O «Módulo de Vendas (faturação)» é uma ferramenta que permite acompanhar em tempo real todos os custos do cliente, importando de forma simplificada todas as faturas de compra do e-fatura e permite ter uma previsão do imposto a pagar. Permite também aos clientes da empresa enviarem as faturas aos seus clientes por e-mail de forma a respeitar toda a legislação de faturação eletrónica, e programar as avenças com a recorrência desejada.

Algumas das funcionalidades deste módulo são:

- ✓ Orçamento e Faturas Pró-Forma;
- $\checkmark$  Documentos de transporte;
- $\checkmark$  Faturas e Faturas Simplificadas (multi-moeda, retenção na fonte);
- $\checkmark$  Faturação recorrente (avenças);
- $\checkmark$  Controlo de contas correntes;
- $\checkmark$  Mapas de análise de gestão e de tesouraria.

#### **2.3.2. Excel**

Um dos programas mais usados na contabilidade é o *Excel* (**Figura 5**), graças às suas inúmeras potencialidades. Este programa foi utilizado para auxiliar o preenchimento dos mapas de depreciações e amortizações.

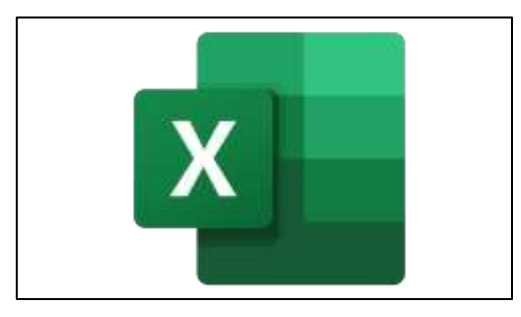

**Figura 5 - Logótipo do Programa** *Excel*  Fonte: 1000 marcas (2023).

# **2.3.3. Segurança Social Direta**

A *Segurança Social Direta* (**Figura 6**) é um canal direto, rápido, eficaz, cómodo e seguro que permite às pessoas singulares e às empresas, através da internet, usufruir dos serviços da Segurança Social (SS) sem terem de se deslocar aos serviços de atendimento presencialmente da SS. O principal objetivo é facilitar e maximizar o relacionamento e a interação do cidadão e das empresas de forma a prestar um serviço funcional e de proximidade de acordo com as diversas necessidades. Esta plataforma foi utilizada para pedir as guias de pagamentos da SS.

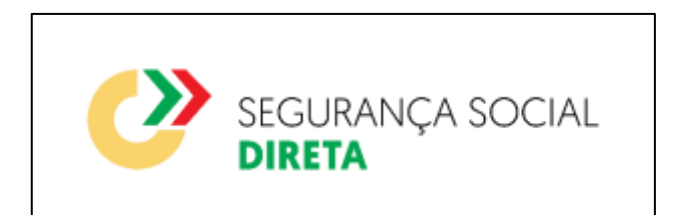

**Figura 6 - Logótipo da Plataforma** *Segurança Social Direta*

Fonte: https://www.seg-social.pt/inicio

# **2.3.4. Portal das Finanças**

O Portal das Finanças (**Figura 7**) é o site oficial da Autoridade Tributária e Aduaneira (AT) que permite às pessoas singulares e às empresas aceder a mais de 700 serviços online, tais como assuntos fiscais relacionados com o seu património e os seus impostos. Esta plataforma foi usada na tarefa das obrigações mensais, que incluía verificar se a situação fiscal do cliente estava regularizada, se existiam dividas, verificar os recibos verdes e de renda, as retenções na fonte e se havia imposto por pagar, mais especificamente o Imposto Único de Circulação (IUC).

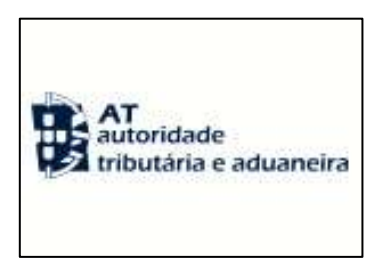

**Figura 7 - Logótipo da Plataforma** *Portal das Finanças*  Fonte: https://www.portaldasfinancas.gov.pt/

# **CAPÍTULO III – ATIVIDADES DESENVOLVIDAS NO ESTÁGIO**

### **3. Atividades Desenvolvidas no Estágio**

Este capítulo apresenta as atividades desenvolvidas no decorrer do estágio curricular, na empresa *Inov Toc – Contabilidade, Gestão e Formação Profissional, Lda*. Inicialmente, vai ser feita um enquadramento dos normativos contabilísticos e fiscais aplicáveis às empresas clientes da empresa *Inov Toc – Contabilidade, Gestão e Formação Profissional, Lda.*, para de seguida ser feita a descrição das atividades realizadas, tendo por base documentos exemplificativos.

# **3.1. Normativo Contabilístico**

A crescente globalização económica e financeira conduziu a um aumento da atividade económica entre empresas e países, o que fez surgir a necessidade de adoção de um conjunto de normas contabilísticas aceites mundialmente, de forma a atenuar as diferentes práticas contabilísticas entre países e empresas e os problemas daí adjacentes. Nesse contexto, surgiram organismos internacionais para esse efeito, tais como o *International Accounting Standards Board* (IASB), responsável por criar um conjunto de normas contabilísticas de âmbito global.

A União Europeia (UE) aliou-se ao IASB, no processo de harmonização contabilística, levando a que a partir de 2005, todas as empresas cotadas em bolsa adotassem as normas internacionais do IASB. Neste sentido foram publicados os Regulamentos (CE) n.º 1606/2002, de 19 julho, e o Regulamento (CE) n. º 1725/2003, de 21 de setembro, com vista à referida harmonização em todo o espaço europeu.

O Regulamento (CE) n.º 1606/2002, de 19 julho, surgiu com o objetivo de contribuir para um melhor funcionamento do mercado interno, devendo as sociedades cujos títulos são negociados publicamente aplicar um único conjunto de Normas Internacionais de Contabilidade (NIC, do inglês *International Accounting Standards*) de elevada qualidade, para efeitos da elaboração das respetivas demonstrações financeiras consolidadas.

Em Portugal, e para evitar a existência de dois normativos contabilísticos diferentes, decidiuse aproximar o sistema contabilístico nacional ao normativo internacional. Para esse efeito, o Sistema de Normalização Contabilístico (SNC), criado pela Comissão de Normalização Contabilística (CNC) e publicado no Decreto-Lei n.º 158/2009, de 13 de julho (MFAP, 2009a), contempla um conjunto de normas de contabilidade que tiveram por base as NIC do IASB.

O SNC é um sistema contabilístico com base em princípios e não tanto em regras explícitas, ou seja, passou-se de um modelo baseado na influência da forma jurídica dos factos contabilísticos para uma abordagem económica voltada para o valor da empresa. O SNC tem os seguintes objetivos:

- $\checkmark$  Aumentar a relevância da informação financeira através de divulgações alargadas, o que origina por sua vez uma informação mais clara e transparente, com os consequentes benefícios para a entidade decorrentes de uma atitude de maior confiança dos utentes das contas; e
- ✓ Aumentar a comparabilidade da informação financeira.

As empresas do setor privado sediada em Portugal podem adotar 5 normativos contabilísticos (David, 2022):

- ✓ Normativo do *International Accounting Standards Board* (IASB), ou seja, as *International Accounting Standard/International Financial Reporting Standards* (IAS/IFRS), adotadas na UE, por força do Regulamento (CE) n.º 1606/2002, de 19 de junho;
- ✓ Normas Contabilísticas e de Relato Financeiro (NCRF), no âmbito do SNC do regime geral;
- $\checkmark$  Norma Contabilística e de Relato Financeiro (NCRF-PE), aplicável às pequenas entidades;
- $\checkmark$  Norma Contabilística para as Microentidades (NCM), aplicável às microentidades;
- $\checkmark$  Norma Contabilística para as Entidades do Setor Não Lucrativo (ESNL), aplicável às entidades deste subsetor de atividade.

No artigo 9.º do Decreto-Lei n.º 98/2015, de 2 de junho (MF, 2015a), que revogou o Decreto-Lei nº 158/2009, de 13 de julho (MFAP, 2009a), são definidos os limites para as categorias de entidades, visto que é necessário conhecer os limites que permitem categorizar as entidades, seja em microentidades, pequenas, médias ou grandes entidades, para que seja adotado as normas de relato financeiro corretas:

- "*1 - Consideram-se microentidades aquelas que, de entre as referidas no artigo 3.º, à data do balanço, não ultrapassem dois dos três limites seguintes:*
	- *a) Total do balanço: (euro) 350 000;*
	- *b) Volume de negócios líquido: (euro) 700 000;*
	- *c) Número médio de empregados durante o período: 10.*
- *2 - Consideram-se pequenas entidades aquelas que, de entre as referidas no artigo 3.º, excluindo as situações referidas no número anterior, à data do balanço, não ultrapassem dois dos três limites seguintes:*
	- *a) Total do balanço: (euro) 4 000 000;*
	- *b) Volume de negócios líquido: (euro) 8 000 000;*
	- *c) Número médio de empregados durante o período: 50.*
- *3 - Consideram-se médias entidades aquelas que, de entre as referidas no artigo 3.º, excluindo as situações referidas nos números anteriores, à data do balanço, não ultrapassem dois dos três limites seguintes:*
	- *a) Total do balanço: (euro) 20 000 000;*
	- *b) Volume de negócios líquido: (euro) 40 000 000;*
	- *c) Número médio de empregados durante o período: 250.*
- *4 - Grandes entidades são as entidades que, à data do balanço, ultrapassem dois dos três limites referidos no número anterior.*
- *5 - Para efeitos do presente decreto-lei, as entidades de interesse público são consideradas grandes entidades, independentemente do respetivo volume de negócios líquido, do total do balanço ou do número médio de empregados do período.*".

#### **3.2. Normativo Fiscal**

# **3.2.1. Imposto Sobre o Valor Acrescentado 3.2.1.1. Apresentação do Imposto**

O Imposto sobre o Valor Acrescentado (IVA), caracteriza-se por ser um imposto que incide sobre o consumo de bens e serviços, trata-se de um imposto indireto que tributa manifestações indiretas de riqueza. O IVA classifica-se como um imposto plurifásico, pelo facto da sua liquidação se processar em todas as fases do circuito económico. Este imposto não é cumulativo, uma vez que o seu pagamento é fracionado pelos vários intervenientes do circuito económico, através do mecanismo do crédito do imposto. Este mecanismo confere a possibilidade dos sujeitos passivos intervenientes na cadeia de fornecimento de beneficiarem do direito à dedução do imposto que lhes foi cobrado anteriormente.

A título de exemplo, um sujeito passivo que efetua transações de um determinado bem tem o direito de descontar ao imposto que liquida e cobra aos seus clientes pelas transações efetuadas, o valor do imposto devido ou pago anteriormente enquanto adquirente de bens e serviços necessários à realização daquela transação.

Assim, é sobre o consumidor final que recai a obrigação de suportar verdadeiramente o imposto, só na fase final do processo é que este constitui a efetiva receita fiscal. Este facto ocorre com o propósito de apenas tributar o consumo, sendo para os sujeitos passivos que exercem uma atividade económica um imposto neutro.

Também é o sujeito passivo que possui a obrigação de pagar o imposto às autoridades fiscais depois de o ter recebido do aquirente como parte do preço. Tal como consta no n.º 1 do artigo 37.º do CIVA (AT, 2023c):

"*A importância do imposto liquidado deve ser acionada ao valor da fatura, para efeitos da sua exigência aos adquirentes dos bens ou destinatários dos serviços.*".

#### **3.2.1.2. Incidência e Taxas**

O IVA, cujo Código foi aprovado pelo Decreto-Lei n.º 394-B/84, de 26 de dezembro, com entrada em vigor a 1 de janeiro de 1986, resulta de transposição de diretivas comunitárias, pelo que se pode falar de harmonização a este nível nos diversos Estados membros da União Europeia (Carrapiço, 2023).

Segundo Carrapiço (2023), o IVA tem como características: ser um imposto geral sobre o consumo de bens e serviços; ser plurifásico, pois incide em todas as fases do circuito económico, desde o produtor ao retalhista; e o pagamento do imposto devido é fracionado pelos vários intervenientes do circuito económico, logo não é cumulativo.

A incidência objetiva do IVA encontra-se previstas no artigo 1.º e no artigo 2.º do CIVA (AT, 2023c), respetivamente. Em termos de incidência objetiva, estão sujeitas a IVA, conforme no n.º 1 do artigo 1.º do CIVA (AT, 2023c):

- a) As transmissões de bens e as prestações de serviços efetuadas no território nacional, a título oneroso, por um sujeito passivo agindo como tal;
- b) As importações de bens;
- c) As operações intracomunitárias efetuadas no território nacional, tal como são definidas e reguladas no Regime do IVA nas Transações Intracomunitárias.

No que diz respeito à incidência pessoal ou objetiva, de acordo com o artigo 2.º do CIVA (AT, 2023c), são sujeitos passivos de IVA as pessoas singulares e coletivas que de um modo independente e com carácter de habitualidade, exerçam atividades de produção, comércio ou prestação de serviços, incluindo as atividades extrativas, agrícolas e as das profissões livres, e bem assim, as que, do mesmo modo independente, pratiquem uma só operação tributável, desde que essa operação seja conexa com o exercício das referidas atividades, onde quer que este ocorra, ou quando, independentemente dessa conexão, tal operação preencha os pressupostos de incidência real do imposto sobre IRS ou IRC.

No n.º 1 do artigo 18º do CIVA (AT, 2023c) encontra-se definidas as taxas de IVA aplicadas em Portugal Continental, que são as seguintes:

- *"a) Para as importações, transmissões de bens e prestações de serviços constantes da lista I anexa a este diploma, a taxa de 6%;*
- *b) Para as importações, transmissões de bens e prestações de serviços constantes da lista II anexa a este diploma, a taxa de 13%;*
- *c) Para as restantes importações, transmissões de bens e prestações de serviços, a taxa de 23%.".*

| Taxa       | Continente | Madeira | Açores |
|------------|------------|---------|--------|
| Reduzida   | 6%         | 5%      | 4%     |
| Intermédia | 13%        | 12%     | 9%     |
| Normal     | 23%        | 22%     | 16%    |

**Tabela 3 - Taxas de IVA**

Fonte: Adaptado de AT (2023c).

Na **Tabela 3** apresentam-se, para além das taxas aplicadas em Portugal Continental, as taxas aplicadas nas Regiões Autónomas da Madeira e dos Açores. A taxa de IVA normal na Região Autónoma dos Açores foi alterada a 1 de julho de 2021 passando de 18% para 16%, este facto ocorreu de acordo com o disposto no número 3 do artigo 18º do CIVA (AT, 2023c).

#### **3.2.1.3. Regimes do IVA**

No âmbito do IVA, existem dois regimes, o regime normal e o regime especial. O regime normal desdobra-se em 2 períodos (mensal e trimestral), enquanto o regime especial se pode subdividir em: regime de isenção; regime dos pequenos retalhistas, entre outros, como o regime de tributação dos combustíveis líquidos aplicável aos revendedores. Na declaração de início de atividade, o sujeito passivo deve optar pelo melhor regime e, quando necessário, o mesmo pode mudar o regime através de uma declaração de alteração de atividade.

O **regime normal** compreende os sujeitos passivos não sujeitos a regime especiais. As obrigações gerais deste regime são descritas no artigo 29.º do CIVA (AT, 2023c), que, além do pagamento do imposto, tem obrigação de entregar declarações relacionadas com o início, fim ou alteração da atividade. Para este regime, o n.º 1 do artigo 41.º do CIVA (AT, 2023c)

define duas periodicidades de envio, por transmissão eletrónica de dados, da respetiva declaração periódica:

- a) *"Até ao dia 20 do 2.º mês seguinte àquele a que respeitam as operações, no caso de sujeitos passivos com um volume de negócios igual ou superior a 650 000 € no ano civil anterior;*
- b) *Até ao dia 20 do 2.º mês seguinte ao trimestre do ano civil a que respeitam as operações, no caso de sujeitos passivos com um volume de negócios inferior a 650 000 € no ano civil anterior."*

O **regime especial de isenção** aplica-se, essencialmente, a sujeitos passivos que não ultrapassem um determinado volume de negócio. Segundo o n.º 1 do artigo 53.º do CIVA (AT, 2023c), este regime abrange quem reúna, cumulativamente, as seguintes condições:

- a) Não possuam, nem sejam abrangidos a possuir contabilidade organizada;
- b) Não pratiquem atividades de importação, exportação ou atividades conexas;
- c) Não exerçam atividades que consistam na transmissão ou prestação de serviços mencionados no Anexo E ao CIVA;
- d) Não tenham atingido, no ano civil anterior, um volume de negócio superior a €10.000,00 durante o ano de 2021, €11.000,00 durante o ano de 2022 e €12.500,00 a partir de 1 de janeiro de 2021; e
- e) Sendo retalhistas, ainda que o volume de negócios seja superior aos limites indicados, mas inferior a €12.500,00, e reúnam as condições de inclusão no regime especial dos pequenos retalhistas.

No entanto, de acordo com o n.º 2 do artigo 56.º do CIVA (AT, 2023c), há casos em que não podem beneficiar do regime de isenção:

- a) Nos 12 meses seguintes ao da cessação, os sujeitos passivos que, estando enquadrados num regime de tributação à data de cessação de atividade, reiniciem essa ou outra atividade;
- b) No ano seguinte ao da cessação, os sujeitos passivos que reiniciem essa ou outra atividade e que, se não tivessem declarado a cessação, seriam enquadrados, por força da alínea a) do n.º 2 do artigo 58.º, no regime normal.

Os sujeitos passivos que se enquadram neste regime não liquidam nem deduzem IVA, por isso estão dispensados da entrega da declaração periódica, porém estão obrigados a entregar a declaração de início e de cessação da atividade, conforme previsto nos artigos 31.º e 33.º do CIVA (AT, 2023c). Estes sujeitos passivos, de acordo com o artigo 57.º do CIVA (AT, 2023c), devem inscrever nas faturas e referência a "IVA – regime de isenção".

No regime especial dos pequenos retalhistas (REPR) ficam enquadrados os contribuintes que, simultaneamente, de acordo com o n.º 1 do artigo 60.º do CIVA (AT, 2023c):

- Sejam pessoas singulares;
- Não possuam nem sejam obrigados a possuir contabilidade organizada para efeitos de IRS;
- Não tenham tido no ano civil anterior um volume de compras superior a  $\epsilon$  50.000,00 para apurar o imposto devido ao Estado aplicam um coeficiente de 25 % ao valor do imposto suportado nas aquisições de bens destinados a vendas sem transformação;
- Não pratiquem importações, exportações ou operações conexas, operações intracomunitárias, ou prestações de serviços não isentas de valor anual superior a €250,00;
- Não pratiquem atividades que consistam na transmissão de bens ou prestação de erviços mencionadas no Anexo E ao CIVA.

As faturas emitidas pelos sujeitos passivos que se enquadram neste regime devem conter, como menciona o artigo 62.º do CIVA (AT, 2023c), sempre a menção "IVA – não confere direito à dedução."

# **3.2.1.4. Incidência Objetiva e Subjetiva**

O CIVA enumera no seu artigo 1º - Incidência objetiva (AT, 2023c) as operações que estão sujeitas a imposto sobre valor acrescentado:

- "*a) As transmissões de bens e as prestações de serviços efetuadas no território nacional, a título oneroso, por um sujeito passivo agindo como tal;*
- *b) As importações de bens;*
- *c) As operações intracomunitárias efetuadas no território nacional, tal como são definidas e reguladas no Regime do IVA nas Transacções Intracomunitárias.*".

Segundo o n.º 1 do artigo 2.º do CIVA (AT, 2023c), consideram-se sujeitos passivos de IVA:

- "*a) As pessoas singulares ou colectivas que, de um modo independente e com carácter de habitualidade, exerçam actividades de produção, comércio ou prestação de serviços, incluindo as actividades extractivas, agrícolas e as das profissões livres, e, bem assim, as que, do mesmo modo independente, pratiquem uma só operação tributável, desde que essa mesma operação seja conexa com o exercício das referidas actividades, onde quer que este ocorra, ou quando, independentemente dessa conexão, tal operação preencha os pressupostos de incidência real do imposto sobre o rendimento das pessoas singulares (IRS) ou do imposto sobre o rendimento das pessoas colectivas (IRC);*
- *b) As pessoas singulares ou colectivas que, segundo a legislação aduaneira, realizem importações de bens;*
- *c) As pessoas singulares ou colectivas que, em fatura ou documento equivalente, mencionem indevidamente IVA;*
- *d) As pessoas singulares ou colectivas que efetuem operações intracomunitárias, nos termos do Regime do IVA nas Transacções Intracomunitárias;*".

No CIVA está exposto um mecanismo especial que considera como sujeito passivo de IVA, não o prestador de serviços ou transmitente de bens (ou seja, as pessoas que exerçam as atividades de produção, comércio ou prestação de serviços) como normalmente acontece, mas o adquirente de determinados tipos de serviços. Este mecanismo tem por objetivo controlar a evasão fiscal de alguns setores problemáticos. Este mecanismo denomina-se por «Inversão do Sujeito Passivo de IVA». Em suma, sempre que existia a obrigação da inversão do sujeito passivo, é ao adquirente dos serviços que compete a liquidação e entrega do imposto que se mostre devido ao estado, no entanto o direito à dedução prevista no CIVA mantém-se. As faturas emitidas pelo prestador de serviços sujeitos a inversão do sujeito passivo devem conter a expressão "Autofacturação".

Em seguida são apresentadas alguns dos casos que, como adquirentes de certos serviços, ficam sujeitos a inversão do sujeito passivo, de acordo com o disposto no n.º 1 do artigo 2.º do CIVA (AT, 2023c):

- "*g) As pessoas singulares ou colectivas referidas na alínea a), que sejam adquirentes em transmissões de bens ou prestações de serviços efectuadas no território nacional por sujeitos passivos que aqui não tenham sede, estabelecimento estável ou domicílio nem disponham de representante nos termos do artigo 30.º;*
- *j) As pessoas singulares ou colectivas referidas na alínea a) que disponham de sede, estabelecimento estável ou domicílio em território nacional e que pratiquem operações que confiram o direito à dedução total ou parcial do imposto, quando sejam adquirentes de serviços de construção civil, incluindo a remodelação, reparação, manutenção, conservação e demolição de bens imóveis, em regime de empreitada ou subempreitada.*
- *m) As pessoas singulares ou coletivas referidas na alínea a) que disponham de sede, estabelecimento estável ou domicílio em território nacional e que pratiquem operações que confiram o direito à dedução total ou parcial do imposto, quando sejam adquirentes de cortiça, madeira, pinhas e pinhões com casca*.".

# **3.2.1.5. Facto Gerador e Exigibilidade**

O facto gerador ocorre nas transmissões de bens, quando os bens são colocados à disposição do adquirente, já nas prestações de serviços o imposto torna-se devido no momento da sua realização, no caso dos adiantamentos este facto ocorre na data do recebimento.

A exigibilidade do imposto dá-se aquando da emissão da fatura se esta for emitida dentro do prazo legal, caso não seja respeitado esse prazo a exigibilidade dá-se até ao final do 5º dia útil a seguir a data em que ocorreu o facto gerador (a data em que o imposto se torna devido).

# **3.2.1.6. Enquadramento da Empresa de Estágio**

Face ao exposto anteriormente, conclui-se que a empresa *Inov Toc – Contabilidade, Gestão e Formação Profissional, Lda*. é um sujeito passivo de IVA de acordo com a alínea a) do n.º 1 do artigo 2º do CIVA (AT, 2023c). Os serviços prestados pela empresa estão sujeitos à taxa de 23%, de acordo com o exposto no artigo 18.º do CIVA (AT, 2023c). O regime de IVA da empresa é o regime trimestral, pelo que a empresa fica obrigada à apresentação de quatro declarações periódicas respeitantes a cada ano civil.

# **3.2.2. Imposto sobre o Rendimento das Pessoas Coletivas 3.2.2.1. Apresentação do Imposto**

O Imposto sobre o Rendimento das Pessoas Coletivas (IRC) é o imposto que incide sobre o rendimento das empresas com atividade de natureza comercial, industrial ou agrícola com sede em território português e também sobre o rendimento das empresas estrangeiras que obtenham rendimentos em território nacional.

Segundo o artigo 2º do CIRC (AT, 2023a), consideram-se sujeitos passivos:

- *"a) As sociedades comerciais ou civis sob forma comercial, as cooperativas, as empresas públicas e as demais pessoas coletivas de direito público ou privado, com sede ou direção efetiva em território português;*
- *b) As entidades desprovidas de personalidade jurídica, com sede ou direção efetiva em território português, cujos rendimentos não sejam tributáveis em imposto sobre o rendimento das pessoas singulares (IRS) ou em IRC diretamente na titularidade de pessoas singulares ou coletivas;*
- *c) As entidades, com ou sem personalidade jurídica, que não tenham sede nem direção efetiva em território português e cujos rendimentos nele obtidos não estejam sujeitos a IRS.".*

#### **3.2.2.2. Incidência do Imposto**

No artigo 3º do CIRC (AT, 2023a) apresenta-se a base do imposto, ou seja, a base sobre a qual incide o imposto. Na **Tabela 4** apresenta-se a base de incidência do imposto, tendo em conta as características do sujeito passivo de IRC.

| Características do Sujeito Passivo<br>de IRC                                                                                                    | Base de incidência do<br>imposto                                                                                                    | Referência no<br><b>CIRC</b>                          |
|----------------------------------------------------------------------------------------------------|----------------------------------------------------------------------------------------------------|-------------------------------------------------------|
| Pessoas coletivas, com sede ou direção<br>efetiva em território nacional, que<br>exerçam, a título principal, uma<br>atividade de natureza comercial,<br>industrial ou agrícola.   | Lucro                                                                                                    | Alínea a) do n.º 1<br>do artigo 3.º do<br><b>CIRC</b> |
| Pessoas coletivas que não exerçam, a<br>título principal, uma atividade de<br>natureza comercial, industrial ou<br>agrícola, com sede ou direção efetiva<br>em território nacional | Rendimento Global<br>(que corresponde à<br>soma algébrica dos<br>rendimentos das<br>diversas categorias<br>consideradas para<br>efeitos de IRS) | Alínea b) do n.º 1<br>do artigo 3.º do<br><b>CIRC</b> |
| Pessoas coletivas não residentes em<br>território nacional, mas que exercem a<br>sua atividade através de um<br>estabelecimento estável sido em<br>território português.           | Lucro imputado ao<br>estabelecimento<br>estável situado em<br>território português                                                              | Alínea c) do n.º 1<br>do artigo 3.º do<br><b>CIRC</b> |
| Pessoas coletivas não residentes sem<br>estabelecimento estável                                                                                                    | Rendimentos das<br>diversas categorias<br>consideradas para<br>efeitos de IRS                                                                   | Alínea d) do n.º 1<br>do artigo 3.º do<br><b>CIRC</b> |

**Tabela 4 - Incidência do IRC**

Fonte: Adaptado de AT (2023a).

# **3.2.2.3. Taxas de IRC**

Em regra geral, a taxa de IRC está fixada na percentagem de 21%, tal como é referido no n.º 1 do artigo 87º do CIRC (AT, 2023a). Apesar disso, existem algumas exceções presentes no mesmo artigo, que são as seguintes:

*"1- (…)*

- *2 - No caso de sujeitos passivos que exerçam, diretamente e a título principal, uma atividade económica de natureza agrícola, comercial ou industrial, que sejam qualificados como pequena ou média empresa, nos termos previstos no anexo ao Decreto-Lei n.º 372/2007, de 6 de novembro, a taxa de IRC aplicável aos primeiros (euro) 15 000 de matéria coletável é de 17%, aplicando-se a taxa prevista no número anterior ao excedente.*
- *3 - A aplicação da taxa prevista no número anterior está sujeita às regras europeias aplicáveis em matéria de auxílios de minimis.*

*4 - Tratando-se de rendimentos de entidades que não tenham sede nem direcção efectiva em território português e aí não possuam estabelecimento estável ao qual os mesmos sejam imputáveis, a taxa do IRC é de 25%, excepto relativamente aos seguintes rendimentos:*

*d) Prémios de rifas, totoloto, jogo de loto, bem como importâncias ou prémios atribuídos em quaisquer sorteios ou concursos, em que a taxa é de 35%;*

*h) Rendimentos de capitais sempre que sejam pagos ou colocados à disposição em contas abertas em nome de um ou mais titulares, mas por conta de terceiros não identificados, em que a taxa é de 35%, exceto quando seja identificado o beneficiário efetivo, termos em que se aplicam as regras gerais;*

*i) Rendimentos de capitais, tal como definidos no artigo 5.º do Código do IRS, obtidos por entidades não residentes em território português, que sejam domiciliadas em país, território ou região sujeitas a um regime fiscal claramente mais favorável, constante de lista aprovada por portaria do Ministro das Finanças, em que a taxa é de 35%.*

*5 - Relativamente ao rendimento global de entidades com sede ou direção efetiva em território português que não exerçam, a título principal, atividades de natureza comercial, industrial ou agrícola, a taxa é de 21 %.".*

#### **3.2.2.4. Obrigações Declarativas**

Tal como consta no n.º 1 do artigo 117.º do CIRC (AT, 2023a), os sujeitos passivos são obrigados a apresentar as seguintes declarações:

- $\checkmark$  Declaração de inscrição, de alterações ou de cessação, nos termos dos artigos 118<sup>°</sup> e 119º do CIRC;
- $\checkmark$  Declaração periódica de rendimentos, nos termos do artigo 120 $\degree$  do CIRC;
- $\checkmark$  Declaração anual de informação contabilística e fiscal, nos termos do artigo 121 $\degree$  do CIRC;
- $\checkmark$  Declaração financeira e fiscal por país, nos termos do artigo 121 $\degree$  do CIRC.

# **3.3. Procedimentos de Controlo Interno**

O controlo interno tem como principal objetivo assegurar que não ocorram erros potenciais, isto é, não ocorram erros graves que prejudiquem a entidade. Segundo David (2010), o sistema de controlo interno (SCI) compreende um conjunto de procedimentos:

- A salvaguarda dos ativos;
- O registo e atualização do imobilizado da entidade;
- A legalidade e a regularidade das operações;
- A integralidade e exatidão dos registos contabilísticos;
- A execução dos planos e políticas superiormente definidos;
- A eficácia da gestão e a qualidade da informação.

Neste sentido, os procedimentos de controlo interno devem realizar-se por áreas-chave da empresa, de que são exemplo: meios financeiros líquidos; vendas e contas a receber; compras e contas a pagar; inventário; e gestão de pessoal.

# **3.3.1. Meios Financeiros Líquidos**

Os meios financeiros líquidos podem ser divididos, segundo o SNC, em caixa, depósitos à ordem, outros depósitos bancários e outros instrumentos financeiros. Atualmente, a generalidade das empresas vê a grande maioria dos seus pagamentos e recebimentos concentrado nos depósitos à ordem. Contudo, existem sempre alguns recebimentos e pagamentos em dinheiro, pelo que é necessária a implementação de um sistema de controlo interno a nível do fundo fixo de caixa e pagamentos por cheques como se explica de seguida.

# **3.3.1.1. Fundo Fixo de Caixa**

Um dos controlos vulgarmente utilizados é o fundo fixo de caixa. O fundo fixo de caixa deverá ter um valor pequeno, apenas suficiente para fazer face a pequenas transações. Todos os valores recebidos ou pagos devem ser registados numa folha de caixa e devem ter sempre um suporte físico, quer sejam faturas de venda, ou faturas de compra, sendo que estas últimas devem apresentar sempre evidência de aprovação superior.

#### **3.3.1.2. Pagamento por Cheque**

No caso dos pagamentos e recebimentos realizados por cheque existem algumas considerações a ter para além das habituais, visto ser um meio de pagamento com alguma suscetibilidade de fraude. Para os pagamentos, os cheques devem ser emitidos cominativamente e cruzados ou barrados e deve ser necessária a assinatura de pelo menos duas pessoas, de funções independentes. Devem ser arquivadas cópias dos cheques emitidos, devidamente acompanhadas de documentação de suporte.

#### **3.3.1.3. Transferências Bancárias**

Os pagamentos e recebimentos através de transferência bancária apresentam algumas vantagens face ao cheque, na medida em que é mais seguro, permite transferências para múltiplos beneficiários e para o controlo efetuado através das reconciliações bancárias, será mais facilitado.

Como já foi referido anteriormente, os pagamentos e recebimentos são principalmente efetuados através da conta de depósitos à ordem, quer por via de transferências bancárias, quer por cheques. Deste modo, um dos controlos mais importantes a testar será a elaboração de reconciliações bancárias. Estas, deverão ser feitas mensalmente, por um funcionário, sem acesso a contas correntes ou à tesouraria, e assinadas por quem as elabora e por quem as revê, geralmente o Responsável da Contabilidade ou Diretor Financeiro.

Na análise aos meios financeiros líquidos, uma das tarefas realizadas foi observar as reconciliações bancárias. Um dos aspetos a ter em conta é a frequência da sua elaboração, pelo que é necessário verificar se existem reconciliações para todas as contas bancárias e para todos os meses.

#### **3.3.2. Vendas e Contas a Receber**

O tópico das Vendas e Contas a Receber insere-se na Classe 2 – Contas a Receber e a Pagar do plano de contas do SNC. Esta classe destina-se a registar as operações relacionadas com clientes, fornecedores, pessoal, Estado e Outros Entre Públicos, financiadores e acionistas, bem como outras operações com terceiros que não tenham cabimento nas contas anteriores ou noutras classes específicas. Incluem-se ainda nesta classe, os diferimentos (para consentir o registo dos gastos e dos rendimentos nos períodos a que respeitam) e as provisões.

No registo das contas a receber existem procedimentos a ter em conta, tal como:

- $\checkmark$  Com base nas decomposições dos saldos das contas correntes, deve elaborar-se, mensalmente, um Balancete por antiguidade das dívidas, o que permite: Detetar os clientes que se vão atrasando nos pagamentos; O planeamento do fluxo de recebimento a curto prazo; E fornecer informação importante para a determinação das dívidas de cobrança duvidosa e, consequentemente, cálculo das perdas por imparidade;
- $\checkmark$  Periodicamente, por exemplo, trimestralmente, devem ser enviados aos clientes pedidos de confirmação de saldos. Estes pedidos devem ser feitos por alguém que não exerça funções relacionados com a cobrança, tesouraria e contas correntes;
- $\checkmark$  Verificar se nas contas a receber (Clientes) e nas contas de vendas e serviços prestado estão incluídos todos os valores realizados no exercício económico e se foram registados os gastos e perdas correspondentes.

# **3.3.3. Compras e Contas a Pagar**

Os procedimentos de controlo nas contas a pagar destinam-se, na contabilização das faturas de fornecedores, melhorar a informação para especialização mensal de custos e potencializar a informação disponível com vista à otimização da gestão. As finalidades são estas:

- $\checkmark$  Assegurar a correta conferência e registo de faturas;
- ✓ Eliminar atrasos na aprovação e registo de faturas;
- $\checkmark$  Fornecer informação que permita melhorar a gestão de tesouraria;
- $\checkmark$  Aumentar a eficiência e uniformização de processos;
- $\checkmark$  Contribuir para acelerar a qualidade do processo de fecho mensal de contas (faturas registadas ao dia).

# **3.3.4. Inventários**

Segundo o §8 da NCRF 18 (MF, 2015c), os inventários abrangem bens comprados e detidos para revenda incluindo, tal como, mercadorias compradas por retalhista e detidas para revenda; bens acabados produzidos e trabalhos em curso que estejam a ser produzidos pela entidade.

No que diz respeito à mensuração dos inventários, o § 9 da NCRF 18 (MF, 2015c) considera que devem ser mensurados pelo custo ou pelo valor realizável líquido dos dois o mais baixo:

- $\checkmark$  Custo dos inventários: deve abranger todos os custos de compra, custos de conversão e outros custos incorridos para colocar os inventários no seu local e na sua condição atual;
- ✓ Valor realizável líquido: os inventários são reduzidos para o seu valor realizável líquido quando o custo dos mesmos pode não ser recuperável, isto é, quando estiverem danificados, parcialmente ou totalmente obsoletos ou se os seus preços de venda tiverem diminuído.

# **3.3.5. Gestão de Pessoal**

De acordo com David (2010), apresentam-se como atribuições específicas da área de gestão de pessoal:

- $\checkmark$  Verificar se as contas que refletem os gastos com o pessoal, assim como os passivos gerados em consequências do processamento de salários, se apresentam corretamente nas demonstrações financeiras (DF);
- $\checkmark$  Verificar se os valores referenciados nas DF relativamente aos gastos com o pessoal correspondem aos trabalhadores da empresa;
- $\checkmark$  Verificar a razoabilidade dos gastos registados nas contas inerentes ao processamento de salário e respetivos cálculos aritméticos, tendo em conta:
	- o Dados individuais do trabalhador;
	- o Salários de cada categoria profissional;
	- o Horas de trabalho;
	- o Retenções na fonte efetuadas;
	- o Horas extraordinárias e outras remunerações;
- $\checkmark$  Verificar se os gastos com o pessoal e passivos inerentes ao processamento de salários estão adequadamente registados nas DF;
- $\checkmark$  Avaliar a eficiência na aplicação dos procedimentos e normas concebidas para efetuar as atividades próprias da gestão de pessoal.

# **3.4. Tratamento dos Documentos Contabilísticos**

Durante este ponto, estarão em apresentação várias empresas, sendo duas delas do Regime Simplificado de contabilidade, e as outras do regime de Contabilidade Organizada. O motivo para estar mais do que uma empresa de cada tipo de regime é de forma a exemplificar as diversas atividades realizadas. Cada empresa será identificada por uma letra de forma a cumprir a confidencialidade à qual a estagiária teve de obedecer.

### **3.4.1. Receção, Separação e Arquivo dos Documentos**

A organização dos documentos é uma tarefa com elevada importância no dia a dia de qualquer empresa. Esta organização possui, ainda, uma maior relevância na área da contabilidade, uma vez que os documentos servem de suporte às operações efetuadas. O processo contabilístico dos documentos abrange várias etapas, desde a receção, separação, classificação/contabilização e, por fim, arquivo para memória futura, conforme sequência da **Figura 8***.*

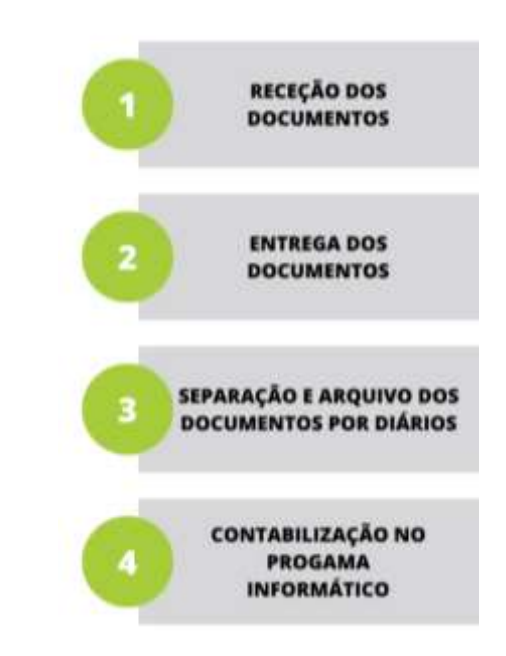

**Figura 8 - Processo de Classificação dos Documentos** 

Fonte: Elaboração própria, com base em informação interna.

Depois da receção, os documentos são conferidos no sentido de saber se são, ou não, fiscalmente relevantes e se cumprem os requisitos presentes no n.º 5 do artigo 36.º do CIVA (AT, 2023c), tais como:

- *"5 - As faturas devem ser datadas, numeradas sequencialmente e conter os seguintes elementos:*
- *a) Os nomes, firmas ou denominações sociais e a sede ou domicílio do fornecedor de bens ou prestador de serviços e do destinatário ou adquirente sujeito passivo do imposto, bem como os correspondentes números de identificação fiscal;*
- *b) A quantidade e denominação usual dos bens transmitidos ou dos serviços prestados, com especificação dos elementos necessários à determinação da taxa aplicável; as embalagens não efetivamente transacionadas devem ser objeto de indicação separada e com menção expressa de que foi acordada a sua devolução;*
- *c) O preço, líquido de imposto, e os outros elementos incluídos no valor tributável;*
- *d) As taxas aplicáveis e o montante de imposto devido;*
- *e) O motivo justificativo da não aplicação do imposto, se for caso disso;*
- *f) A data em que os bens foram colocados à disposição do adquirente, em que os serviços foram realizados ou em que foram efetuados pagamentos anteriores à realização das operações, se essa data não coincidir com a da emissão da fatura.".*

Na empresa *Inov Toc – Contabilidade, Gestão e Formação Profissional, Lda*. existem três formas de receção dos documentos dos seus clientes, uma das formas é a entrega presencial dos documentos por parte dos clientes que se deslocam às instalações, outra forma é o envio por CTT – Correios de Portugal e a última será, em casos específicos, um dos colaboradores se dirigir às instalações da empresa-cliente para receber os documentos.

Para que possam ser cumpridas as exigências, quer a nível contabilístico, quer a nível fiscal, é imprescindível que os documentos sejam entregues o mais rápido possível, para que assim possa ser tratada a informação constante nos mesmos.

Após a receção dos documentos, procede-se ao arquivo dos documentos nas pastas físicas do respetivo cliente. Os documentos devem ser conservados e mantidos em bom estado de conservação, para que permitam a sua consulta sempre que necessário e de modo a permitir o cumprimento legal previsto no n.º 1 do artigo 130.º do CIRC (AT, 2023a):

*"Os sujeitos passivos de IRC, com exceção dos isentos nos termos do artigo 9.º, são obrigados a manter em boa ordem, durante o prazo de 10 anos, um processo de documentação fiscal relativo a cada período de tributação, que deve estar constituído até ao termo do prazo para entrega da declaração a que se refere a alínea c) do n.º 1 do artigo 117.º, com os elementos contabilísticos e fiscais a definir por portaria do membro do Governo responsável pela área das finanças."*.

Aquando da organização dos documentos é necessário atender ao artigo 36.º do CIVA (AT, 2023c), ou seja, as faturas devem ser datadas, numeradas sequencialmente e conter os seguintes elementos:

- *"a) Os nomes, firmas ou denominações sociais e a sede ou domicílio do fornecedor de bens ou prestador de serviços e do destinatário ou adquirente sujeito passivo do imposto, bem como os correspondentes números de identificação fiscal;*
- *b) A quantidade e denominação usual dos bens transmitidos ou dos serviços prestados, com especificação dos elementos necessários à determinação da taxa aplicável; as embalagens não efetivamente transacionadas devem ser objeto de indicação separada e com menção expressa de que foi acordada a sua devolução;*
- *c) O preço, líquido de imposto, e os outros elementos incluídos no valor tributável;*
- *d) As taxas aplicáveis e o montante de imposto devido;*
- *e) O motivo justificativo da não aplicação do imposto, se for caso disso;*
- *f) A data em que os bens foram colocados à disposição do adquirente, em que os serviços foram realizados ou em que foram efetuados pagamentos anteriores à realização das operações, se essa data não coincidir com a da emissão da fatura.".*

Outras das considerações a ter em conta são:

- $\checkmark$  A verificação da presença de documentos originais ou duplicados: dependendo do caso, por exemplo, as faturas dos fornecedores têm de obrigatoriamente ser as versões originais dos documentos. Pelo contrário, se o cliente enviar para a contabilidade as faturas passadas aos seus clientes o documento que deve ser arquivado é o duplicado;
- $\checkmark$  A presença de faturas ou notas de crédito: é necessário confirmar a presença de notas de crédito, por exemplo se um fornecedor atribuir um desconto fora da fatura através da emissão de uma nota de crédito é necessário regularizar o IVA a favor do estado;
- $\checkmark$  A data dos documentos: é necessário ter especial atenção no momento do arquivo dos documentos à presença de documentos de outros períodos económicos ou de meses diferentes;
- $\checkmark$  A presença de documentos que não são relevantes para a contabilidade: podem ser enviados documentos para a empresa que não têm relevância para a contabilidade das empresas, como por exemplo a presença de documentos referentes a despesas

pessoais, desde que não tenha ocorrido a saída de dinheiro da empresa para o pagamento dessas despesas.

Cada cliente possui duas pastas: a de "Diários", que serve de arquivo de toda a documentação que o cliente entrega em relação ao seu negócios e que é inserida no programa informático; e a de "Dossier Fiscal", que serve de arquivo para todos os documentos identificativos do cliente, os documentos de inicio de atividade, os documentos relacionados com a contratação dos seus empregados e as possíveis faltas ou baixas de tais empregados e os documentos relacionados com os ativos da empresa, em específico as fichas de ativo. Cada cliente possui um número identificativo, que está presente nas pastas fiscais. Para além do número, os clientes encontram-se diferenciados em contabilidade organizada e regime simplificado, uma vez que estão guardados em sítios diferentes.

A empresa *Inov Toc – Contabilidade, Gestão e Formação Profissional, Lda.* organiza/separa os documentos dos seus clientes por nove diários, de acordo com a especificidade das empresas clientes. Os diários têm a função de separar os documentos pela sua natureza para que, caso um dia seja necessário procurar algum documento, independentemente da razão, seja uma procura mais rápida e eficiente. Depois de separados por diários, os documentos são arquivados/colocados em pastas (**Tabela 5**).

| <b>Diário</b> | Descrição                   |
|---------------|-----------------------------|
| 90            | Apuramentos de Resultados   |
| 80            | Apuramento do IVA           |
| 09            | Pagamentos aos fornecedores |
| 08            | Salários                    |
| 07            | Caixa                       |
| 06            | <b>Bancos</b>               |
| 05            | Vendas                      |
| 03            | Compras                     |
| 02            | Imobilizados                |

**Tabela 5 - Nomes dos Diários**

Fonte: Elaboração própria.

Os documentos são arquivados nos diários da seguinte forma:

- ✓ **Diário 90** (Apuramento Resultado) Arquivo de todos os apuramentos de resultados, nomeadamente, pagamentos por conta, demonstração de liquidação de IRS, demonstração de acerto de contas, pagamento de autoliquidação de IRC;
- $\checkmark$  **Diário 80** (Apuramento IVA) Nele são colocados todos os documentos que têm a ver com o IVA, como as declarações do IVA;
- $\checkmark$  **Diário 09** (Pagamento Fornecedor) São colocados todos os comprovativos de pagamento, recibos e comprovativos de entrega de mercadorias;
- $\checkmark$  **Diário 08** (Salários) Arquivo de todos os pagamentos ao Estado, nomeadamente, retenção na fonte, declaração mensal de remunerações, segurança social, fundo de compensação, entre outros;
- ✓ **Diário 07** (Caixa) Arquivo de todos os documentos que envolvem a conta de caixa (111 do Sistema Nacional de Contas), por exemplo, talões de depósito, talões de encerramento do terminal de multibanco, depósito em numerários e recibos de fornecedores pagos em numerário;
- $\checkmark$  **Diário 06** (Banco) Arquivo de todos os documentos bancários, por exemplo, depósitos, transferências, cheques, documentação bancária diversa;
- ✓ **Diário 05** (Vendas e Serviços prestado) Arquivo de todos os documentos de vendas, como, mapas das vendas, mapas dos impostos das compras;
- $\checkmark$  **Diário 03** (Compras/Fornecedores) Arquivo de todas as faturas, faturas-recibo, notas de crédito, despesas;
- $\checkmark$  **Diário 02** (Imobilizados) Arquivo de todas as faturas de aquisição de imobilizados.

Após o arquivo de todos os documentos procede-se ao lançamento contabilístico dos mesmos no programa informático. A ordem do lançamento é cronológica e sequencial, de forma a permitir um acesso mais rápido e fácil à obtenção da informação e da busca do respetivo documento justificativo. No documento físico é inserido o número do lançamento correspondente ao registo no programa informático; este procedimento é efetuado a caneta de cor vermelha ou de cor verde.

# **3.4.2. Classificação e Contabilização dos Documentos 3.4.2.1. Considerações Gerais**

O lançamento contabilístico dos documentos no programa informático é efetuado tendo em conta o Código de Contas do SNC adaptado a cada empresa (**Anexo 1**). Em conformidade com o disposto na Portaria n.º 218/2015, de 23 de julho (MF, 2015b), os registos são incluídos nas diferentes classes tendo em conta o seguinte:

- ✓ **Classe 1 - Meios Financeiros Líquidos**: Esta classe destina-se a registar os meios financeiros líquidos que incluem quer o dinheiro quer os depósitos bancários, bem como ativos ou passivos financeiros mensurados ao justo valor.
- ✓ **Classe 2 - Contas a receber e a pagar**: Esta classe destina-se a registar as operações relacionadas com clientes, fornecedores, pessoal, Estado e outros entes públicos, financiadores, sócios/acionistas, bem como outras operações com terceiros que não tenham cabimento nas contas anteriores ou noutras classes específicas. Incluem -se, ainda, nesta classe, os diferimentos (para permitir o registo dos gastos e dos rendimentos nos períodos a que respeitam) e as provisões.
- ✓ **Classe 3- Inventários**: Esta classe inclui os inventários (existências): Detidos para venda no decurso da atividade empresarial; No processo de produção para essa venda; Na forma de materiais consumíveis a serem aplicados no processo de produção ou na prestação de serviços. Os ativos biológicos consumíveis e os produtos agrícolas são reconhecidos como inventários. As quantias escrituradas nas contas desta classe terão em atenção o que em matéria de mensuração se estabelece na NC-ME, pelo que serão corrigidas de quaisquer ajustamentos a que haja lugar.
- ✓ **Classe 4 - Investimentos**: Esta classe inclui os bens detidos com continuidade ou permanência e que não se destinem a ser vendidos ou transformados no decurso normal das operações da entidade, quer sejam de sua propriedade, quer estejam em regime de locação financeira. Compreende os investimentos financeiros, os ativos fixos tangíveis, os ativos intangíveis e os investimentos em curso e ativos não correntes detidos para venda.
- ✓ **Classe 5 - Capital, reservas e resultados transitados**: Esta classe engloba o patrimônio líquido inicial e aumentos e diminuições do patrimônio líquido, nomeadamente resultantes de: revalorizações (quando ocorrerem), doações, transferências de património, transferências e subsídios de capital e resultados.
- ✓ **Classe 6 - Gastos**: Esta classe inclui os gastos e as perdas respeitantes ao período;
- ✓ **Classe 7 - Rendimentos**: Esta classe inclui os rendimentos e os ganhos respeitantes ao período;
- ✓ **Classe 8 - Resultados**: Esta classe destina -se a apurar o resultado líquido do período.

Nos pontos seguintes são apresentados exemplos de lançamentos contabilísticos efetuados no ano 2023 pela empresa *Inov Toc – Contabilidade, Gestão e Formação Profissional, Lda.*

# **3.4.2.2. Procedimentos Gerais**

Todos os registos contabilísticos no sistema informático têm de ser efetuados com a data de processamento do último dia de cada mês, exceto se existirem integrações via outro *software*  (por exemplo, *TocOnline)*. Ao lançar os documentos referentes a clientes e fornecedores deve ser inserida a data do mesmo no quadro de lançamento, conforme exemplifica a **Figura 9.**

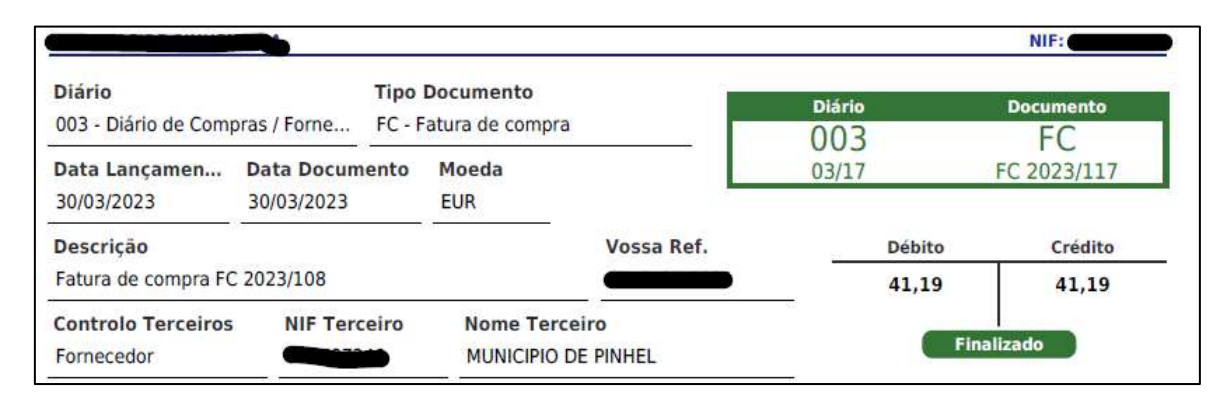

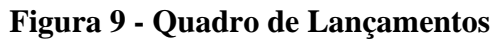

Fonte: Elaboração própria.

Os documentos, depois de organizados por diários e ordenados por data, são numerados no canto superior direito, a cor vermelha ou verde. Esta numeração que constitui o número de arquivo, é sequencial e é formada da seguinte forma: número do diário, de seguida é registado o mês e, por último, o número que individualiza cada documento. Na **Figura 10** é possível observar a demonstração de um exemplo, 3-03/17 (diário 03, mês de março e documento n.º 17).

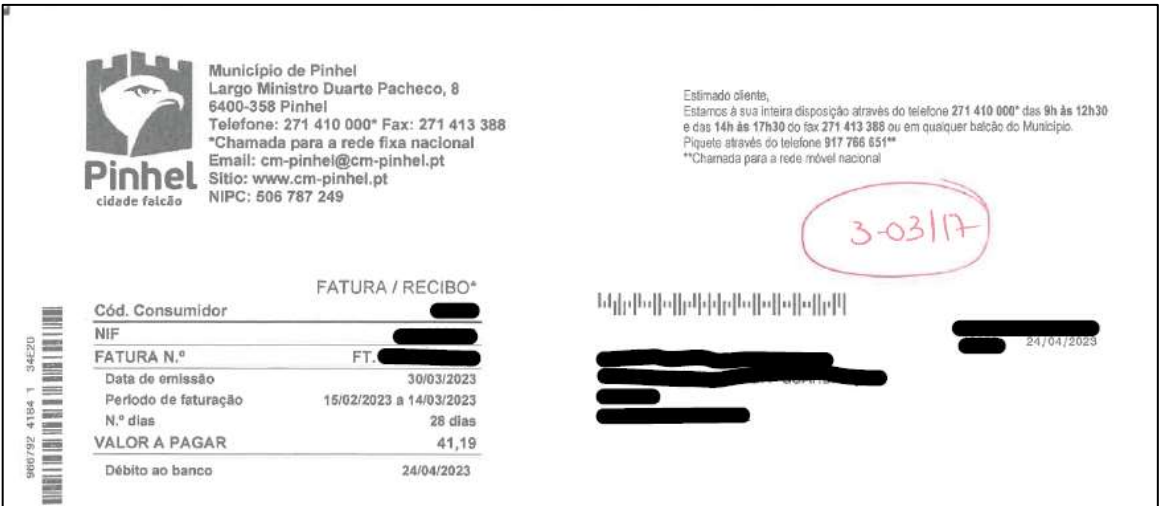

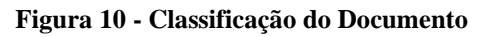

Fonte: Elaboração própria.

# **3.4.2.3. Contabilização dos Documentos**

A classificação dos documentos tem como base o plano de contas de cada empresa, sendo que cada uma adapta o código de contas previsto no SNC, e aprovado pelo Portaria n.º 218/2015, de 23 de julho (MF, 2015b), às suas necessidades. Nos exemplos presentes neste relatório, o plano de contas utilizado corresponde ao apresentado no **Anexo 1**.

#### ✓ **Compra no Mercado Nacional**

Quando ocorre uma aquisição de inventários por parte da empresa, estes estão destinados a consumo ou vendas, sendo lançados na conta **31 -** Compras, a débito, em contrapartida do crédito na conta **22 –** Fornecedores; sendo que cada fornecedor tem a sua conta específica. No que diz respeito ao IVA, este regista-se na conta **2432 –** IVA Dedutível, a débito.

#### ✓ **Compra no Mercado Intracomunitário**

Uma compra no mercado intracomunitário está sujeita ao Regime de IVA nas Transações Intracomunitário (RITI), o qual no seu artigo 3.º (AT, 2023d) considera uma:

*"Aquisição intracomunitária a obtenção do poder de dispor, por forma correspondente ao exercício do direito de propriedade, de um bem móvel corpóreo* 

*cuja expedição ou transporte para território nacional, pelo vendedor, pelo adquirente ou por conta destes, com destino ao adquirente, tenha tido início noutro Estado membro.".*

No que se refere à classificação da fatura de compra no mercado intracomunitário, tem-se: a débito, a subconta 31x referente a Mercadorias adquiridas em mercado comunitário c/IVA dedutível e a subconta 2432x referente a IVA dedutível de existência mercado comunitário; a crédito, a subconta 22x – Fornecedor mercado comunitário e, ainda, a subconta 2433x referente a IVA Liquidado aquisição intracomunitária.

#### **3.4.3. Investimentos**

#### **3.4.3.1. Conta 43 - Ativos Fixos Tangíveis**

A conta 43 - Ativos Fixos Tangíveis (AFT) serve para registar o valor dos ativos fixos tangíveis que a empresa utiliza no desempenho da sua atividade; estes não se destinam a ser vendidos ou transformados, mas sim utilizados na produção ou fornecimento de bens e serviços. Inclui igualmente as benfeitorias e grandes reparações que sejam de acrescer ao custo daqueles ativos.

Os AFT apresentam carácter de permanência na empresa por um período superior a um ano, tal como é referido no §6 da NCRF 7 – Norma Contabilística e de Relato Financeiro 7 – Ativos Fixos Tangíveis (MF, 2015c). Este período de tempo permite distinguir os AFT dos bens que devem ser incluídos nas subcontas de gastos, uma vez que estes apresentam um período de utilização menor e por conseguinte são reconhecidos como ativos correntes.

A decomposição da conta 43 – Ativos Fixos tangíveis é a seguinte:

- $\checkmark$  Subconta 431 Terrenos e Recursos Naturais;
- $\checkmark$  Subconta 432 Edifícios e Outras Construções;
- $\checkmark$  Subconta 433 Equipamento Básico;
- $\checkmark$  Subconta 434 Equipamento de Transporte;
- $\checkmark$  Subconta 435 Equipamento Administrativo;
- $\checkmark$  Subconta 436 Equipamentos biológicos:
- $\checkmark$  Subconta 437 Outros ativos fixos tangíveis.

# **3.4.3.2. Conta 44 - Ativos Intangíveis**

Na conta 44 - Ativos Intangíveis (AI) são registados os AI, que, segundo o §8 na NCRF 6 – Ativos Intangíveis (MF, 2015c), correspondem a "*um activo não monetário identificável sem substância física*". Exemplos de ativos intangíveis são software, patentes, copyrights, lista de clientes, licenças, franchises, marcas e direitos de comercialização.

Para serem considerado ativos intangíveis têm de cumprir três condições:

- $\checkmark$  Sejam identificáveis:
- $\checkmark$  Haja controlo sobre eles;
- $\checkmark$  Sejam geradores de benefícios económicos futuros;

Segundo o §12 da NCRF 6 (MF, 2015c), um AI é identificável se:

- $\checkmark$  For separável, capaz de ser separado ou dividido da entidade e vendido, transferido, licenciado, alugado ou trocado, seja individualmente ou em conjunto com um contrato, ativo ou passivo relacionado, independentemente da intenção da entidade de o fazer;
- $\checkmark$  Resultar de direitos contratuais ou de outros direitos legais, independentemente desses direitos serem transferíveis ou separáveis da entidade ou de outros direitos e obrigações.

Segundo o §13 da NCRF 6 (MF, 2015c), as entidades controlam um ativo:

✓ *"se tiverem o poder de obter benefícios económicos futuros que fluam do recurso subjacente e puderem restinguir o acesso de outros a esses benefícios."*

Segundo o §17 da NCRF 6 (MF, 2015c), os benefícios económicos futuros que fluam de um ativo intangível:

✓ *"podem incluir réditos da venda de produtos ou serviços, poupanças de custos, ou outros benefícios resultantes do uso do ativo pela entidade. Por exemplo, o uso da propriedade intelectual num processo de produção pode reduzir os custos de produção futuros e não aumentar os réditos futuros.*

# **3.4.3.3. Fichas de Ativo**

Devido ao custo elevado destes ativos é importante salvaguardá-los e por isso implementar um sistema de controlo interno de forma a atingir esse objetivo. Alguns dos procedimentos que podem ser utilizados são:

- $\checkmark$  Efetuar aquisições de acordo com o plano de investimento aprovado;
- $\checkmark$  Elaborar fichas de ativos dos bens;
- $\checkmark$  Seguir rigorosamente os critérios de inventariação, avaliação e atualização de acordo com as exigências legais.

No **Anexo 2** é apresentada uma ficha de ativo. Esta é arquivada no Dossier Fiscal da empresa e é constituída pela Ficha de Ativo, uma cópia da fatura de aquisição do ativo e o lançamento impresso da fatura no programa informático usado.

Neste caso, a empresa X adquiriu uma peça para uma máquina. Uma vez que o valor do bem sem IVA foi superior a 1000,00 Euros e se espera que permaneça na empresa por um período superior a um ano, este é considerado um AFT, e uma vez que não caí sobre as primeiras seis categorias de ativos fixos tangíveis, este foi considerado na conta 437 – Outros ativos fixos tangíveis, sendo o lançamento feito no diário 02 – Diário de Imobilizados.

A contabilização deste documento é feita tal como demonstrado na segunda página do **Anexo 2**, de acordo como o que está na terceira página do mesmo anexo. Em primeiro lugar são debitadas as contas 4371113 – Outros Ativos Fixos Tangíveis – Continente – Operações Gerais – IVA Dedutível – Normal, pelo valor da base de incidência e a 24322311 – IVA – Dedutível – Investimentos – Normal – Operações Gerais, pelo valor do IVA e é creditada a conta 221110246 – Fornecedores – Conta Corrente – Gerais – Continente – Fornecedor nº 246, pelo total do documento.

A ficha do ativo serve para identificar o ativo, o tipo de ativo, o tempo, a taxa e o método pelo qual vai ser depreciado e o código do ativo, de acordo com o Decreto Regulamentar n.º 25/2009, de 12 de janeiro (MFAP, 2009b); esta é arquivada no separador dos "Ativos", o número de identificação do ativo é gerado automaticamente pelo programa, e neste caso o número gerado foi 2023.00053.

Como se pode observar na primeira página do **Anexo 2**, a ficha de ativo divide-se em 4 partes: a identificação do ativo; as definições gerais; as definições contabilísticas; e as definições fiscais. Na identificação do ativo é colocada a data de aquisição, a localização e a descrição do ativo, o estado do bem, o número do lançamento pelo qual se pode identificar a venda e o tipo de investimento. Nas definições gerais é colocado o valor de aquisição e a data de início de utilização. Nas definições contabilísticas é identificado o tipo de mensuração, o método, a taxa e o período pelo qual o bem vai ser depreciado, a vida útil e a data de fim de amortização. Nas definições fiscais, para além de uma recapitulação dos dados anteriores também é identificado o código que é aplicado ao bem, de acordo com o Decreto Regulamentar n.º 25/2009, de 12 de janeiro (MFAP, 2009b).

#### **3.4.3.4. Mapa de Depreciações e Amortizações**

O mapa de depreciações e amortizações, também conhecido como Modelo 32, foi aprovado pela Portaria n.º 94/2013, de 4 de março (MF, 2013), cujas instruções de preenchimento indicam que:

"*Este mapa destina-se à determinação dos limites legais e controlo das depreciações de ativos fixos tangíveis, de propriedades de investimento e dos ativos biológicos não consumíveis desde que mensurados ao modelo do custo, bem como das amortizações de ativos intangíveis.*

*O preenchimento deste mapa deve observar o disposto nos artigos 29.º a 34.º do CIRC, aprovado pelo Decreto-Lei n.º 442-B/88, de 30 de novembro, e o regime das depreciações e amortizações, aprovado pelo Decreto Regulamentar n.º 25/2009, de 14 de setembro, adiante designado por DR 25/2009.*

*O mapa pode ser preenchido por grupos homogéneos (considera-se como tal o conjunto de bens da mesma espécie e cuja depreciação/amortização, praticada por idêntico regime, se deva iniciar no mesmo período) ou elemento a elemento, mas devem utilizarse mapas separados para cada um dos seguintes grupos de ativos não correntes (assinalando com "X" o respetivo grupo):*

*(i) Ativos fixos tangíveis*

- *(ii) Ativos intangíveis*
- *(iii) Ativos biológicos não consumíveis*
- *(iv) Propriedades de investimento - se mensuradas ao custo*

*Devem igualmente ser utilizados mapas separados consoante o método de cálculo adotado para determinação das depreciações e amortizações: quotas constantes, quotas decrescentes ou outro.*

*No preenchimento do mapa devem ser observadas as seguintes recomendações:*

- *a) Os elementos que se encontrem totalmente depreciados/amortizados não necessitam de constar do mapa, podendo, todavia, ser mencionados, globalmente e, em primeiro lugar;*
- *b) Os edifícios devem ser discriminados elemento a elemento, com separação, em linhas sucessivas, do valor da construção e do valor do terreno;*
- *c) Os elementos de reduzido valor que sejam depreciados contabilisticamente num só período, de acordo com o disposto no artigo 19.º do DR 25/2009, devem ser evidenciados pelo seu valor global em linha própria e com a designação "Elementos de reduzido valor";*
- *d) Os valores das grandes reparações e beneficiações não devem ser englobados nos valores de aquisição dos elementos a que respeitam, devendo figurar em linha diferente a seguir ao(s) bem(ns) a que se reportam;*
- *e) Os bens adquiridos em estado de uso devem ser incluídos em último lugar, sob o título, na coluna (2), de "Bens adquiridos em estado de uso", preferencialmente desenvolvidos por grupos homogéneos.*".

No **Anexo 3** são apresentados os mapas de depreciações e amortizações preenchidos durante o período de estágio. As taxas de depreciação e amortização dos ativos são definidas nas Tabelas I e II do Decreto Regulamentar n.º 25/2009, de 12 de janeiro (MFAP, 2009b). Os mapas em anexo são referentes a 2022 e correspondem a 7 AFT e a 3 AI, relativos a um projeto que a empresa esteve a desenvolver, bem como a 3 AFT não relacionados com o projeto.

Como indicado no cabeçalho dos mapas dos anexos, o método de depreciação usado é o método da linha reta, também conhecido como método das quotas constantes. Segundo o artigo 5.º do Decreto Regulamentar n.º 25/2009, de 14 de março (MFAP, 2009b):

*"1 - No método das quotas constantes, a quota anual de depreciação ou amortização que pode ser aceite como gasto do período de tributação é determinada aplicando-se aos valores mencionados no n.º 1 do artigo 2.º as taxas de depreciação ou amortização específicas fixadas na tabela I anexa ao presente decreto regulamentar, e que dele faz parte integrante, para os elementos do activo dos correspondentes ramos de actividade ou, quando estas não estejam fixadas, as taxas genéricas mencionadas na tabela II anexa ao presente decreto regulamentar, e que dele faz parte integrante.*

*2 - Exceptuam-se do disposto no número anterior os seguintes casos, em que as taxas de depreciação ou amortização são calculadas com base no correspondente período de utilidade esperada, o qual pode ser corrigido quando se considere que é inferior ao que objectivamente deveria ter sido estimado:*

- *a) Bens adquiridos em estado de uso;*
- *b) Bens avaliados para efeitos de abertura de escrita;*
- *c) Grandes reparações e beneficiações;*
- *d) Obras em edifícios e em outras construções de propriedade alheia."*.

Desta forma foi necessário considerar as licenças do projeto mais a construção de um telheiro que são considerados na conta 432, como edificações ligeiras, código 2005, taxa genérica de 10%, o valor sem IVA era de 11503,53€ e 41150,00€. O período de vida útil de um bem é estimado conforme o definido no artigo 3.º do Decreto Regulamentar nº 25/2009, de 14 de março (MFAP, 2009b):

- *"1 - A vida útil de um elemento do activo depreciável ou amortizável é, para efeitos fiscais, o período durante o qual se deprecia ou amortiza totalmente o seu valor, excluído, quando for caso disso, o respectivo valor residual.*
- *2 - Qualquer que seja o método de depreciação ou amortização aplicado, considera-se:*
- *a) Período mínimo de vida útil de um elemento do activo, o que se deduz da quota de depreciação ou amortização que seja fiscalmente aceite nos termos dos n.os 1 e 2 do artigo 5.º;*
- *b) Período máximo de vida útil de um elemento, o que se deduz de quota igual a metade da referida na alínea anterior.*
- *3 - Exceptuam-se do disposto na alínea b) do número anterior as despesas com projectos de desenvolvimento, cujo período máximo de vida útil é de cinco anos.*
- *4 - Os períodos mínimo e máximo de vida útil contam-se a partir da ocorrência dos factos mencionados no n.º 2 do artigo 1.º*
- *5 - Não são aceites como gastos para efeitos fiscais as depreciações ou amortizações praticadas para além do período máximo de vida útil, ressalvando-se os casos devidamente justificados e aceites pela Direcção-Geral dos Impostos."*.

Desta forma, pode deduzir-se que o período de vida útil destes bens, e por consequência o período pelo qual vão ser depreciados, irá ser de 10 anos (ou seja, 100%/10%). Os restantes bens foram introduzidos nos mapas com o mesmo procedimento.

# **3.4.4. Área de Compras**

De acordo com o SNC, a área de compras destina-se a operações com fornecedores, ou seja, movimentos de bens e de serviços, excluindo-se destes movimentos os investimentos da empresa. Esta área vai ser exemplificada através da contabilização de documentos relativos à compra de mercadorias no mercado nacional, compra de mercadorias no mercado intracomunitário, nota de crédito e fornecimentos e serviços externos.

Para o efeito, de acordo com o **Anexo 1**, a conta que se vai utilizar é a 22111: o número 22 significa que está situada na classe 2 do código de contas e que está na rúbrica 22 de fornecedores; o primeiro 1 significa fornecedores c/c; o segundo 1 significa fornecedores gerais; e o último 1 representa os fornecedores nacionais. Esta rubrica pode depois ser subdividida pelos respetivos fornecedores da empresa.

#### **3.4.4.1. Fornecimentos e Serviços Externos**

Os Fornecimentos e Serviços Externos (FSE) são compostos por um conjunto de rubricas da Classe 6 – Gastos. Esta rubrica inclui todos os gastos de subcontratos, serviços especializados, materiais, energia e fluidos, deslocações estadas e transporte, seguros, rendas, comunicação e outros serviços.

#### **3.4.4.1.1. Fatura de Eletricidade**

Neste ponto irão ser analisadas duas faturas de eletricidade: uma isenta de IVA; e uma não isenta. Esta diferença deve-se ao facto de a empresa, que segue o regime especial de isenção de IVA, pese embora o fornecedor de eletricidade inclua IVA na fatura, não o inclui nas suas contas. Logo, na contabilização da fatura o valor considerado é o da fatura com IVA. Já na fatura não isenta de IVA procede-se à contabilização normal, separando o valor sem IVA do valor com IVA.

#### **3.4.4.1.1.1. Fatura de Eletricidade Isenta**

Os gastos relacionados com o consumo de eletricidade encontram-se representados na conta 6241 – Eletricidade. No **Anexo 4** é representado o lançamento contabilístico deste gasto, de acordo com o que está no **Anexo 5**.

Em primeiro lugar, a débito colocam-se as contas 624112 – Energia e Fluídos-Eletricidade-Continente-Operações Isentas pelo valor da base de incidência. Uma vez que é uma operação isenta, não são debitadas contas de IVA. A crédito coloca-se a conta 221110042 – Fornecedores – Conta corrente – Gerais – Continente – Fornecedor nº 42, pelo valor total da fatura. Por fim, é feito o pagamento, debitando a conta 221110042 e creditando a conta 1201 – Depósito à Ordem-Banco X.

#### **3.4.4.1.1.2. Fatura de Eletricidade Não Isenta**

Os gastos relacionados com o consumo de eletricidade encontram-se representados na conta 6241 – Eletricidade. No **Anexo 6** é representado o lançamento contabilístico deste gasto, de acordo com o que está no **Anexo 7**.

Em primeiro lugar, a débito colocam-se as contas 62411113 – Energia e Fluídos – Eletricidade – Continente – Operações Gerais – IVA Dedutível – Normal, pelo valor da base

de incidência a taxa normal de IVA, 24323311 – IVA-Dedutível-Outros Bens e Serviços-Normal-Operações Gerais-Continente, pelo valor do IVA à taxa normal, 62411111 – Energia e Fluídos-Eletricidade-Continente-Operações Gerais-IVA Dedutível-Reduzido, pelo valor da base de incidência à taxa reduzida de IVA, e 24323311 – IVA – Dedutível – Outros Bens e Serviços – Normal – Operações Gerais – Continente, pelo valor do IVA relativo à taxa reduzida. A crédito coloca-se a conta 221110055 – Fornecedores – Conta corrente – Gerais – Continente – Fornecedor nº 55, pelo valor total da fatura.

#### **3.4.4.1.2. Fatura de Gás**

Os gastos relacionados com o consumo de gás encontram-se representados na conta 6242 – Gás. No **Anexo 8** é representado o lançamento contabilístico deste gasto, de acordo com o que está no **Anexo 9**.

Em primeiro lugar, a débito coloca-se a conta 624112 – Energia e Fluídos-Eletricidade-Continente-Operações Isentas, pelo valor da base de incidência. Uma vez que é uma operação isenta, não são debitadas contas de IVA. A crédito coloca-se a conta 221110042 – Fornecedores – Conta corrente – Gerais – Continente – Fornecedor nº 42, pelo valor total da fatura. Por fim, é feito o pagamento, debitando a conta 221110042 e creditando a conta 1201 – Depósito à Ordem – Banco X.

#### **3.4.4.1.3. Fatura de Água**

A Água é um bem com uma taxa de IVA de 6%, segundo o n.º 1 do artigo 18.º da Lista 1, verba 1.7 do CIVA (AT, 2023c), sendo este serviço prestado pelos serviços municipais:

*"1.7 - Água, com excepção das águas de nascente, minerais, medicinais e de mesa, águas gaseificadas ou adicionadas de gás carbónico ou de outras substâncias.".*

Em relação ao saneamento e gestão de resíduos, os mesmos são isentos de IVA, segundo o artigo 2.º do CIVA (AT, 2023c):

*"O Estado e demais pessoas colectivas de direito público não são, no entanto, sujeitos passivos do imposto quando realizem operações no exercício dos seus poderes de autoridade, mesmo que por elas recebam taxas ou quaisquer outras*  *contraprestações, desde que a sua não sujeição não origine distorções de concorrência.".*

No **Anexo 10** é demonstrada a contabilização da fatura de água, em que: a débito se movimentam as contas 624312 – Energia e Fluídos – Água – Continente – Operações Isentas, pela soma dos valores do ponto Não sujeito – Art.º 2 CIVA da coluna do IVA que parece na segunda folha da fatura da água **(Anexo 11),** 62431111 **–** Energia e Fluídos – Água – Continente – Operações Gerais – IVA Dedutível – Reduzida, pela soma dos valores do ponto 6,00 da coluna do IVA (16) e 24323111 – IVA – Dedutível – Outros Bens e Serviços – Reduzida – Operações Gerais – Continente, pelo valor do IVA a pagar; e a crédito, a conta 221110039 – Fornecedores – Conta corrente – Gerais – Continente – Fornecedor nº 39, pelo total do documento.

#### **3.4.4.1.4. Fatura de Renda**

As rendas de imóveis são locações operacionais pelas quais o locador concede ao locatário a utilização de um ativo sem causar danos à propriedade. De acordo com o n.º 1 do artigo 8.º do CIRS (AT, 2023b), as rendas (para quem as recebe) são rendimentos da categoria F:

*"Consideram-se rendimentos prediais as rendas dos prédios rústicos, urbanos e mistos pagas ou colocadas à disposição dos respetivos titulares, quando estes não optarem pela sua tributação no âmbito da categoria B*.".

Segundo o n.º 1 do artigo 98.º do mesmo Código (AT, 2023b), estes rendimentos estão sujeitos a retenção na fonte. A taxa de retenção é 25%, conforme alínea e) do n.º 1 do artigo 101.º do CIRS (AT, 2023b). Em relação aos prazos de pagamento da retenção esta tem que ser entregue até ao dia 20 do mês seguinte, segundo o n.º 3 do artigo 98.º do CIRS (AT, 2023b) e o seu pagamento é feito segundo o artigo 105.º do CIRS (AT, 2023b):

*"O IRS pode ser pago em qualquer tesouraria de finanças, nas instituições bancárias autorizadas, nos correios ou em qualquer outro local determinado por lei.".*

Assim, o **Anexo 12** representa o registo de um pagamento de renda, de acordo com o que está no **Anexo 13**. A contabilização é feita do seguinte modo: a débito a conta 626111113 – Rendas e alugueres – Rendas – Continente – Operações Gerais – IVA dedutível – Normal,

conforme n.º 30 do artigo 9.º do CIVA (AT, 2023c), pelo valor da base, e a conta 24323311 – IVA dedutível – Outros bens e serviços – Normal – Operações Gerais – Continente, pelo valor do IVA; e a crédito as contas 221110028 – Fornecedores – Conta Corrente – Gerais – Continente – Fornecedor nº 28, pelo valor da renda uma vez retirado o valor da retenção na fonte, e 2424110056 – Retenção de Imposto sobre Rendimentos – Prediais – Retenção IRC – Continente – Fornecedor nº 28, pelo valor da retenção na fonte. Por fim, é feito o pagamento, debitando a conta 221110028 e creditando a conta 1201 – Depósitos a Ordem-Banco X.

#### **3.4.4.1.5. Fatura de Comunicação**

As despesas de comunicação são os gastos referentes a telefones, *internet*, entre outros. Neste caso, a empresa tem um contrato com o Fornecedor nº 23 para este serviço. O **Anexo 14** demonstra a contabilização do documento, de acordo com o que está no **Anexo 15.**

Em primeiro lugar, debita-se as contas 626212 – Serviços Diversos – Comunicação – Continente – Operações Isentas, pelo valor da base de incidência. Como esta empresa se enquadra no regime isento de IVA, não existe conta de IVA nesta contabilização. E creditase a conta 221110023 – Fornecedores – Conta corrente – Gerais – Continente – Fornecedor nº 23, pelo total do documento.

#### **3.4.4.1.6. Fatura de Seguro**

As despesas de seguros, consideradas na conta 6361 – Seguros, são gastos referentes a prestações de serviços adquiridos através de intermediários de seguros. Segundo a alínea 28 do artigo 9.º do CIVA (AT, 2023c):

"*Estão isentas do imposto (…) 28) As operações de seguro e resseguro, bem como as prestações de serviços conexas efectuadas pelos corretores e intermediários de seguro*".

Assim, o **Anexo 16** representa o lançamento contabilístico de uma fatura de seguro, de acordo com o que está no **Anexo 17**. A contabilização é feita do seguinte modo: a débito a conta 6361 – Seguros, conforme n.º 30 do artigo 9.º do CIVA (AT, 2023c); e a crédito a

conta 221110043 – Fornecedores – Conta Corrente – Gerais – Continente – Fornecedor nº 43, pelo valor da fatura. Por fim, é feito o pagamento, debitando a conta 221110043 e creditando a conta 1201 – Depósitos a Ordem-Banco X.

#### **3.4.4.2. Autofatura de Eletricidade**

Neste caso, a empresa possui um contrato com uma empresa de eletricidade, mas como possui paneis solares, a empresa vende eletricidade, o que torna esta fatura uma Autofatura.

No **Anexo 18** demonstra-se o registo contabilístico desta Autofatura, sendo considerada no diário 5 – Vendas, de acordo com o **Anexo 19**. A contabilização é feita do seguinte modo: a crédito a conta 781601 – Outros Rendimentos Suplementares – Microprodução de energia e a débito a conta 211110006 – Clientes- Conta Corrente – Gerais – Continente – Cliente nº 006, pelo valor da fatura. Por fim, é feito o pagamento, creditando a conta 211110006 e debitando a conta 1201 – Depósitos a Ordem – Banco X.

#### **3.4.4.3. Locações Financeiras**

A locação financeira é uma forma de financiamento que no nosso país tem sido utilizada principalmente por empresas. Através desta forma de financiamento, o locador adquire o bem a financiar e seguindo os requisitos técnicos do locatário coloca-o à disposição do locatário. Assim, a propriedade jurídica do bem está na posse do locador. O locatário assume a responsabilidade de pagar uma renda de acordo com um determinado critério, e no final da operação o locatário dispões da opção de compra, a um preço residual pré-definido (Gabriel, 2022).

O **Anexo 20** representa o registo contabilístico de uma fatura de locação financeira, de acordo com o que está no **Anexo 21**. A contabilização é feita do seguinte modo: a débito a conta 2513211922 – Locações financeiras – Não Corrente – Transportes/Viaturas – Operações Gerais – CCA = C.35922 = Empilhador Mnitou MC 25-4, pelo valor da base da renda, a 24322311 – IVA – Dedutível – Investimentos – Normal – Operações gerais – Continente, pelo valor do IVA da renda, a 698131113 – Relativos a financiamentos obtidos – Leasing – Continente – Operações gerais – IVA dedutível – Normal, pelo valor da base da comissão e a 24323311 – IVA dedutível – Outros bens e serviços – Normal – Operações Gerais – Continente, pelo valor do IVA da comissão. A crédito a conta 221110227 – Fornecedores – Conta Corrente – Gerais – Continente – Fornecedor 227, pelo valor total da fatura.

### **3.4.4.4. Imposto Único de Circulação**

O Imposto Único de Circulação (IUC) é um imposto anual obrigatório para todos os proprietários de automóvel. Ao contrário do que muitas pessoas pensam, este imposto incide sobre a propriedade e não sobre a circulação. Este imposto abrange veículos ligeiros, pesados, de passageiros ou de mercadorias.

No **Anexo 22** está representado o lançamento contabilístico do IUC, de acordo com o **Anexo 23**. A contabilização é feita da seguinte forma: a débito a conta 681141 – Impostos diretos = IUC – Viaturas SEM TA, pelo valor do IUC; e a crédito a conta 1101 – Caixa – Caixa Principal, pelo pagamento do imposto.

# **3.5. Gastos com o Pessoal**

# **3.5.1.Enquadramento**

Os gastos com pessoal, enquanto rendimentos do trabalho dependente, e como tal previstos no n.º 2 do artigo do CIRS (AT, 2023b), incluem ordenados, salários, vencimentos, gratificações, percentagens, comissões, participações, subsídios ou prémios, senhas de presença, emolumentos, participações em multas e outras remunerações acessórias, ainda que periódicas, fixas ou variáveis, de natureza contratual ou não.

O processamento de salários consiste no registo dos montantes que os funcionários e órgãos socias de uma determinada empresa recebem mensalmente. Por outras palavras, é o processamento do que compõe o salário, ou seja, o vencimento base, acrescido de subsídio de alimentação, horas extras, diuturnidades e comissões, e deduzido da retenção do IRS e da Taxa Social Única (TSU) a favor da Segurança Social (SS).

A atividade de processamento salarial nas empresas é fundamental, devendo ser assegurada de forma organizada pelos empregadores. A importância desta atividade na sociedade, em geral, e no meio empresarial, em particular, surge de forma lógica pelo facto das empresas estarem obrigadas a remunerarem os seus colaboradores face ao facto de estes integrarem o circuito de produção de riqueza com o fator de produção do trabalho (BTOC, 2020).

No entanto, o processamento de salários (plasmado no recibo de vencimento) deve ter em conta alguns aspetos (BTOC, 2020):

- $\checkmark$  Dados do funcionário:
- $\checkmark$  Mês de processamento;
- $\checkmark$  Número de dias úteis do mês e número de dias trabalhados;
- $\checkmark$  Contribuições para o Estado TSU (contribuição do funcionário e da entidade empregadora) e IRS;
- $\checkmark$  Salário líquido e ilíquido (incluindo parte fixa e variável);
- $\checkmark$  Subsídios (férias, Natal o que obriga a um processamento diferente dos restantes meses – refeição, turno, risco);
- $\checkmark$  Comissões e ajuda de custo.

No **Anexo 24** observam-se as taxas contributivas para a SS (ou seja, a TSU) que podem ser aplicadas aos trabalhadores por conta de outrem, em função de fazerem parte, ou não, dos elementos do órgão social. Estas taxas constam do Código dos Regimes Contributivos do Sistema Previdencial de SS.

### **3.5.2. Obrigações Mensais**

No dia 10 de cada mês procede-se à verificação das obrigações mensais. Este processo consiste em verificar se o cliente tem dividas no portal das finanças, notificações, pedir a Declaração Mensal de Remunerações (DMR), os Fundos de Compensação, os detalhes da Segurança Social relativamente as contribuições e Declaração de Retenções na Fonte, para no fim se fazer o registo contabilístico do processamento de salários.

### **3.5.2.1. Dividas**

Para verificar as dividas é necessário entrar no portal das finanças de cada cliente e verificar se a situação fiscal está regularizada ou se tem incidências. No **Anexo 25** pode observar-se uma situação fiscal com incidências, bem como observar que existem 2 dívidas e o valor das mesmas, uma vez que se verifica este caso, é enviado um e-mail ao cliente com a informação e os detalhes das dividas para o cliente regularizar a sua situação fiscal.

# **3.5.2.2. Notificações**

As notificações são igualmente verificadas no portal das finanças, em notificações e citações, do próprio, no caso de ter notificações, são verificadas as notificações e enviadas ao cliente. Neste caso, como se pode observar no **Anexo 26**, o cliente tinha uma notificação sobre um pagamento em atraso e que poderia proceder a uma das seguintes opções: exercer o direito de audição ou regularizar a sua situação fiscal.

# **3.5.2.3. Declaração Mensal de Remunerações**

A entrega da DMR, como o próprio nome indica, é uma obrigação mensal das entidades empregadoras perante a Segurança Social. Desde fevereiro de 2013, a entrega das declarações de remunerações é feita através de um canal de acesso, que permite às entidades empregadoras procederem, num mesmo momento, à entrega das Declarações de Remunerações à Segurança Social e à AT (SS, 2023).

Quando procedem à entrega das Declarações de Remunerações à Segurança Social, as entidades empregadoras têm de indicar, relativamente a cada trabalhador ao seu serviço, o valor da remuneração que está sujeita a incidência de contribuições, os tempos de trabalho e a taxa contributiva aplicável. No **Anexo 27** apresenta-se o exemplo de uma DMR.

# **3.5.2.4. Fundo de Compensação de Trabalho e Fundo de Garantia de Compensação de Trabalho**

O Fundo de Compensação de Trabalho (FCT) e o Fundo de Garantia de Compensação de Trabalho (FGCT) foram criados em 2013, e surgiram como contrapartida pela redução do pagamento das compensações por despedimento. O seu objetivo principal era garantir que os trabalhadores recebiam até 50% das indemnizações devidas em caso de cessação do contrato de trabalho.

O FCT era um fundo de capitalização individual, para o qual as empresas contribuíam com um valor correspondente a 0,925% da remuneração base e diuturnidades de cada trabalhador (Santander, 2023). No momento da cessação do contrato de trabalho, as empresas podiam recorrer ao fundo e usar o valor descontado em nome do trabalhador para pagar parte da indemnização.

No caso do FGCT, as empresas contribuíam com o equivalente a 0,0075% da remuneração base e diuturnidades de cada trabalhador. Este é um fundo de natureza mutualista e destinase a pagar as compensações não garantidas pelo FCT. O FGCT era acionado pelos trabalhadores nos casos em que a empresa era declarada insolvente ou não tinha dinheiro para pagar a indemnização (Santander, 2023). No **Anexo 28** encontra-se um exemplo de um documento de pagamento dos fundos de compensação.

# **3.5.2.5. Contribuições da Segurança Social**

As contribuições da Segurança Social correspondem ao valor das taxas contributivas pago à Segurança Social. Em geral, o montante é calculado pela aplicação de uma taxa contributiva à remuneração ilíquida devida em função do exercício da atividade profissional (base de incidência).

No **Anexo 29** está representada a Guia de Pagamento das Contribuições da Segurança Social. Esta declaração, quando emitida, tem um prazo de 72 horas para ser paga. No **Anexo 30** está representada a Guia Detalhada das Contribuições da Segurança Social.

### **3.5.2.6. Retenção na Fonte**

No caso de a empresa ter retenções na fonte durante o mês, estes têm de ser pedidos no Portal das Finanças e incluem retenções na fonte de IRS/IRC e do Imposto do Selo. No caso de ser necessário tem de se entrar no Portal, e emitir a declaração. Estas podem pertencer a 2 categorias: à Categoria F, para tudo o que seja relacionado com rendas, quer da empresa, quer individuais; ou à Categoria B, para as restantes retenções na fonte.

No **Anexo 31** está representada uma Declaração de Retenções na Fonte, que neste caso apenas tem o valor da retenção relativa a categoria F, mais especificamente, rendas individuais.

# **3.5.3. Lançamento de Salários**

Em relação ao registo contabilístico do processamento de salários este divide-se em 3 fases: a primeira é o processamento das remunerações dos órgãos sociais e dos colaboradores; a segunda é o processamento dos encargos sobre as remunerações; e a terceira é o pagamento aos órgãos sociais e colaboradores, bem como outras entidades.

Na primeira fase serão usadas as seguintes contas:

- $\checkmark$  6321 Vencimento Mensais (a débito);
- $\checkmark$  6324 Subsídio de Alimentação (a débito);
- ✓ 6322 Subsídio de Férias (a débito);
- ✓ 6323 Subsídio de Natal (a débito);
- $\checkmark$  242111 Retenção de Imposto sobre Rendimento-Trabalho Dependente-Retenção IRS-Continente (a crédito);
- $\checkmark$  2451 Contribuição para Segurança Social (a crédito);
- $\checkmark$  2312 Remunerações a pagar-Pessoal (a crédito).

Na segunda fase são considerados os encargos por conta da empresa para ter estes colaboradores, que o n.º 1 e 2 do artigo 42.º Código dos Regimes Contributivos (CRC) (SS, 2023) referem que:

- *"1 - As entidades contribuintes são responsáveis pelo pagamento das contribuições e das quotizações dos trabalhadores ao seu serviço.*
- *2 - As entidades contribuintes descontam nas remunerações dos trabalhadores ao seu serviço o valor das quotizações por estes devidas e remetem-no, juntamente com o da sua própria contribuição, à instituição de segurança social competente."*

Em relação ao pagamento do imposto, o artigo 43.º do mesmo código diz que este tem que ser efetuado do dia 10 até ao dia 20 do mês seguinte. Segundo o n.º 1 e 2 do artigo 40.º do CRC (SS, 2023) a entidade tem de entregar uma declaração de remunerações:

- *"1 - As entidades contribuintes são obrigadas a declarar à segurança social, em relação a cada um dos trabalhadores ao seu serviço, o valor da remuneração que constitui a base de incidência contributiva, os tempos de trabalho que lhe corresponde e a taxa contributiva aplicável.*
- *2 - A declaração prevista no número anterior deve ser efetuada até ao dia 10 do mês seguinte àquele a que diga respeito."*

A última fase do processamento de salários tem como objetivo o pagamento das remunerações, das contribuições e das retenções na fonte de trabalhadores dependentes e de trabalhadores independentes.

A título de exemplo, apresentam-se os cálculos que deram origem ao lançamento contabilístico representado no **Anexo 32**:

- $\checkmark$  Vencimento base: 12.000,43€
- ✓ Subsídio de Alimentação com vales de refeição: 1.414,40€
- ✓ Subsídio de Férias: 63,33€ pagos em duodécimos
- ✓ Subsídio de Natal: 63,33€ pagos em duodécimos
- $\checkmark$  As faltas apenas com desconto no Subsídio de Alimentação: 26,00 $\epsilon$
- $\checkmark$  Contribuições para a Segurança Social: 4.173,04 $\epsilon$
- $\checkmark$  IRS: 486,00€
- ✓ Encargos sobre remunerações, Fundo de Garantia de Compensação do Trabalho: 2.801,52€
- ✓ Fundo de Compensação do Trabalho: 85,05€
- ✓ Fundo de Compensação: 91,98€
- $\checkmark$  Comparticipação Equipas de Intervenção Permanente (EIP): 404,56 $\epsilon$
- $\checkmark$  Remuneração a pagar: (12.000,43€ + 1.414,20€ + 63,33€ + 63,33€ + 2.801,52€ +  $85,05€ + 404,56€$ ) - 26,00€ - 4.173,04€ - 91,98€ - 486,00€ = 12.055,60€

Com estes dados, a contabilização da primeira fase é a seguinte: a débito a conta 6321 – Vencimento Mensal, pelo valor de vencimento base, a conta 6324 – Subsídio de Alimentação, pelo valor do mesmo, a conta 6322 – Remunerações a liquidar, pelo valor do subsídio de férias, e a conta 6323 – Subsídio de Natal, pelo mesmo valor; a crédito a conta 6324 – Subsídio de Alimentação, pelo valor das faltas, a conta 2451 – Contribuição para Segurança Social, e a conta 2312 – Dívida ao pessoal pelo valor do processamento.

De seguida, em relação à segunda fase, regista-se a débito a conta 6352 – Encargos sobre Remunerações e a conta 4158 – Fundo de Compensação do Trabalho, e a crédito a conta 2471 – Fundos de Compensação.

Por último, na terceira fase, efetua-se o pagamento das retenções. Assim, a contabilização é feita da seguinte maneira: a débito a conta 6326 – Comparticipação EIP e a crédito a conta 242111 – Retenção de Imposto sobre Rendimento-Trabalho Dependente-Retenção IRS-Continente.

# **3.6. Imposto sobre o Valor Acrescentado 3.6.1. Apuramento do IVA**

A contabilidade tem um papel importante no apuramento do IVA, uma vez que é ela que determina o valor a entregar ao Estado ou a recuperar do Estado. O apuramento do IVA resulta, assim, da diferença entre o imposto liquidado (nas transmissões de bens e prestação de serviços aos clientes) e o imposto dedutível (nas aquisições de bens e serviços aos fornecedores).

Contabilisticamente, o IVA é registado na conta 24 – Estado e Outros Entres Públicos, do plano de contas do SNC (MF, 2015b), mais propriamente na 243 – Imposto sobre o Valor Acrescentado, a qual possuí vários subcontas, como mostra a **Tabela 6.**

| $234 - IVA$ | <b>Subconta</b> | Descrição                  |
|-------------|-----------------|----------------------------|
|             | 2431            | $IVA-Suportado$            |
|             | 2432            | IVA - Dedutível            |
|             | 2433            | $IVA - Liquidado$          |
|             | 2434            | $IVA - Regularização$      |
|             | 2435            | $IVA - Apuramento$         |
|             | 2436            | $IVA - A$ pagar            |
|             | 2437            | $IVA - A recuperar$        |
|             | 2438            | $IVA - Rembolsos pedidos$  |
|             | 2439            | IVA - Liquidação Oficiosas |

**Tabela 6 - Subdivisão da Subconta 243 – IVA**

Fonte: Adaptado de MF (2015b).

De acordo com a Portaria n.º 218/2015, de 23 de julho (MF, 2015b), que aprovou o Código de Contas:

- ✓ **Conta 2431 (IVA Suportado)** Esta conta, de uso facultativo, é debitada pelo IVA suportado em todas as aquisições de inventários, investimentos ou de outros bens e serviços. O IVA suportado é o valor do imposto que a empresa pagou no momento da aquisição dos bens e/ ou serviços;
- $\checkmark$  **Conta 2432 (IVA Dedutível)** Debita-se pelos valores do IVA que estão presentes nas faturas de compras e outros bens e serviços na parte em que o valor é dedutível,
- $\checkmark$  Conta 2433 (IVA Liquidado) O IVA liquidado é aplicado aos clientes nas vendas que a empresa efetua. O IVA incide sobre as vendas de produtos e serviços, sendo pago ao comerciante/prestador de serviços pelo consumidor, ao fazer a sua compra. Esta conta é creditada pelo IVA liquidado nas faturas emitidas ou documentos equivalentes, por débito das contas 11 – Caixa ou 12 – Depósitos à ordem, no caso dos valores faturados terem sido recebidos. Ou por débito da conta 21 – Cliente, no caso dos valores faturados ainda não terem sido recebidos;
- ✓ **Conta 2434 (IVA Regularizações)**  Registam-se as correções de impostos apurados nos termos do Código do IVA, podendo ser mensais ou trimestrais e podendo originar impostos a favor do sujeito passivo ou a favor do Estado;
- $\checkmark$  Conta 2435 (IVA Apuramento) Esta conta destina-se a centralizar os valores registados nas contas 2432, 2433, 2434 e 2437, por forma que o seu saldo

corresponda ao imposto a pagar ou em crédito, referente a um determinado período de imposto (mês ou trimestre). Assim, é debitada pelos saldos devedores das contas 2432 e 2434 e, ainda, pelo saldo devedor da conta 2437, respeitante à quantia de crédito do imposto reportado do período anterior sobre o qual não exista nenhum pedido de reembolso; é creditada pelos saldos credores das contas 2433 e 2434;

- $\checkmark$  Conta 2436 (IVA a Pagar) O valor do IVA a pagar surge nos casos em que o IVA liquidado seja superior ao IVA dedutível. Assim, quando se verificar imposto a pagar, esta conta é creditada por débito da conta 2435;
- $\checkmark$  Conta 2437 (IVA a Recuperar) O valor do IVA a recuperar surge nos casos em que o IVA liquidado seja inferior ao IVA dedutível. Assim, esta conta destina-se a receber, por transferência da 2435, o saldo devedor desta última conta, representando tal valor o montante de crédito sobre Estado no período em referência;
- $\checkmark$  Conta 2438 (IVA Reembolso pedidos) Esta conta destina-se a contabilizar os créditos de imposto relativamente aos quais foi exercido um pedido de reembolso. A conta é debitada, aquando da solicitação de tal pedido, por contrapartida da conta 2437, e creditada aquando da decisão da transferência por parte da administração fiscal do pedido de reembolso;
- ✓ **Conta 2439 (IVA Liquidação oficiosas) –** Debitar-se-á, pelas liquidações oficiosas, por crédito de 2436. Se a liquidação ficar sem efeito, procede-se à anulação do lançamento. Caso venha a verificar-se o pagamento, debita-se a conta 2436 – IVA a Pagar, por crédito da conta 12 – Depósitos à ordem.

### **3.6.2. Preenchimento da Declaração Periódica de IVA**

De acordo com o disposto na Portaria n.º 375/2003, de 10 de maio (MF, 2003), tal como já se referiu anteriormente, os sujeitos passivos do IVA estão obrigados ao envio, por transmissão eletrónica de dados, da declaração periódica a que se refere a alínea c) do n.º 1 do artigo 29.º do CIVA (AT, 2023c):

*"Enviar mensalmente uma declaração relativa às operações efectuadas no exercício da sua actividade no decurso do segundo mês precedente, com a indicação do imposto devido ou do crédito existente e dos elementos que serviram de base ao respectivo cálculo.".*

Assim, depois do apuramento do IVA procede-se ao preenchimento da respetiva Declaração Periódica. Segundo a alínea c) do n.º 1 do artigo 29.º do CIVA (AT, 2023c), os sujeitos passivos são obrigados ao envio desta declaração por via eletrónica para a AT.

De seguida efetua-se a explicação dos campos que compõem a mesma, tal como se pode observar no **Anexo 33,** nomeadamente:

- ✓ **Campo 1, 5 e 3 –** nestes campos devem ser inseridos os valores correspondentes ao somatório das importâncias que serviam de base ao imposto liquidado pelo sujeito passivo.
- ✓ **Campo 2, 6 e 4 –** neste campo devem ser inscritos os valores correspondentes ao imposto liquidado pelo sujeito passivo nas transmissões de bens e prestações de serviços por ele efetuadas. Os montantes a inscrever nestes campos devem corresponder rigorosamente aos valores que resultam da aplicação das taxas respetivas aos montantes inscritos nos campos 1, 5 e 3.
- ✓ **Campos 7, 8 e 9 –** no campo 7 entram as transmissões intracomunitárias de bens e prestações de serviços mencionadas nas declarações recapitulativas, no campo 8 as operações que conferem direito à dedução e no campo 9 encontra-se o valor que não confere direito à dedução, como é o caso das intracomunitárias.
- ✓ **Campos 10, 11, 12, 13, 14 e 15 –** o campo 10 é um campo de controlo de preenchimento automático e corresponde à soma dos valores inscritos nos campos 12, 14 e 15. O campo 11 é também um campo de controlo de preenchimento automático e corresponde ao valor do campo 13. No campo 12 são colocados os valores base das aquisições intracomunitárias cujo IVA foi liquidado pelo declarante e no campo 13 o valor desse IVA liquidado pelo declarante. No campo 14 deve ser inscrito o montante total das aquisições intracomunitárias de bens referidas no n.º 7 do artigo 15.º do CIVA (AT, 2023c) e no campo 15 deve ser inscrito o montante total das aquisições intracomunitárias de bens sujeitas aos impostos a que se referem o n.º 3, n.º 4 e n.º 5 do artigo 22.º do RITI (AT, 2023d).
- ✓ **Campos 16, 17, 18 e 19 –** No campo 16 deve ser inscrito o montante total das prestações de serviços efetuadas por entidades residentes noutros Estados-membros, consideradas localizadas no território nacional, em que, na qualidade de adquirente, liquidou o imposto, o qual é mencionado no campo 17. No campo 18 constam as

importações de bens cujo imposto foi liquidado pelo adquirente e no campo 9 consta o valor do respetivo imposto.

- ✓ **Campos 20, 21, 22, 23, 24:** nestes campos devem ser inscritos os valores correspondentes ao imposto dedutível, relativo a aquisições de imobilizado, existência e outros bens e serviços. No campo 20 encontra-se o valor do IVA dedutível na aquisição de AFT e nos campos 21 a 24 são colocados, respetivamente, o valor do IVA dedutível resultante das aquisições às diferentes taxas e o valor do IVA resultante da aquisição de outros bens e serviços.
- ✓ **Campos 40 e 41:** o campo 40 é o valor das regularizações a favor da empresa e o campo 41 é a regularizações a favor do Estado. No campo 41 é submetido também um anexo – "Regularizações do campo 41", onde são discriminados os valores regularizados e a identificação através do NIF das entidades com quem houve regularizações.
- $\checkmark$  **Campo 61, 65, 66, 67 e 68:** no campo 61 deve inscrever-se o montante do imposto a reportar, constante do campo 96 da última declaração que tenha sido apresentada dentro do respetivo prazo legal. Os campos 65 a 68 são preenchidos sempre que se efetuem operações ativas e/ou passivas, consideradas localizadas num ou nos dois espaços diferentes do indicado no Quadro 03 (Continente, Açores ou Madeira), devendo preencher-se um anexo respeitante a cada um deles.
- ✓ **Campos 90, 91 e 92 –** o campo 90 é relativo ao total da base tributável. O campo 91 é relativo ao total do imposto a favor do sujeito passivo. O campo 92 diz respeito ao total do imposto a favor do Estado.
- ✓ **Campo 93:** este campo, de preenchimento automático, correspondente ao montante de imposto a entregar ao Estado, ou seja, corresponde à diferença entre os campos 91 e 92 quando este for superior.
- ✓ **Campo 94 –** Imposto a recuperar. É um campo de preenchimento automático, correspondente à diferença entre os campos 91 e 92 quando este for inferior.
- ✓ **Campos 95 e 96 –** se pretende solicitar o reembolso total, ou parcial, do valor apurado no campo 94, inscreva neste campo o respetivo montante. No campo 96 deve inscrever o excesso a reportar para o período seguinte. Se pretende solicitar reembolso parcial, o valor a inscrever corresponde à diferença entre o valor apurado no campo 94 e o reembolso parcial solicitado no campo 95.

Quanto à submissão da declaração no Portal das Finanças, esta deve ser efetuada da seguinte forma:

- ✓ Aceder ao Portal das Finanças, através de [www.portaldasfinanças.gov.pt;](http://www.portaldasfinanças.gov.pt/)
- ✓ Entrar com a identificação do utilizador, NIF e senha;
- $\checkmark$  Selecionar «Entregar-IVA»;
- ✓ Abrir o ficheiro formatado que já se encontra previamente preenchido com as características indicadas;
- ✓ Validar a informação e corrigir possíveis erros detetados; e
- ✓ Submeter a declaração.

No caso de falta de identificação do CC, quando exigível, a declaração será recusada; considerando-se como não apresentada.

# **CONCLUSÃO**

# **CONCLUSÃO**

A realização do estágio na empresa *Inov Toc – Contabilidade, Gestão e Formação Profissional, Lda*. foi, sem dúvida, uma experiência bastante enriquecedora, ao me ter permitido crescer, tanto a nível pessoal, como profissional, e ajudado a perceber que esta é a área que quero seguir no futuro. Também a equipa com a qual trabalhei foi excecional, não só porque foi uma peça fundamental na integração na empresa*,* mas porque depositou em mim a confiança e a força motivadora para enfrentar qualquer tarefa que me foi colocada.

O estágio também permitiu desenvolver uma melhor e maior capacidade de adaptação a novos contextos sociais e económicos, uma vez que durante o estágio houve a oportunidade de contactar com clientes e outros profissionais da área, que ao colocarem dúvidas, possibilitaram, com a ajuda da equipa na qual estava inserida, superar as mesmas. Igualmente, os conhecimentos e competências adquiridos durante a formação académica na ESTG-IPG foram importantes para desempenhar as tarefas propostas e superar os desafios, com êxito.

Assim, o estágio realizado cumpriu o seu principal objetivo, o de aplicar, desenvolver e consolidar os conhecimentos e competências adquiridas ao longo dos anos curriculares da Licenciatura em Gestão da ESTG-IPG, nomeadamente os conhecimentos adquiridos nas unidades curriculares de Contabilidade Financeira I, Contabilidade Financeira II e Direito Fiscal e Fiscalidade. No entanto, estes conhecimentos apenas não foram suficientes, tendo a estagiária aprofundado o seu conhecimento ao nível dos normativos contabilísticos e fiscais e desenvolvido competências profissionais.

A elaboração do presente relatório exigiu muito trabalho, muito esforço, pesquisa e atualização de conhecimentos e muitas horas "à frente" de um ecrã e muitas dores de cabeça, mas nada se consegue sem esforço, entusiasmo e dedicação. Por este motivo, sinto-me orgulhosa de ter chegado a este ponto e pelas decisões que foram tomadas ao longo do percurso académico.

# **REFERÊNCIAS BIBLIOGRÁFICAS**

# **REFERÊNCIAS BIBLIOGRÁFICAS**

- 1000 marcas (2023). *1000 marcas – Excel.* Disponível em: [https://1000marcas.net/microsoft-excel-logo/#google\\_vignette](https://1000marcas.net/microsoft-excel-logo/#google_vignette) [Acedido em maio de 2023].
- Allen, L. A. (2013). *Management and Organization*. Nova Iorque: Mc-Graw Hill.
- Anjos, M. (2017). *A importância da comunicação da missão, visão e valores para os empregados*. Disponível em: https://static.casperlibero.edu.br/uploads/2017/09/4-Aimporta%CC%82ncia-da-comunicac%CC%A7a%CC%83o-da-missa%CC%83ovisa%CC%83o-e-valores-para-os-empregados.pdf [Acedido em 16 de abril de 2023].
- AT Autoridade Tributária e Aduaneira (2023a). *Código do IRC*. Disponível em: https://info.portaldasfinancas.gov.pt/pt/informacao\_fiscal/codigos\_tributarios/CIRC\_ 2R/Pages/circ-codigo-do-irc-indice.aspx [Acedido de junho a dezembro de 2023].
- AT Autoridade Tributária e Aduaneira (2023b). *Código do IRS*. Disponível em: http://info.portaldasfinancas.gov.pt/pt/informacao\_fiscal/codigos\_tributarios/cirs\_rep /index\_irs.htm [Acedido de junho a dezembro de 2023].
- AT Autoridade Tributária e Aduaneira (2023c). *Código do IVA*. Disponível em: https://info.portaldasfinancas.gov.pt/pt/informacao\_fiscal/codigos\_tributarios/civa\_re p/pages/codigo-do-iva-indice.aspx. [Acedido de junho a dezembro de 2023].
- AT Autoridade Tributária e Aduaneira (2023d). *Regime do IVA nas Transações Intracomunitárias.* Disponível em: https://info.portaldasfinancas.gov.pt/pt/informacao\_fiscal/codigos\_tributarios/RITI\_2 021/Paginas/default.aspx [Acedido de junho a dezembro de 2023].
- BTOC BTOC Consulting improving Business Worldwide (2020). *Manual de Contabilidade*. Lisboa: BTOC.
- Carrapiço, J. (2023). *Preenchimento da declaração periódica do IVA e anexos*. Disponível em: https://content.occ.pt/news/Essencial/Essencial\_IVA2023.pdf [Acedido em julho de 2023].
- Carvalho, F. M. N. (2007). *Declarações de Missão e Visão e Reputação Institucional*. Disponível em: https://www.repository.utl.pt/bitstream/10400.5/18496/1/DM-FMNC-2007.pdf [Acedido em 16 de abril de 2023].
- CRNContabilidade (2019a). *Contabilidade Organizada.* Disponível em: <https://www.crncontabilidade.pt/servicos/contabilidade-organizada> [Acedido em maio de 2023].
- CRNContabilidade. (2019b). *Análise - Contabilidade Organizada ou Regime Simplificado.* Disponível em: [https://www.crncontabilidade.pt/blog/analise-contabilidade](https://www.crncontabilidade.pt/blog/analise-contabilidade-organizada-ou-regime-simplificado)[organizada-ou-regime-simplificado](https://www.crncontabilidade.pt/blog/analise-contabilidade-organizada-ou-regime-simplificado) [Acedido em maio de 2023].
- CryptoID (2022). *Confira os principais benefícios da tecnologia na contabilidade.* Disponível em: [https://cryptoid.com.br/criptografia-identificacao-digital-id](https://cryptoid.com.br/criptografia-identificacao-digital-id-biometria/confira-os-principais-beneficios-da-tecnologia-na-contabilidade/)[biometria/confira-os-principais-beneficios-da-tecnologia-na-contabilidade/](https://cryptoid.com.br/criptografia-identificacao-digital-id-biometria/confira-os-principais-beneficios-da-tecnologia-na-contabilidade/) [Acedido em junho de 2023].
- David, F. (2010). *Apontamentos da Unidade Curricular de Controlo Interno*. Guarda: ESTG-IPG.
- David, F. (2022). *Apontamentos da Unidade Curricular de Gestão Financeira*. Guarda: ESTG-IPG.
- Deloitte (2021). *Guia do IRS 2020*. Disponível em: https://www2.deloitte.com/content/dam/Deloitte/pt/Documents/tax/Guia%20IRS%20 2020\_Deloitte.pdf [Acedido em maio de 2023].
- Gabriel, V. (2022). *Fundamentos de Matemática Financeira com Excel*. 1ª ed. Faro: Sílabas & Desafios.
- Inov Toc (2023). *Inov Toc - Contabilidade Gestao e [Formacao Profissional, Lda.](https://inov-toc-guarda.negocio.site/)* Disponível em: https://inov-toc-guarda.negocio.site/ [Acedido em março de 2023].
- Machado, D. S. (2009). *Filosofia Institucional: Missão - Visão - Valores do Sistema de Bibliotecas da Universidade Federal do Rio Grande do Sul*. Disponível em: https://lume.ufrgs.br/bitstream/handle/10183/18488/000730113.pdf [Acedido em 16 de abril de 2023].
- MF Ministério das Finanças (2013). Portaria nº 94/2013, aprova o novo Modelo 32 "Mapa de Depreciações e Amortizações", e as respetivas instruções de preenchimento, de 4 de março. *Diário da República*, 44, Série I, 04 de março de 2013: 1182-1185.
- MF Ministério das Finanças (2015a). Decreto-Lei nº 98/2015, transpõe a Diretiva nº 2013/34/UE, do Parlamento Europeu e do Concelho, de 26 de junho de 2013, relativa às demonstrações financeiras anuais, às demonstrações financeiras consolidadas e aos relatórios conexos de certas formas de empresas. Diário da República, 106, I Série, 2 de junho: 3470-3493.
- MF Ministério das Finanças (2015b). Portaria n.º 218/2015, aprova o Código de Contas. *Diário da República*, 142, I Série, 23 de julho: 4958-4979.
- MF Ministério das Finanças (2015c). Aviso n.º 8256/2015, homologa as Normas Contabilísticas e de Relato Financeiro do Sistema de Normalização Contabilística. *Diário da República*, 146, Série II, 29 de julho: 20749-20845.
- MFAP Ministério das Finanças e da Administração Pública (2009a). Decreto-Lei n.º 158/2009, aprova o Sistema de Normalização Contabilística e revoga o Plano Oficial de Contabilidade, aprovado pelo Decreto-Lei n.º 47/77, de 7 de fevereiro. *Diário da República*,133, Série I, de 13 de julho: 4375-4384.
- MFAP Ministério das Finanças e da Administração Pública (2009b). Decreto Regulamentar n.º 25/2009, estabelece o regime das depreciações e amortizações para efeitos do imposto sobre o rendimento das pessoas coletivas e revoga o Decreto Regulamentar n.º 2/90, de 12 de janeiro. *Diário da República*, 178, Série I, de 14 de setembro: 6270-6285.
- Montepio (2023). *Regime simplificado ou contabilidade organizada: qual o melhor?* Disponível em: [https://www.montepio.org/ei/pessoal/impostos/regime-simplificado](https://www.montepio.org/ei/pessoal/impostos/regime-simplificado-e-contabilidade-organizada-saiba-qual-a-melhor-opcao-para-si/)[e-contabilidade-organizada-saiba-qual-a-melhor-opcao-para-si/](https://www.montepio.org/ei/pessoal/impostos/regime-simplificado-e-contabilidade-organizada-saiba-qual-a-melhor-opcao-para-si/) [Acedido em maio de 2023].
- OCC Ordem dos Contabilistas Certificados (2023). *Regulamento de Inscrição, Estágio e Exame Profissionais da ordem dos Contabilistas Certificados*. Disponível em:

https://www.occ.pt/sites/default/files/public/2022-03/rieep\_v6.pdf [Acedido em junho a dezembro de 2023].

- Santander (2023). *Fundo de Compensação do Trabalho: o que precisa de saber*. Disponível em:<https://www.santander.pt/salto/fundo-de-compensacao-do-trabalho> [Acedido em novembro de 2023].
- SS Segurança Social (2023). *Segurança Social*. Disponível em: https://www.segsocial.pt/inicio [Acedido em novembro de 2023].
- TOConline (2023). *TOConline*. Disponível em: <https://www.toconline.pt/> [Acedido de junho a dezembro de 2023].

# ÍNDICE DE ANEXOS

# **LISTA DE ANEXOS**

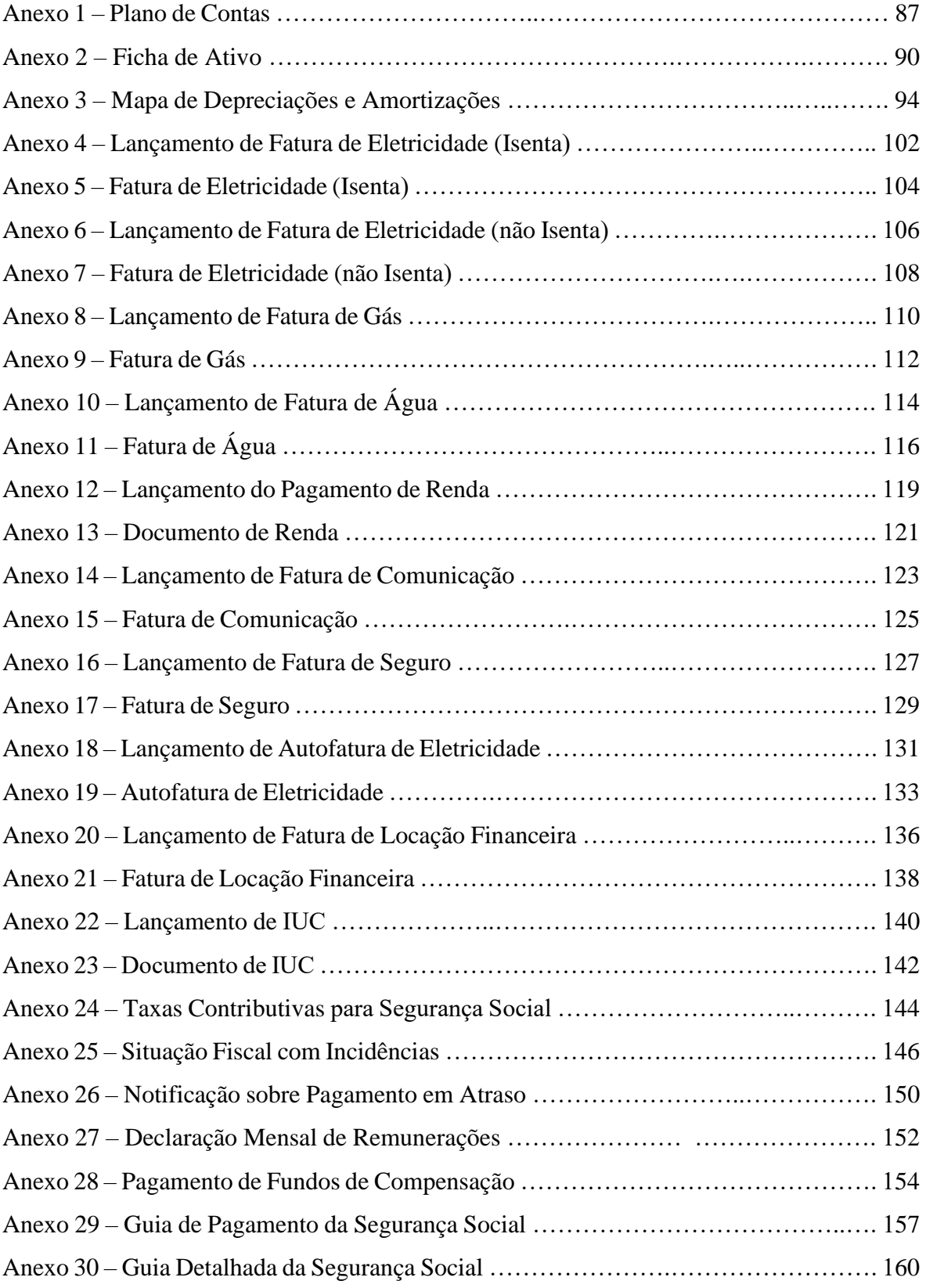

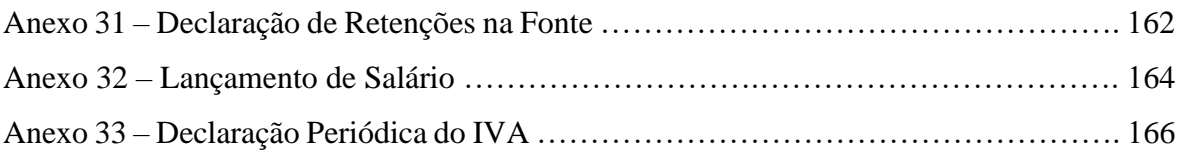

# Anexo 1 - Plano de Contas

#### Plano de contas (Exercício de 2023)

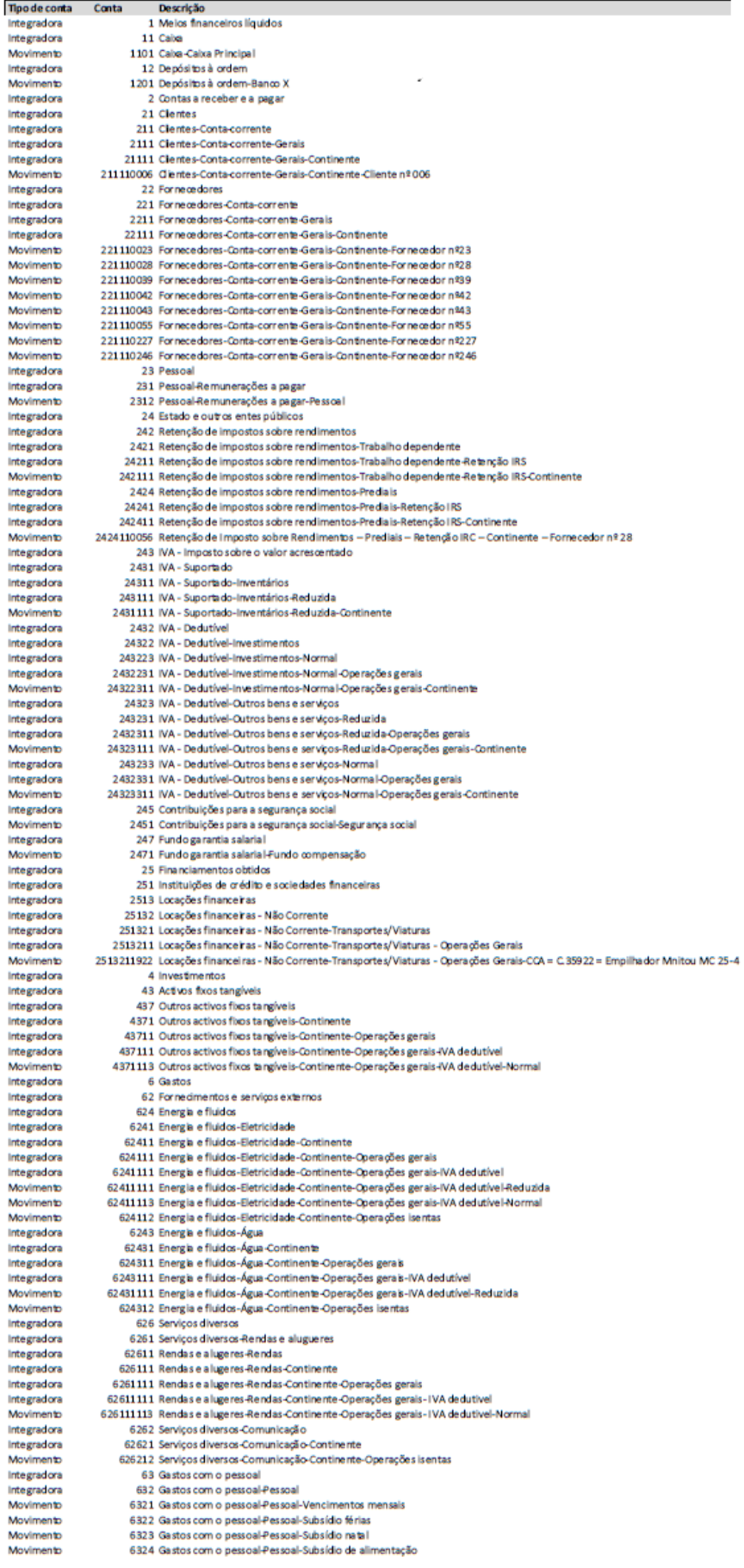

88

Diana Adelaide Dimas Grade

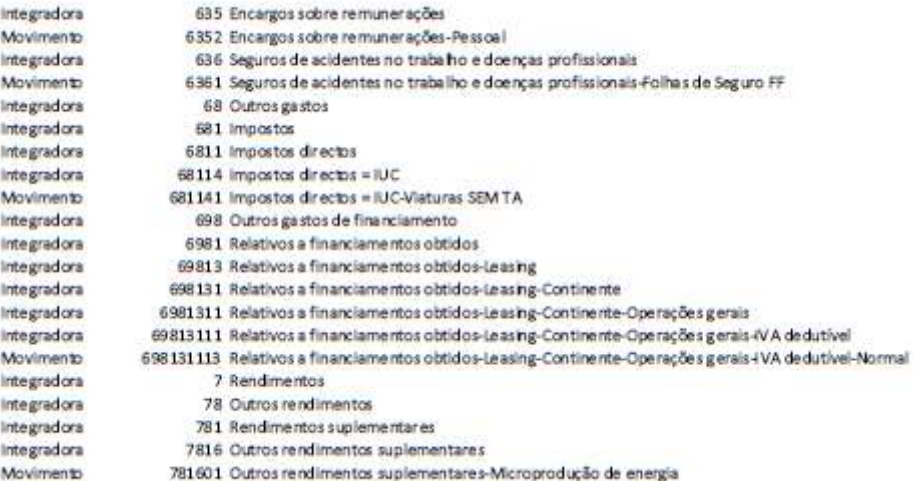

Anexo 2 – Ficha de Ativo

#### Ficha de ativo 2023.00053 Finalizado Identificação do ativo Código do ativo Data aquisição Localização Relacionado com ativo 2023.00053 17/03/2023 Sede Descrição **Nº Elementos** Estado do bem Engate rápido frontal manual p/a JCB 1 Ativo Outra Ref. Investimento **Tipo AFT**  $2 - 03/4$ Activos fixos tangíveis Outros activos fixos tangíveis Definições gerais Valor aquisição **Valor residual** Valor não depreciável Valor amortizável inicial 1.980.00  $0,00$  $0,00$ 1.980,00 Início de utilização Matrícula Documentos de compra 17/03/2023 Observações Definições contabilísticas Mensuração Método de depreciação Data fim amortização Period, da depreciação Modelo de custo Método da linha recta Anual 31/12/2026 Vida útil esperada Vida útil para amortização Taxa de depreciação  $\sqrt{4}$  $\overline{4}$ 25,00 % Definições fiscais Val. acrescidos aquisição não aceites Tipo de viatura (se aplicável) Viatura afeta à exploração 0,00 Não aplicável Método de depreciação Vida útil esperada Valor de aquisição Método da linha recta 4 1,980,00 **DR** aplicável **Código DR 25/2009** Tx. deprec. tabela Tx. fiscal utilizada DR 25/2009 T2D1G3C2-2265 - Ferramentas e utensitios 25,00 % 25,00 % Quotas aplicadas Bem de reduzido valor Máximas Reg. Intensivo util. (acréscimo) Data fim amortização 0,00 % 31/12/2026

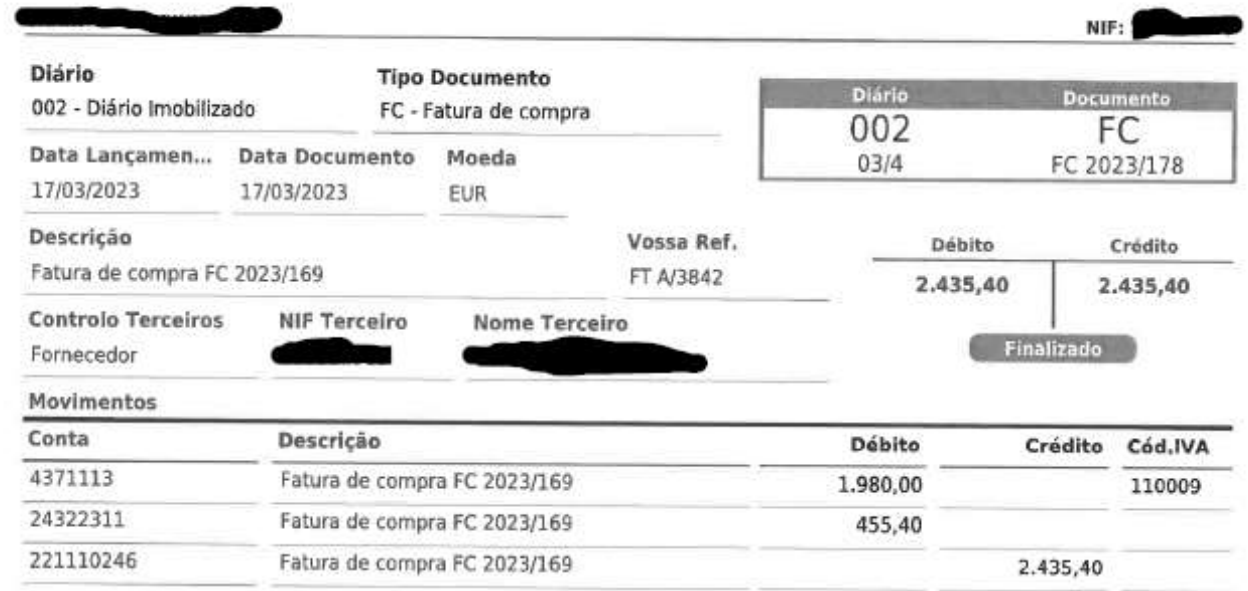

Última alteração em 03/05/2023 10:25 por Estaglário

Emitido por TOConline - https://www.toconline.pt

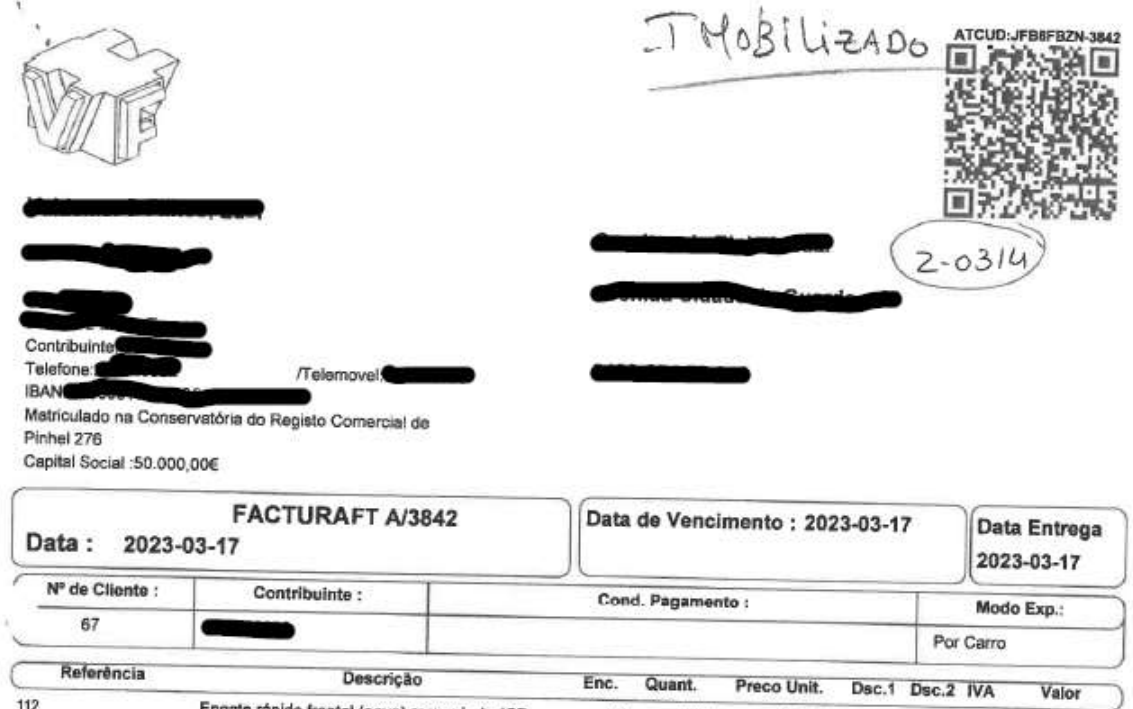

Engate rápido frontal (novo) manual p/a JCB<br>3CX c/ as 4 cavilhas incluidas  $0 \hspace{1.5cm} 1{,}000 \hspace{1.5cm} 1980{,}000 \hspace{1.5cm} 0{,}00 \hspace{1.5cm} 0{,}03 \hspace{1.5cm} 23$ 1950,00

Os artigos/serviços faturados foram colocados à disposição do adquirente nesta...

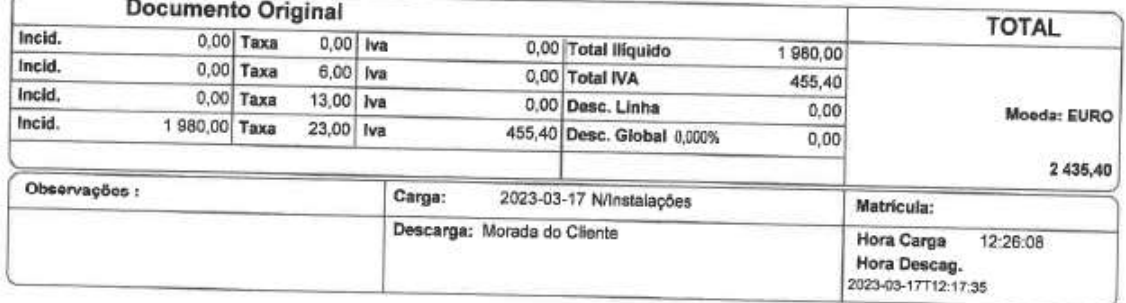

KJmc - Processado por Programa Certificado nº 0251/AT

GestWin Versão FULL 2013.21.1134 Licenciado

Pág. 1 de 1

**Anexo 3 – Mapa de Depreciações e Amortizações**
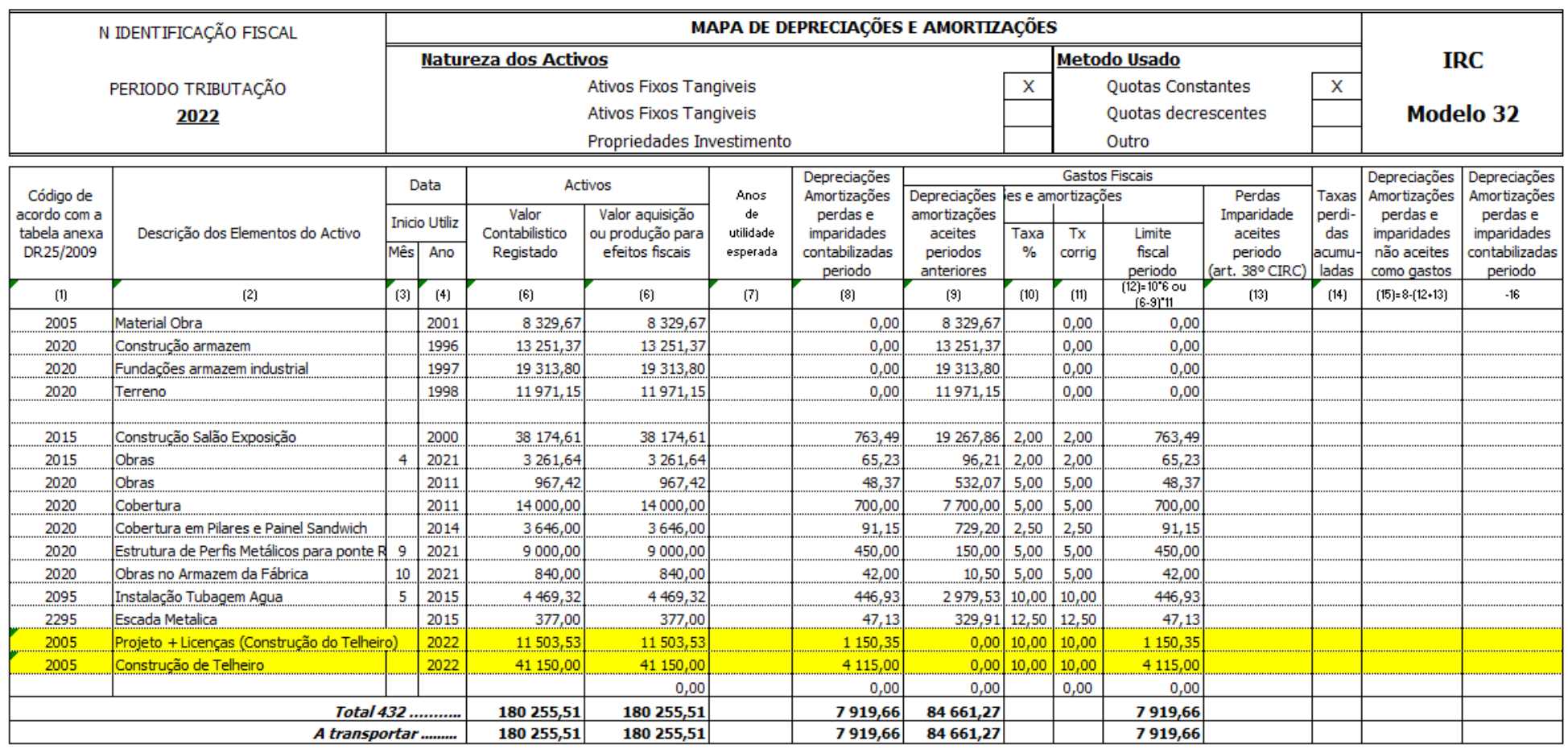

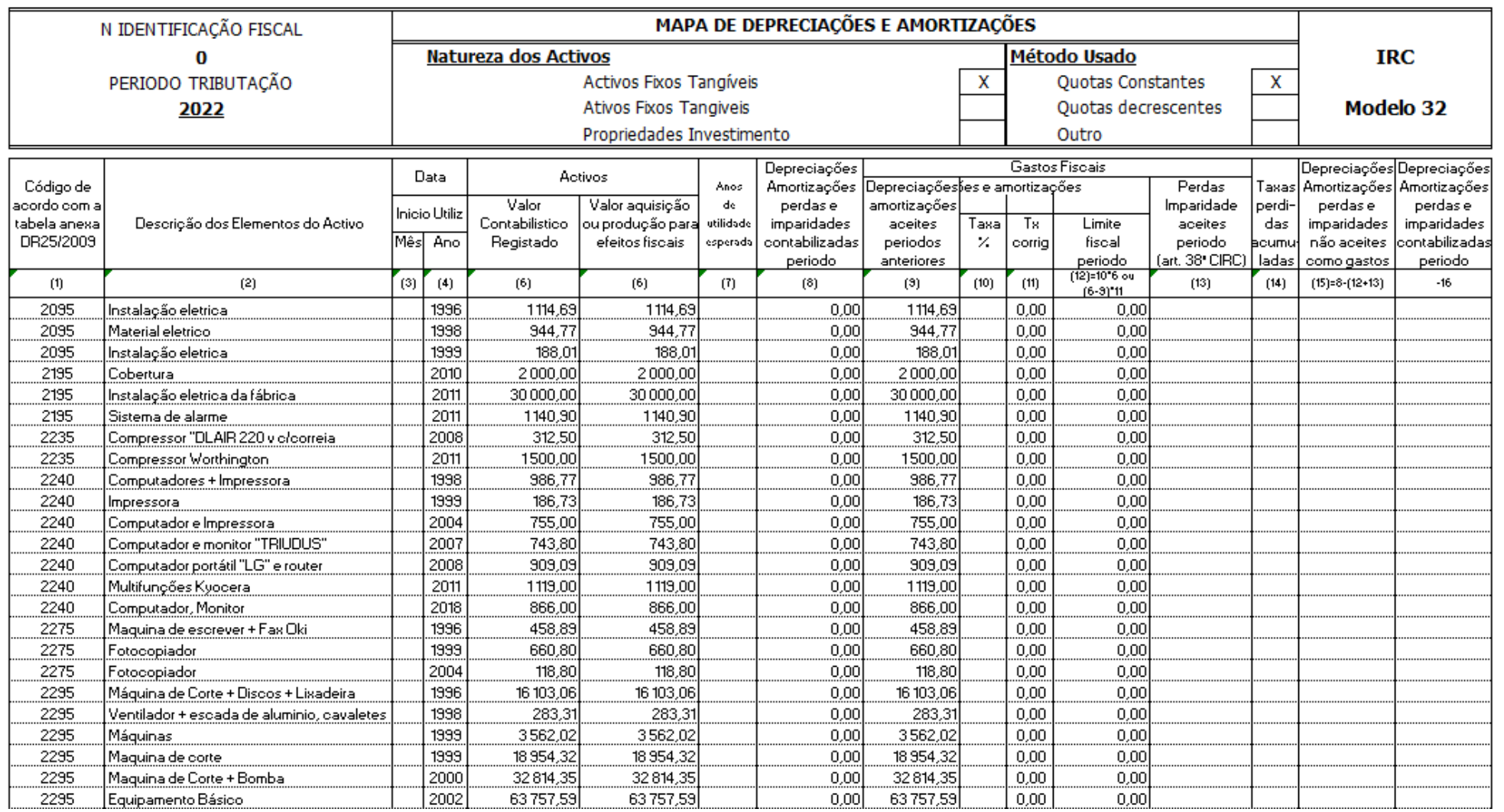

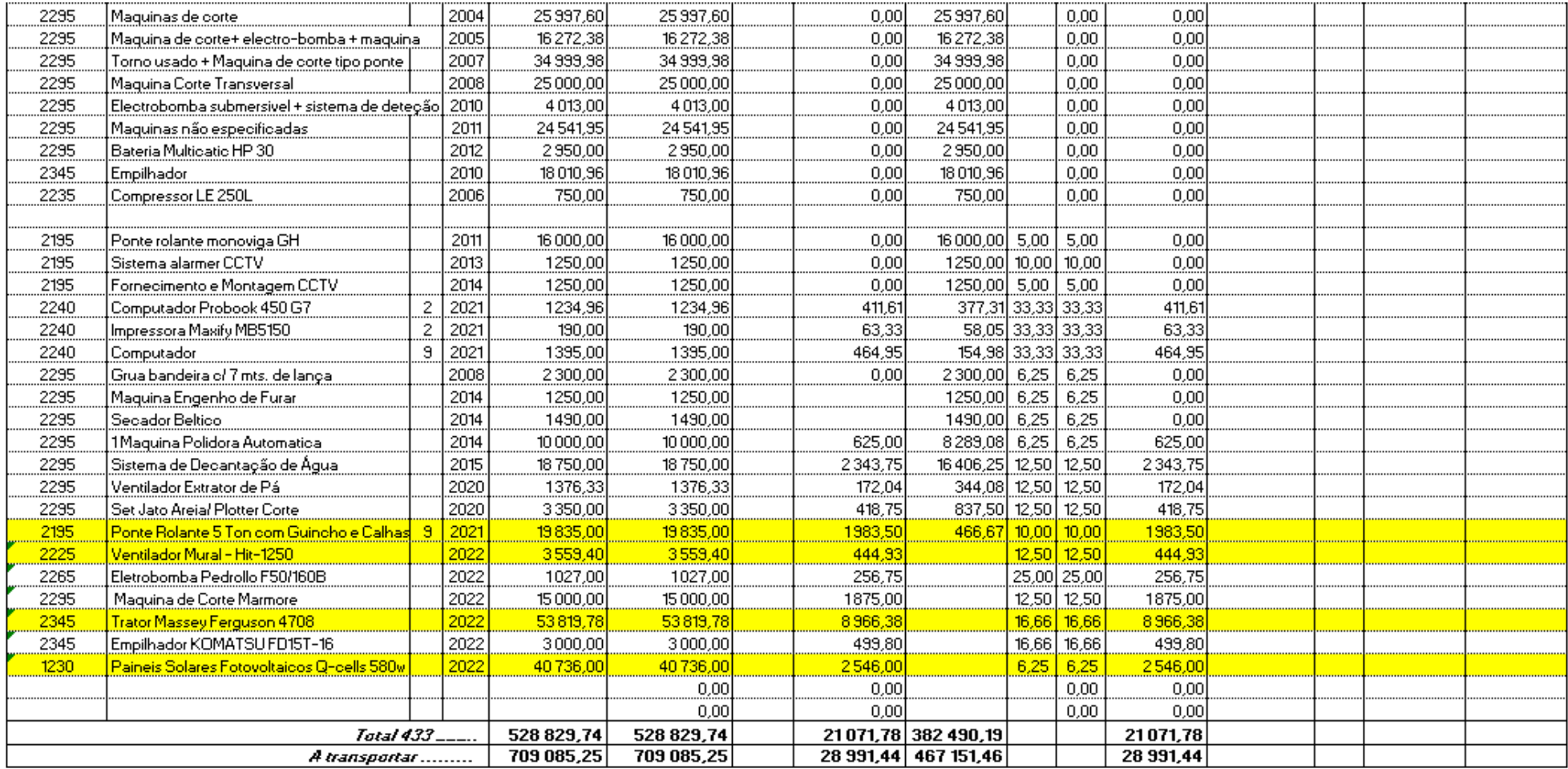

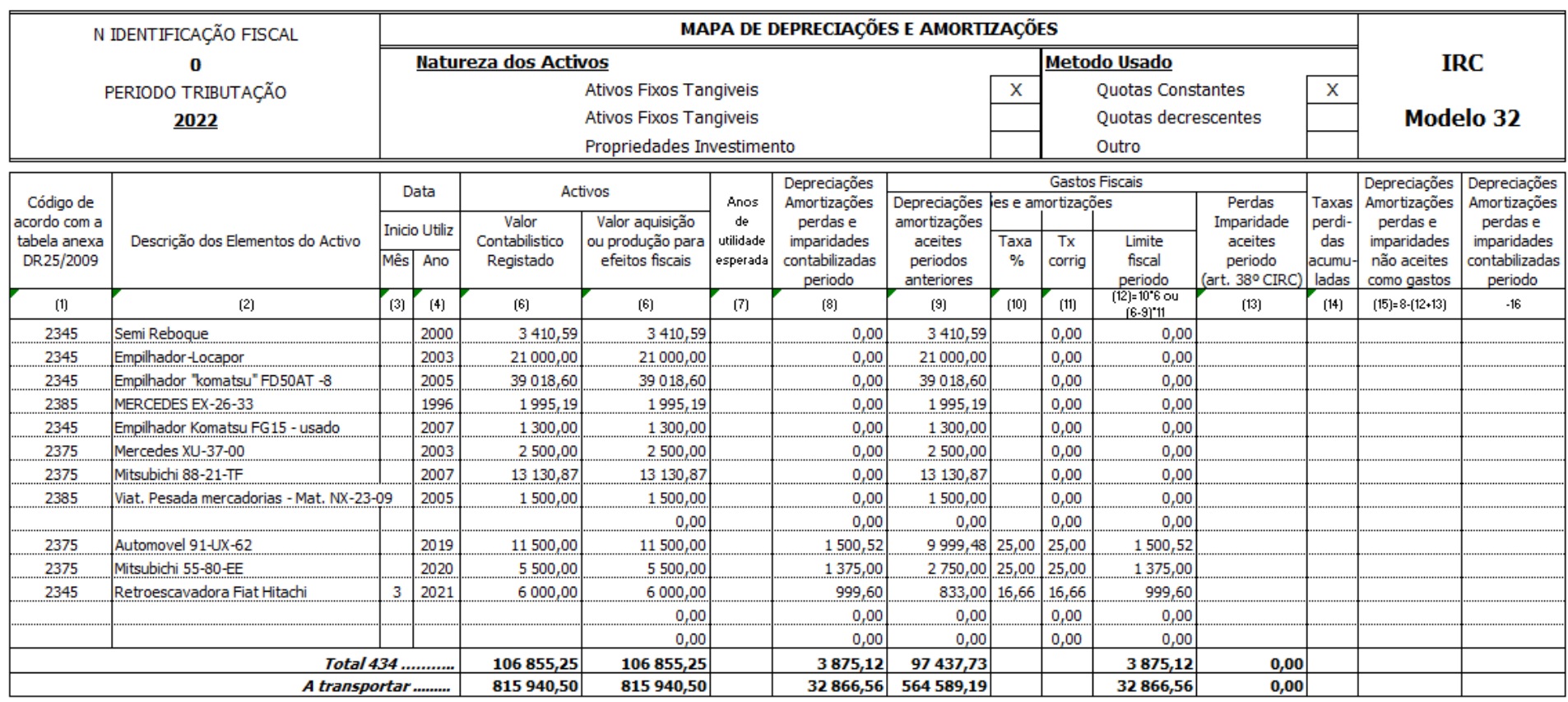

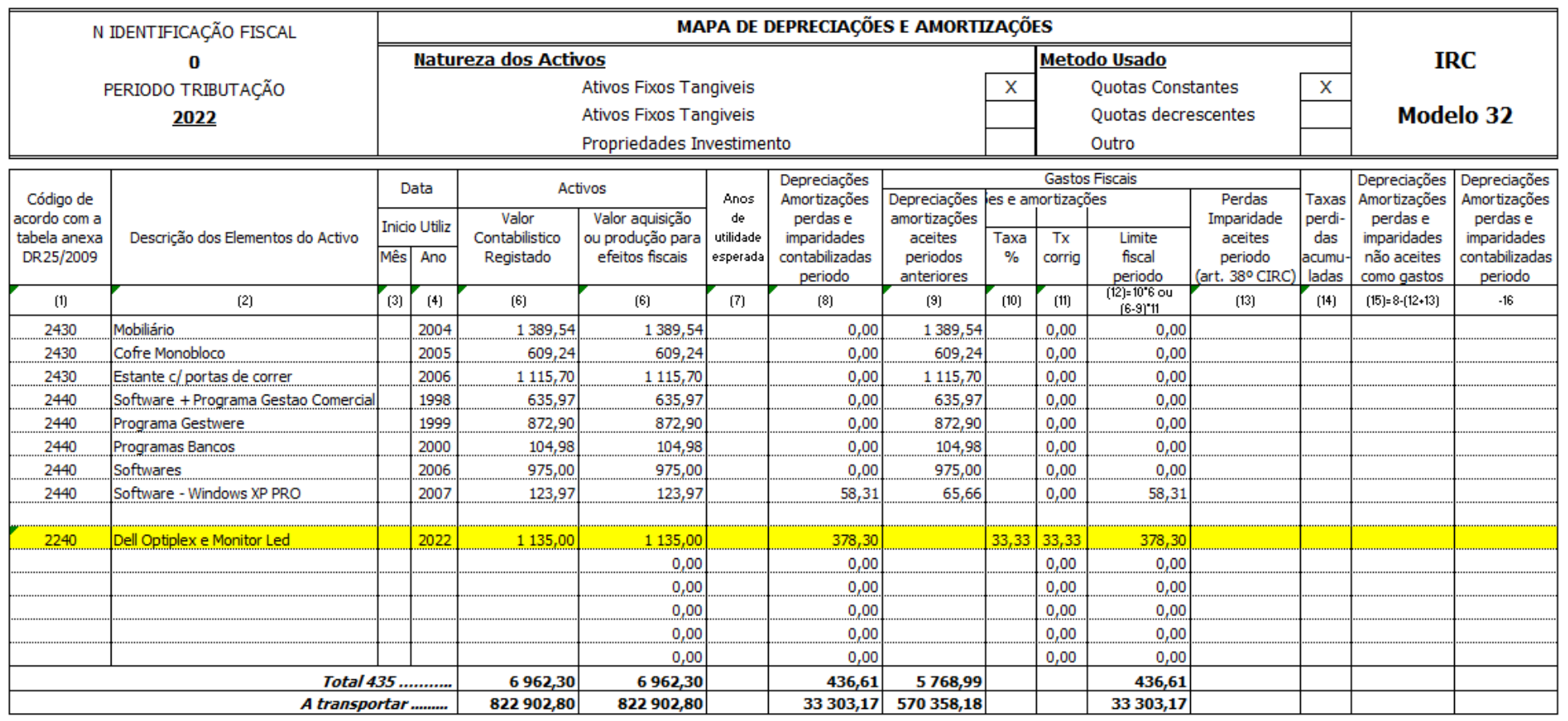

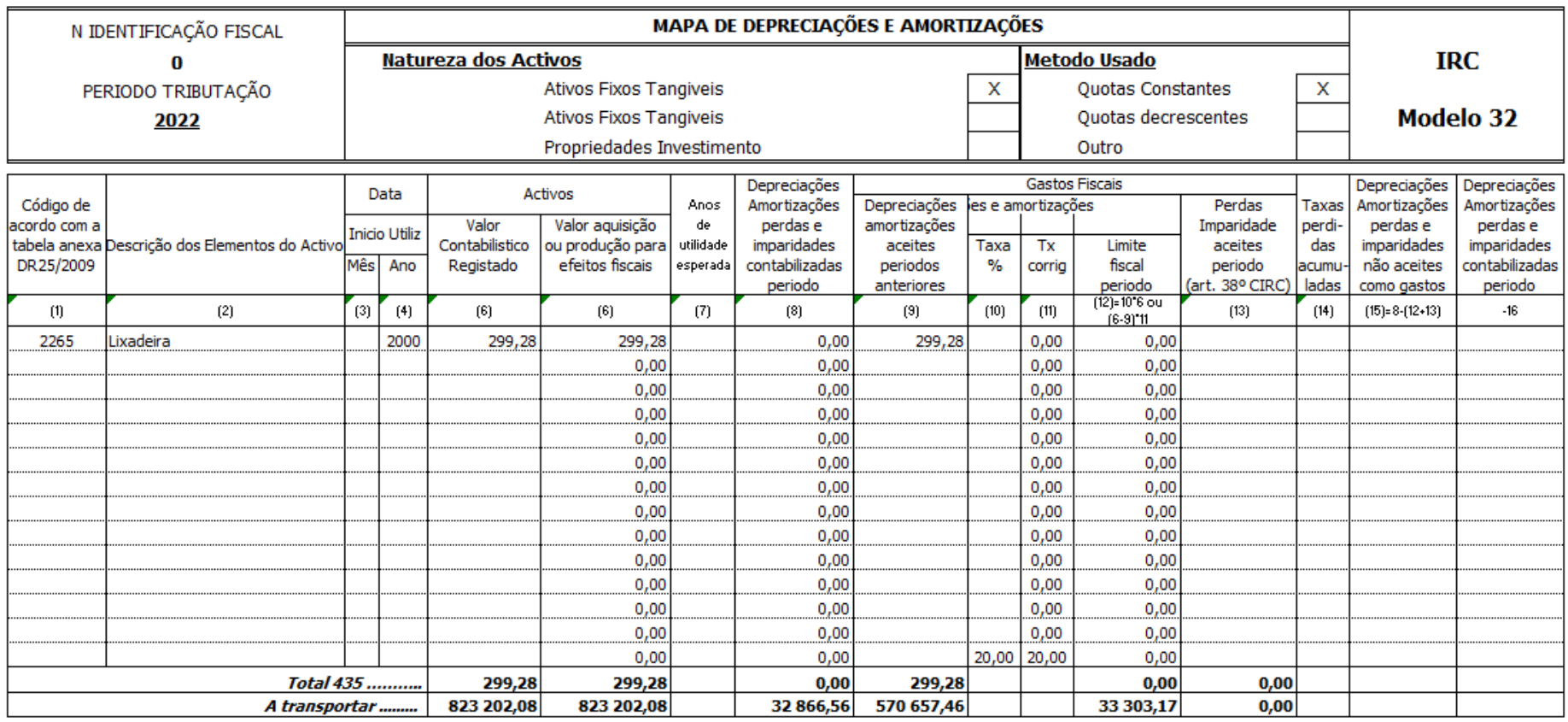

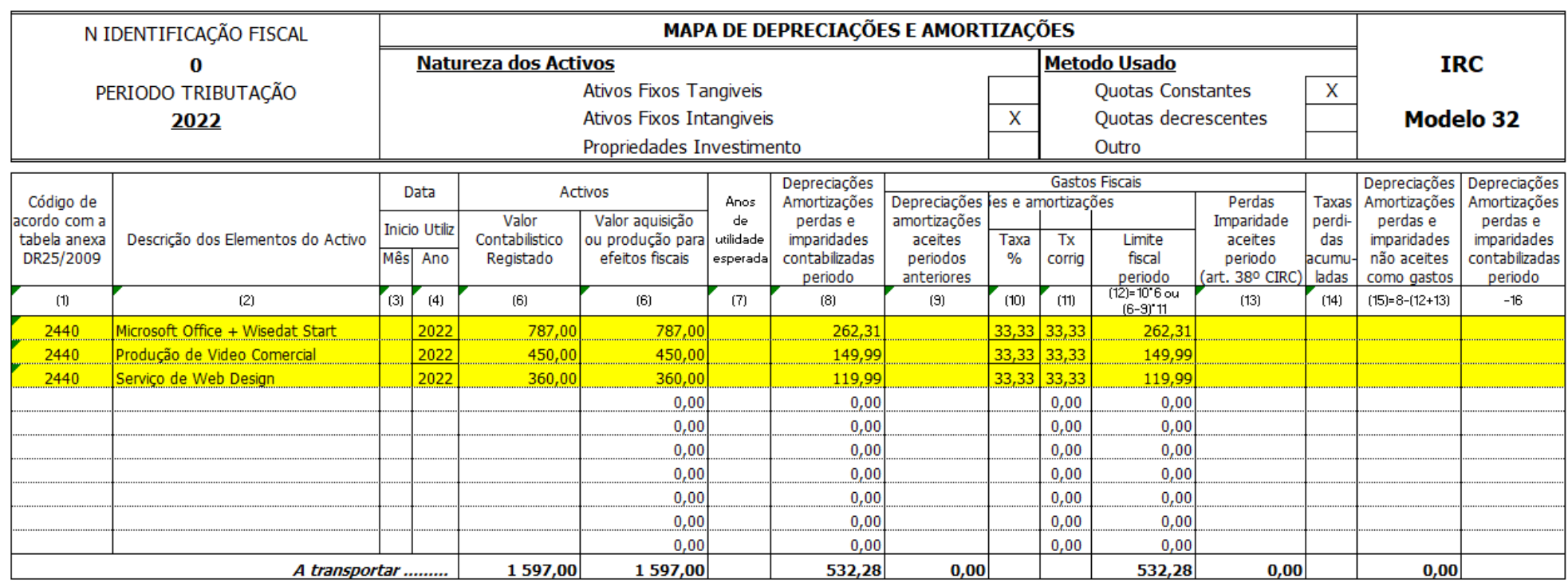

## Anexo 4 - Lançamento de Fatura de Eletricidade (Isenta)

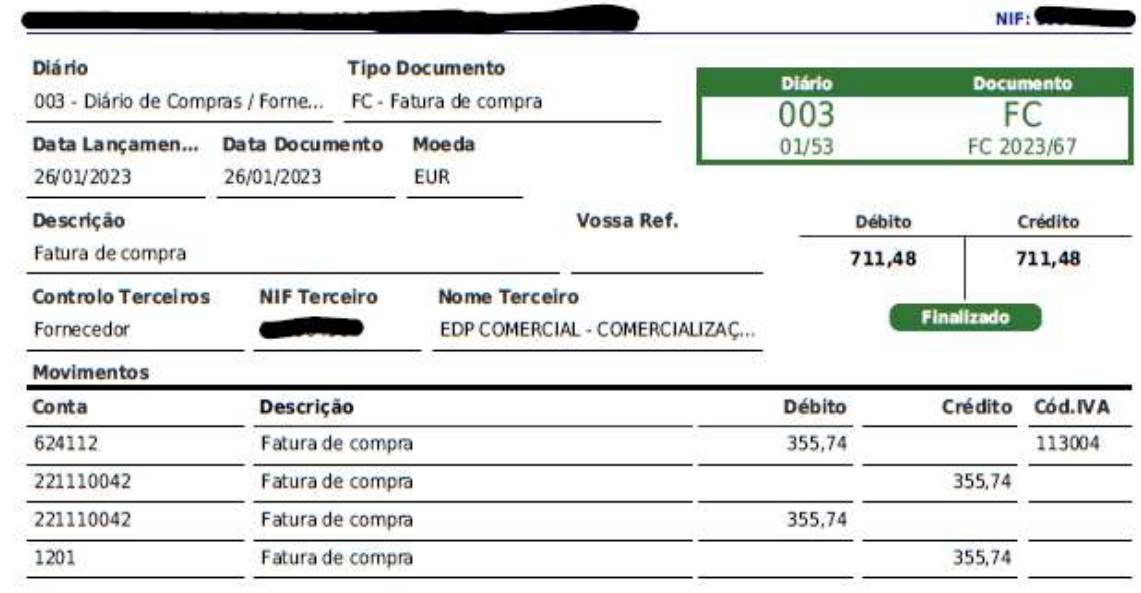

Última alteração em 05/04/2023 10:11 por Estaglário Emitido por TOConline - https://www.toconline.pt Anexo 5 – Fatura de Eletricidade (Isenta)

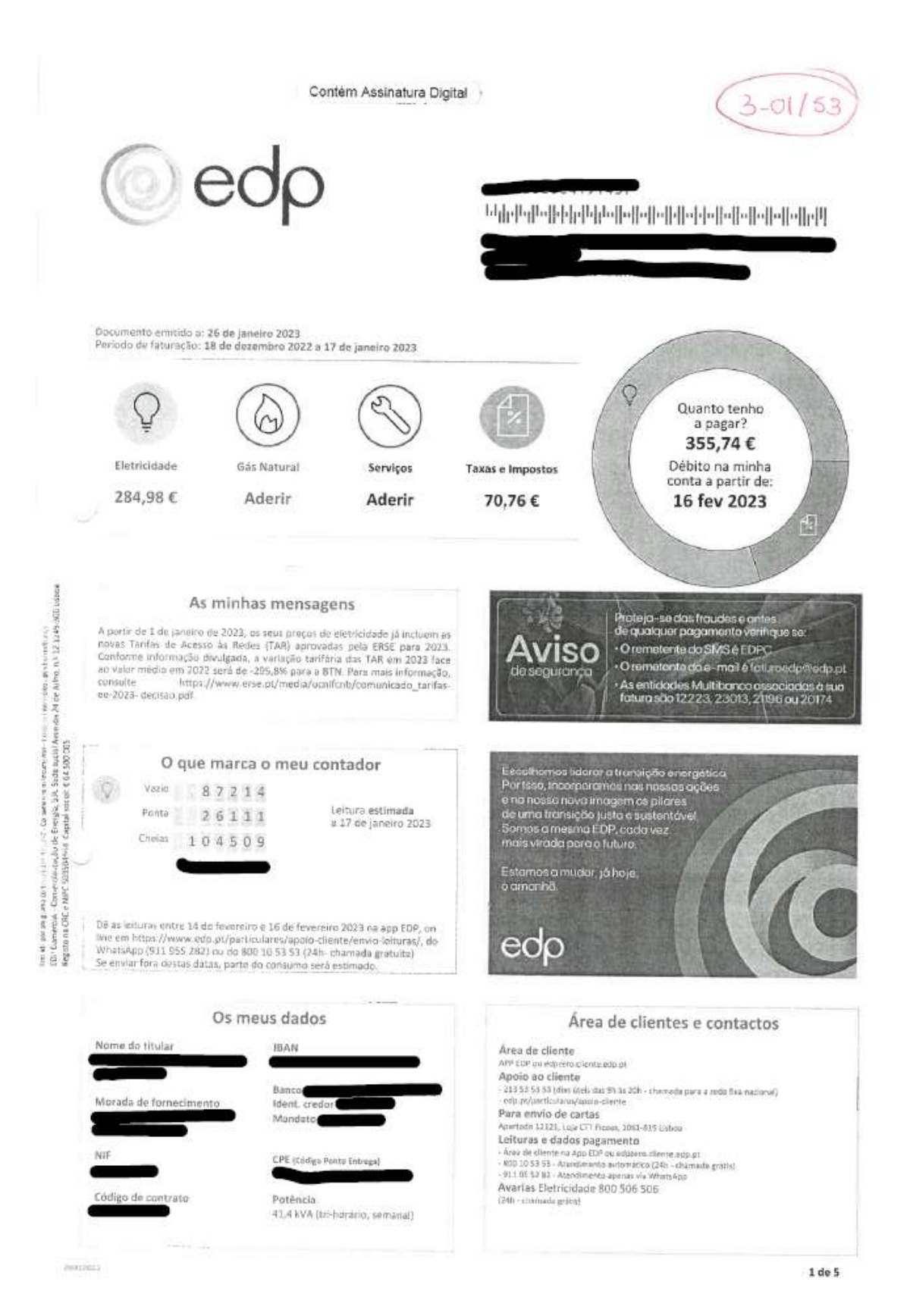

## Anexo 6 - Lançamento de Fatura de Eletricidade (não Isenta)

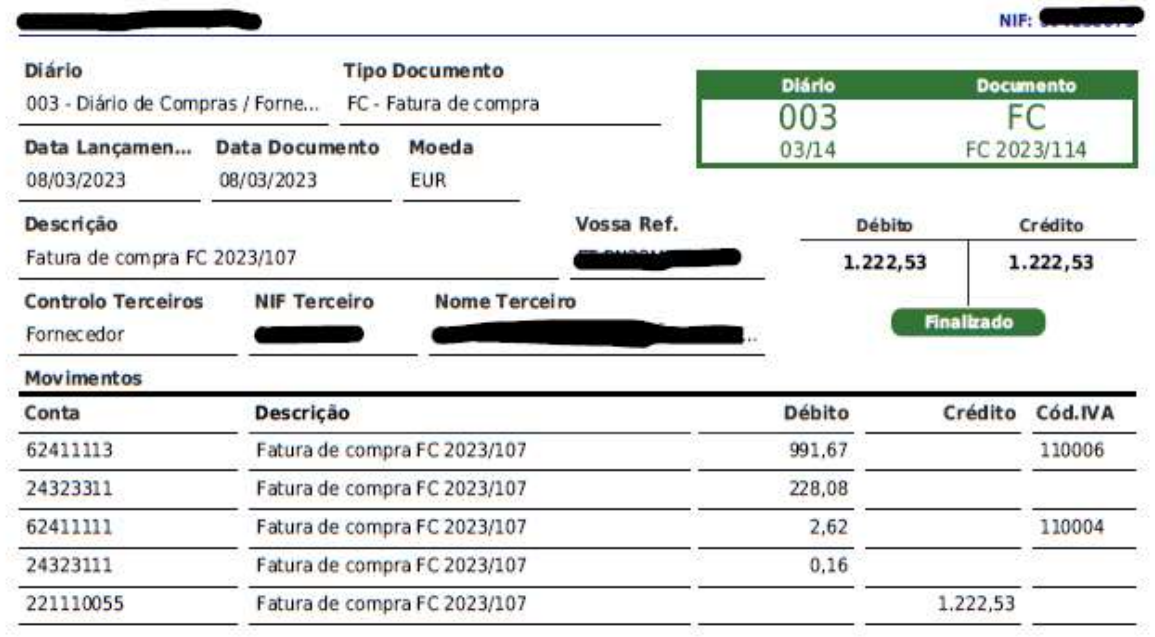

Última alteração em 02/05/2023 17:22 por Estaglário Emitido por TOConline - https://www.toconline.pt

Anexo 7 – Fatura de Eletricidade (não Isenta)

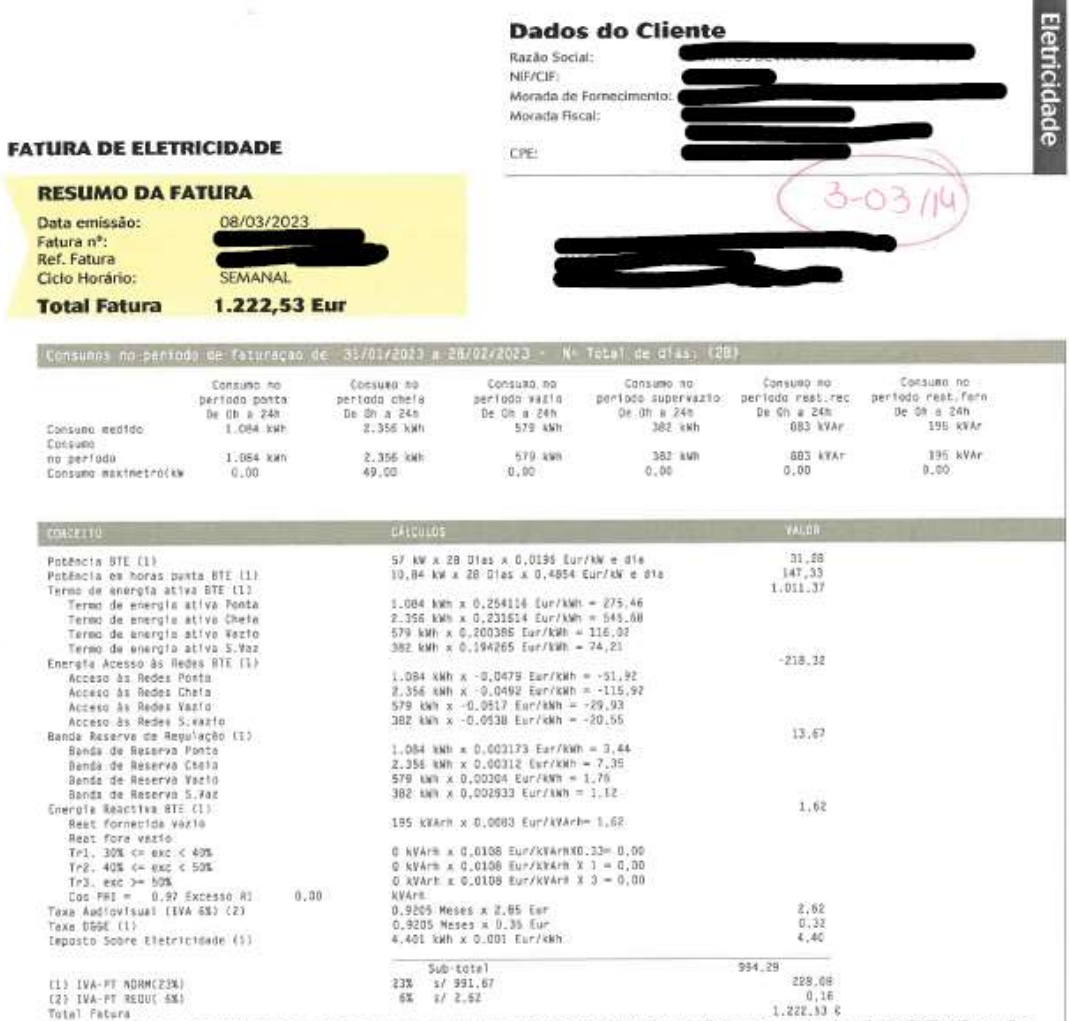

 $1.222.33.6$ Total Fatra<br>
Total Fatra<br>
Case segment de uma instalação de produção para autoconsumo com potência até 350 W, deverá informar o operador de rede de distribuição que lhe<br>
Case segundar no regime de autoconsumo, para revisã

O atual contrato termina no dia 01/11/2022.<br>As tarifas de acesso às redes foiam mualizadas pela Dirediva 25/2022, emitida a 15 de dezembro de 2022 pela ERSE.<br>Ao valor das tarifas de acesso foi acessoritado o mecanismo de

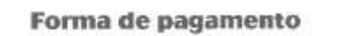

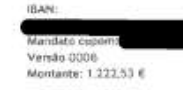

aniau

the colorador

Charles Country

O valor deste fatura desi destado na sua conta a parte de  $0.7004/2021$ . A spreseciação do dissumento de difíciles em conta é o misión de una parte de una fatura de conta de os permentos.<br>O misión parametro de una fatura

Pagina 1 de 2

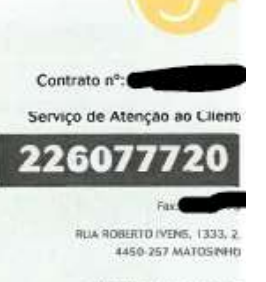

www.endesa.p

ATCUOUF75VZNH-04726 HHJJJ PROCESSADO POR PROCEANA CERTIFICADO Nº 3737/AT

Anexo 8 - Lançamento de Fatura de Gás

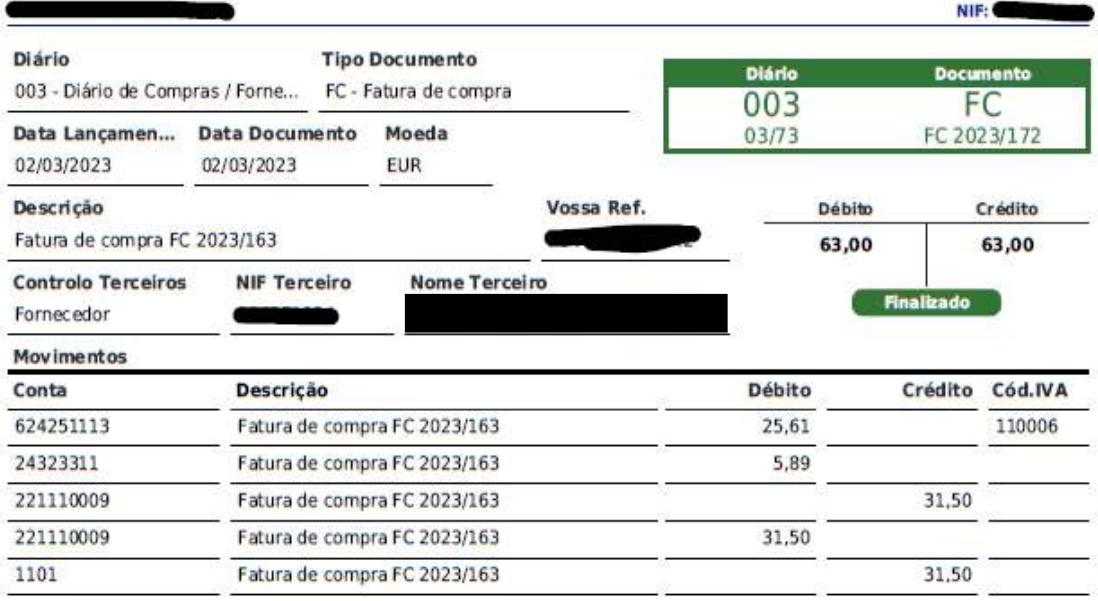

Última alteração em 03/05/2023 14:50 por Adriana Silva Emitido por TOConiine - https://www.toconiine.pt Anexo 9 - Fatura de Gás

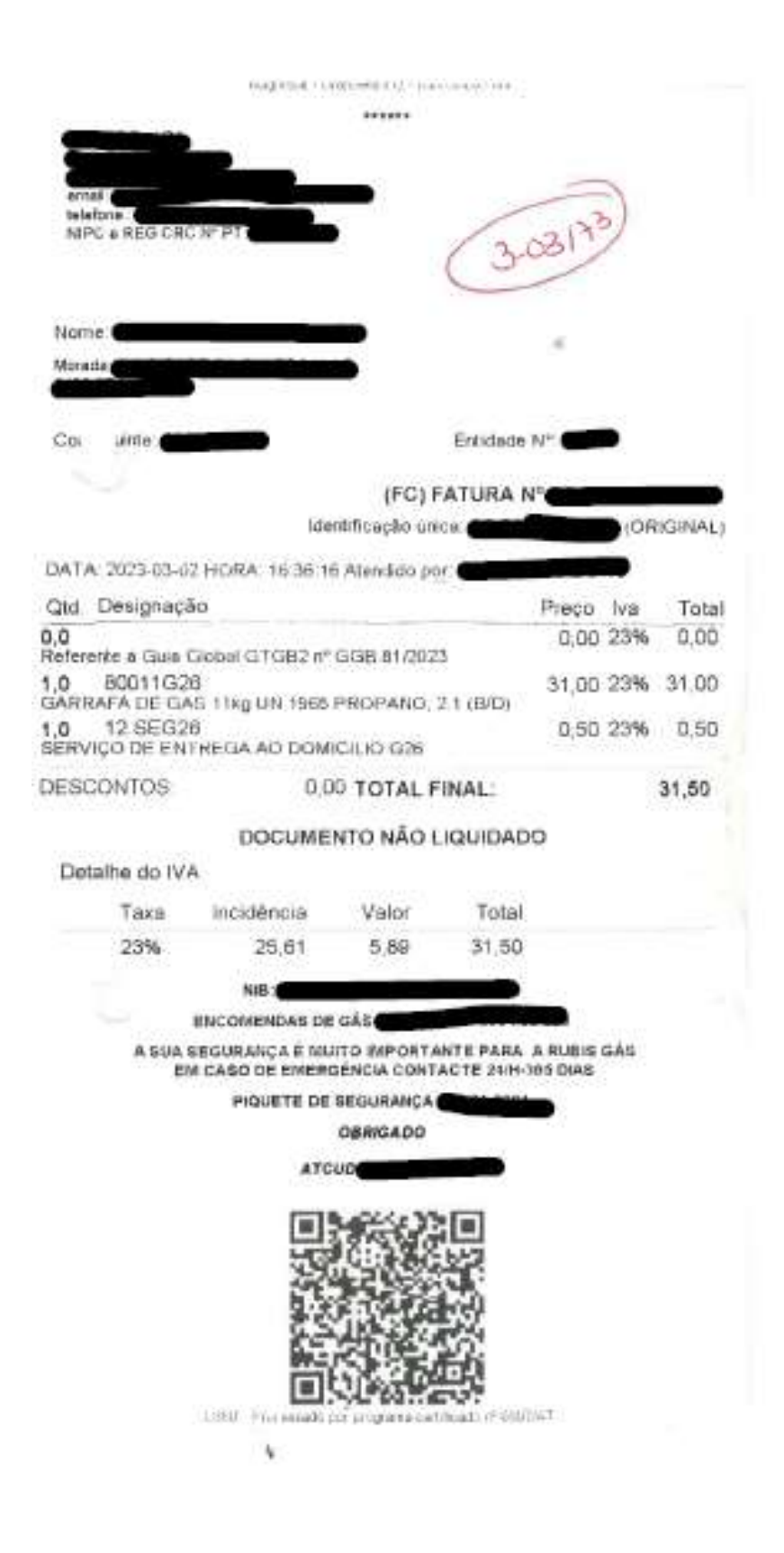

Anexo 10 - Lançamento de Fatura de Água

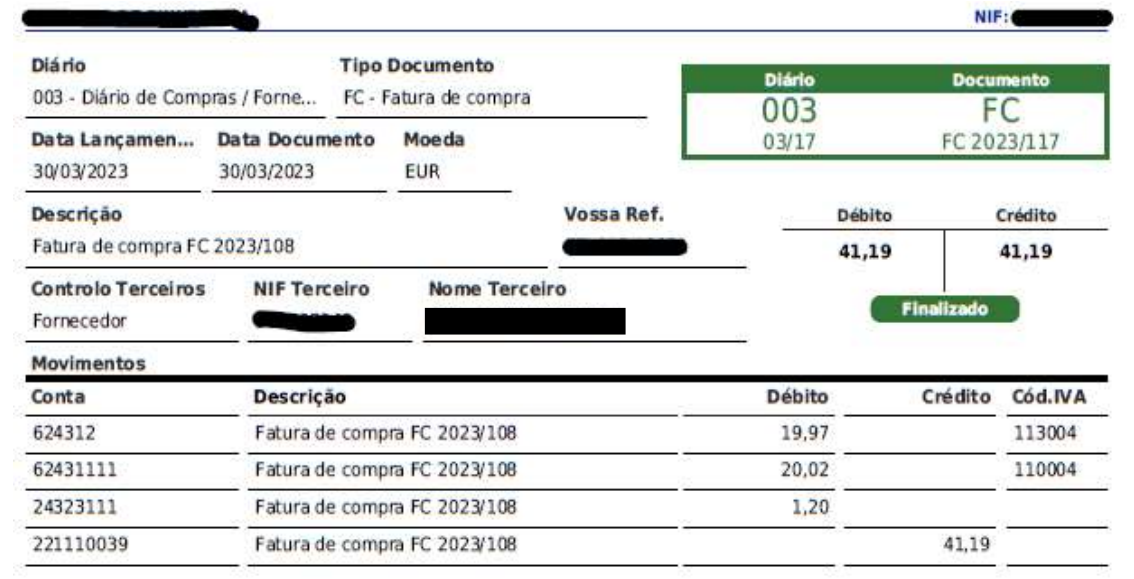

 $\begin{array}{ll} \textbf{Uttima altena} (\textit{do em 03/05/2023 17:39 por Adriana Silva}\\ \textbf{Emitido por TOConiline -https://www.toconline.pdf}\\ \end{array}$ 

Anexo 11 - Fatura de Água

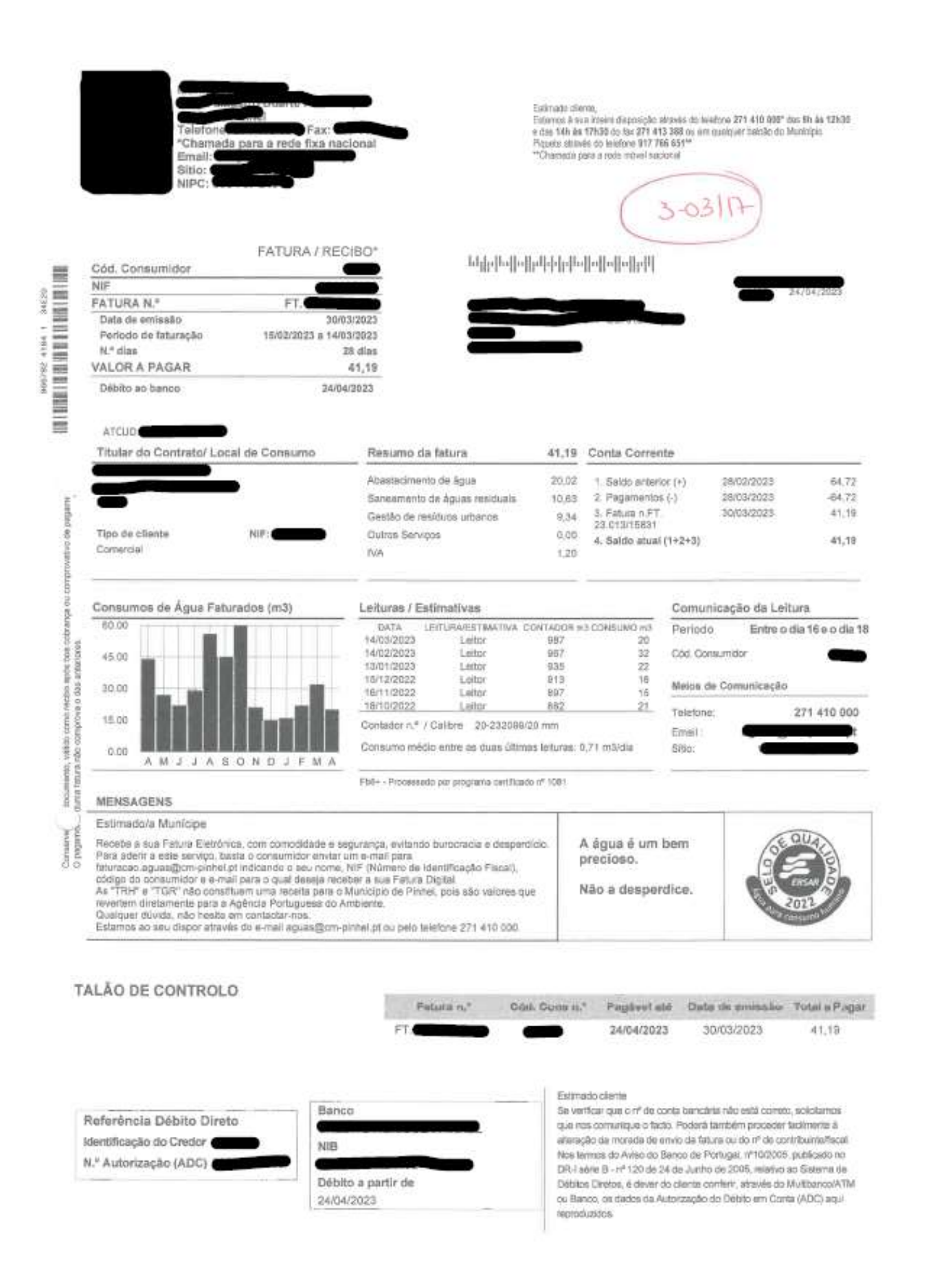

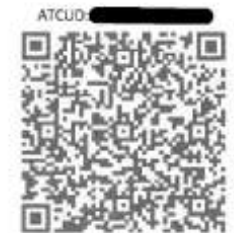

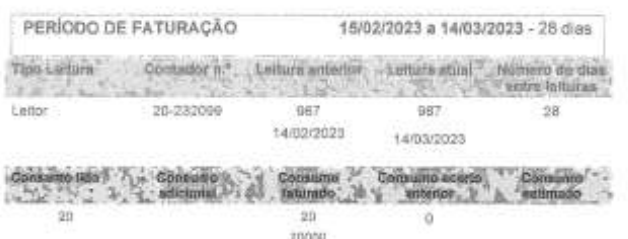

(163+1000 L940)

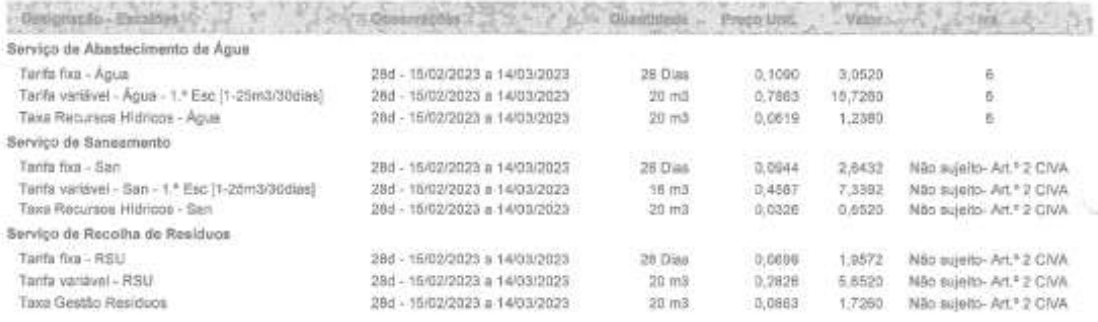

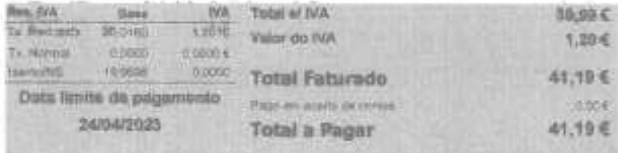

Anexo 12 - Lançamento do Pagamento de Renda

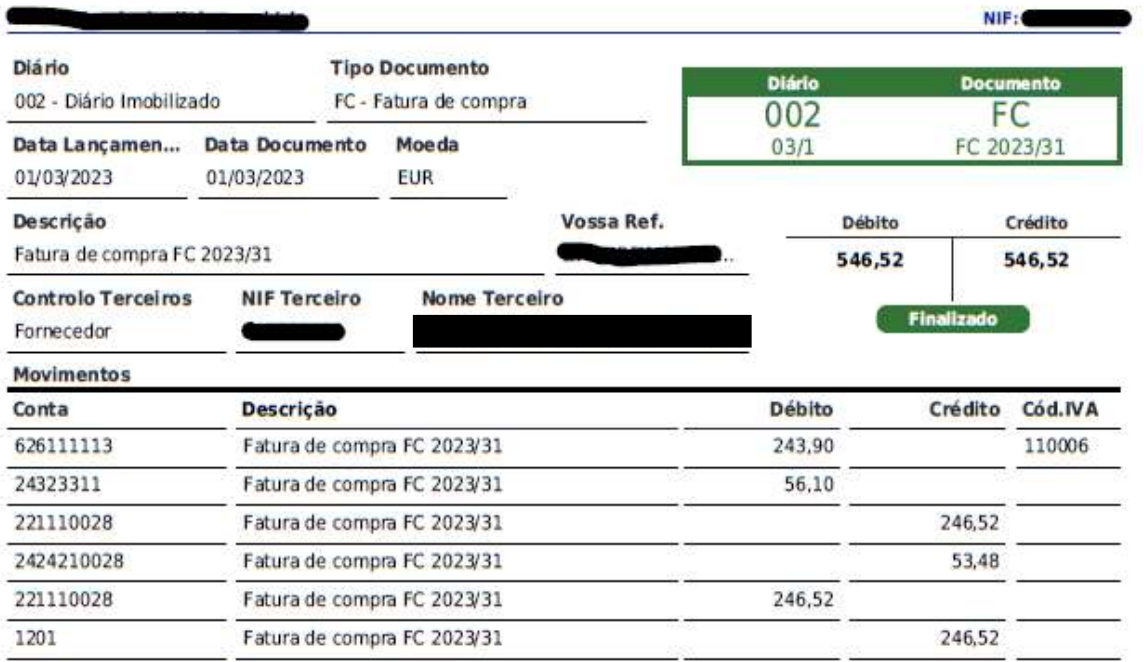

Última alteração em 02/05/2023 14:18 por Estaglário. Emitido por TOConline - https://www.toconline.pt Anexo 13 – Documento de Renda

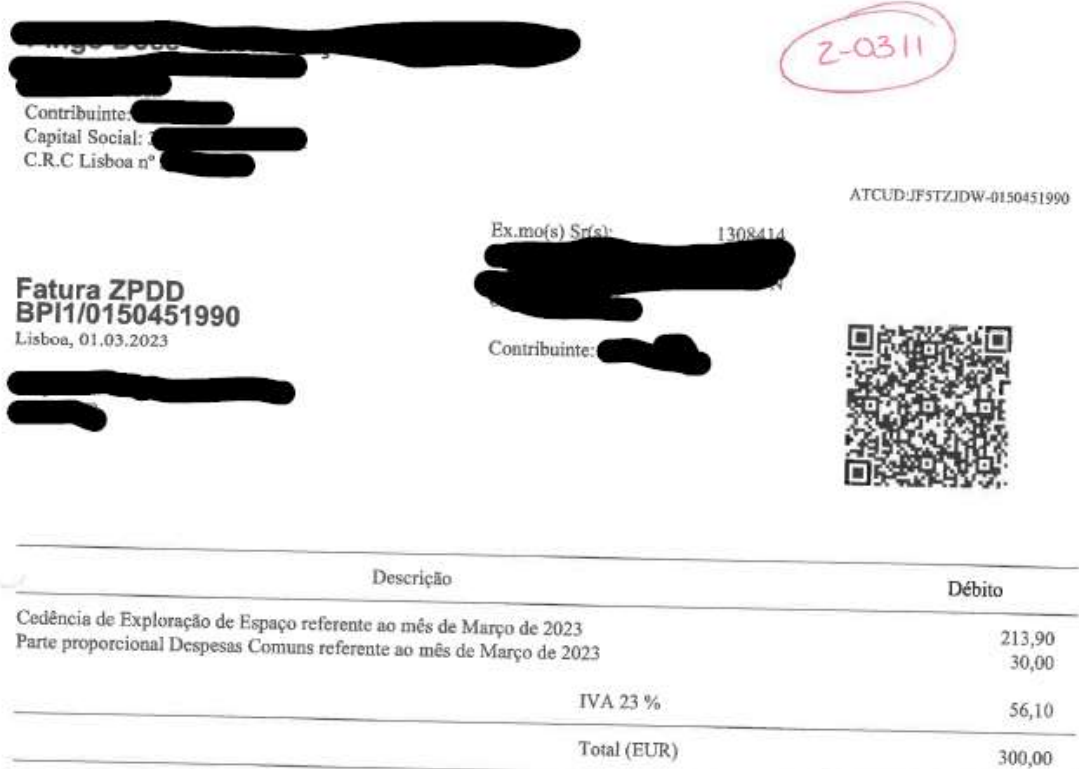

Valor da Retenção na Fonte: 53,48

 $1/1$ 

**COBRANÇA POR DÉBITO DIRETO** 

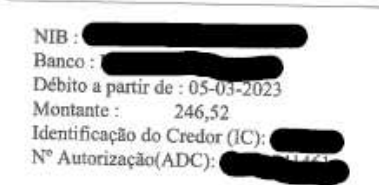

 $\rm ATCUD: JFSTZJDW\cdot 0150451990~N/3T\cdot Pracessado por programa verifioado n<sup>e</sup>631/AT$ 

Original

## Anexo 14 - Lançamento de Fatura de Comunicação

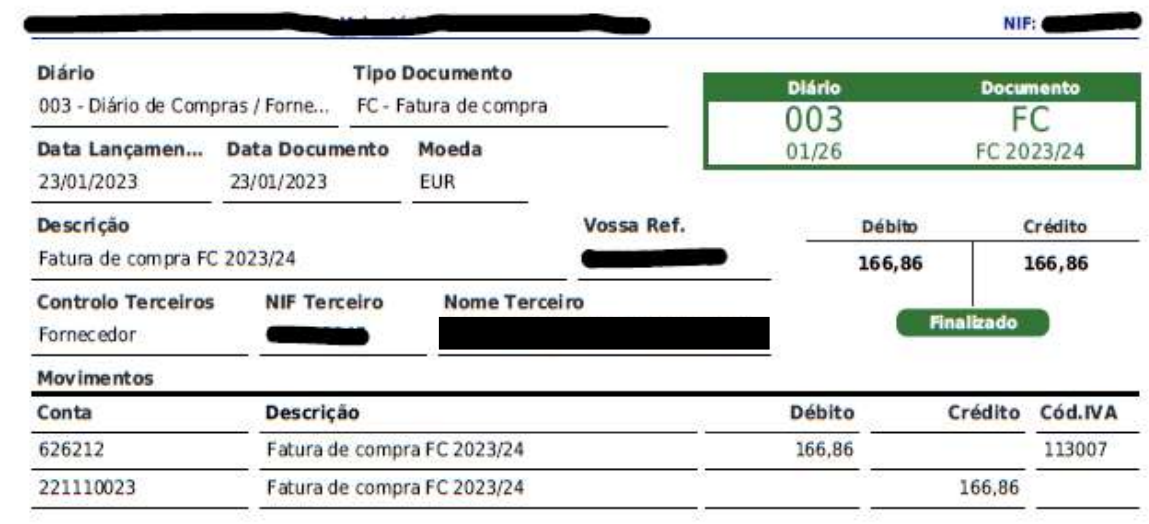

Última alteração em 03/04/2023 11:39 por Estaglário Emitido por TOConline - https://www.toconline.pt Anexo 15 - Fatura de Comunicação

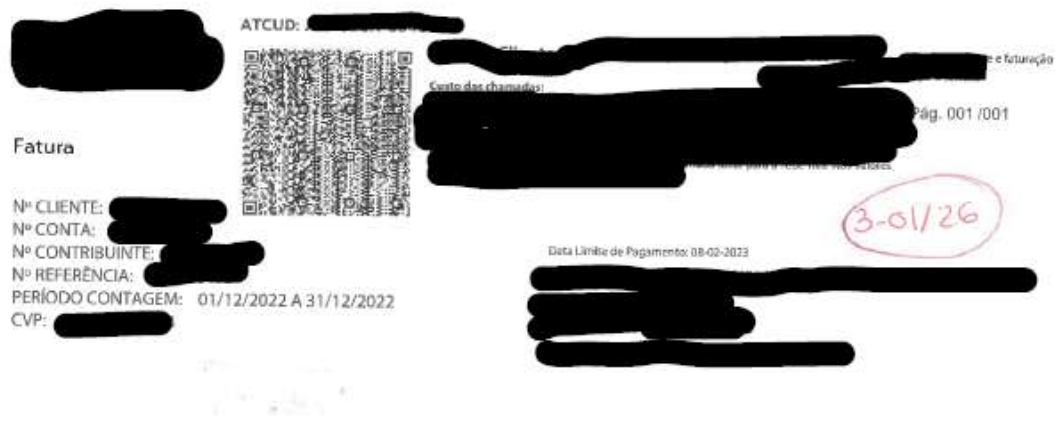

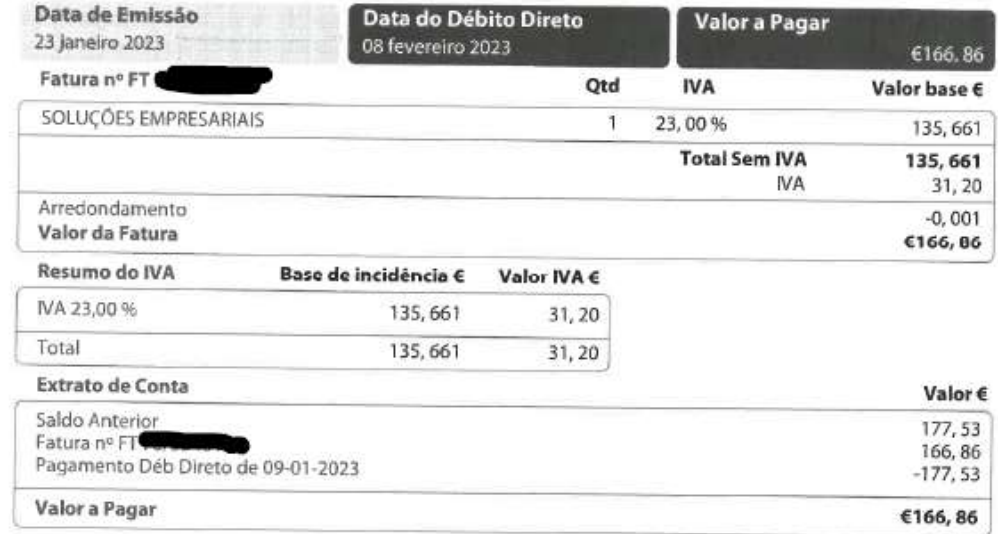

consistent of the construction of the con-

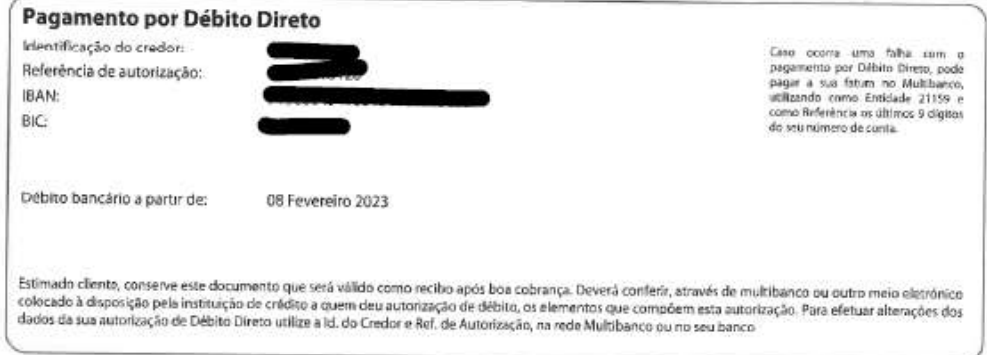

Anexo 16 - Lançamento de Fatura de Seguro

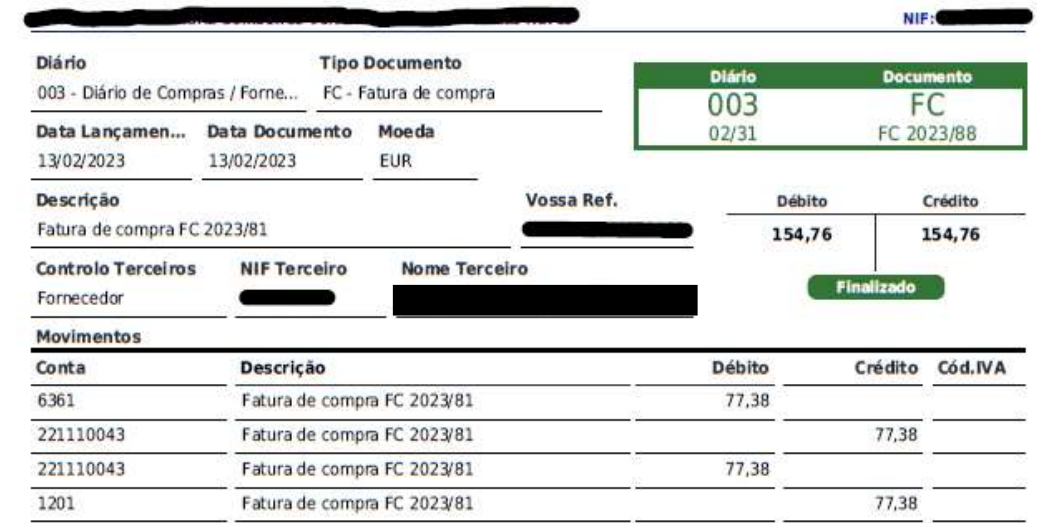

.<br>Última alteração em 26/04/2023 16:51 por Estaglário<br>Emitido por TOConline - https://www.toconline.pt

Anexo 17 – Fatura de Seguro

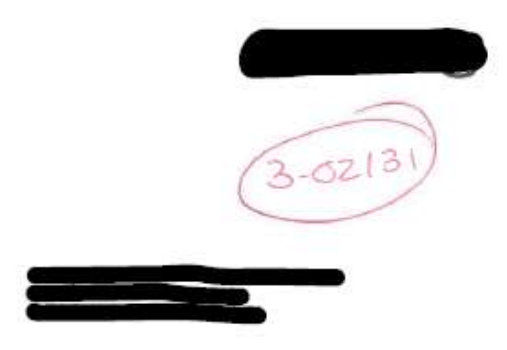

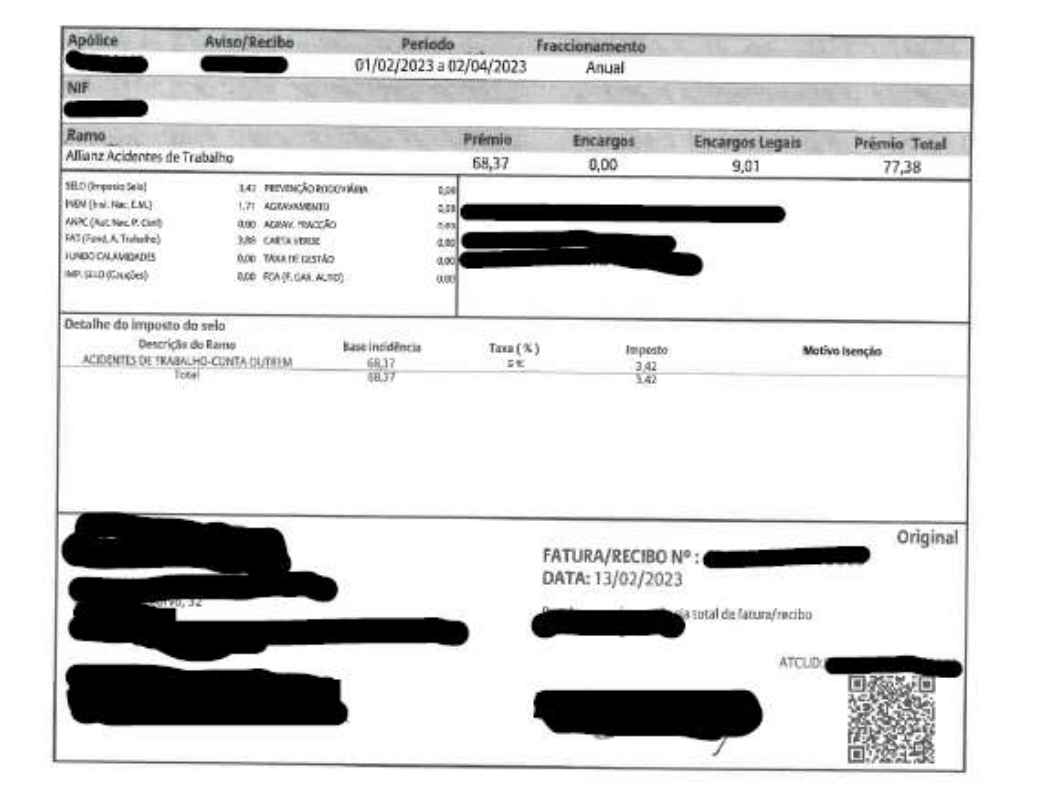
# Anexo 18 - Lançamento de Autofatura de Eletricidade

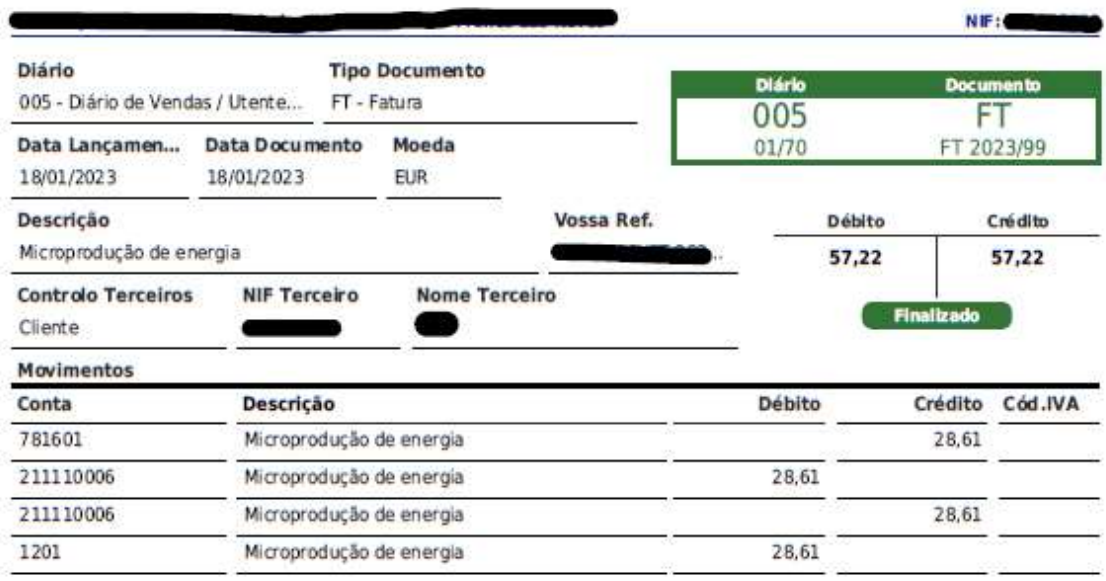

Página  $1/1$ 

Oltima alteração em 05/04/2023 09:32 por Estaglário<br>Emitido por TOConline - https://www.toconline.pt

Anexo 19 - Autofatura de Eletricidade

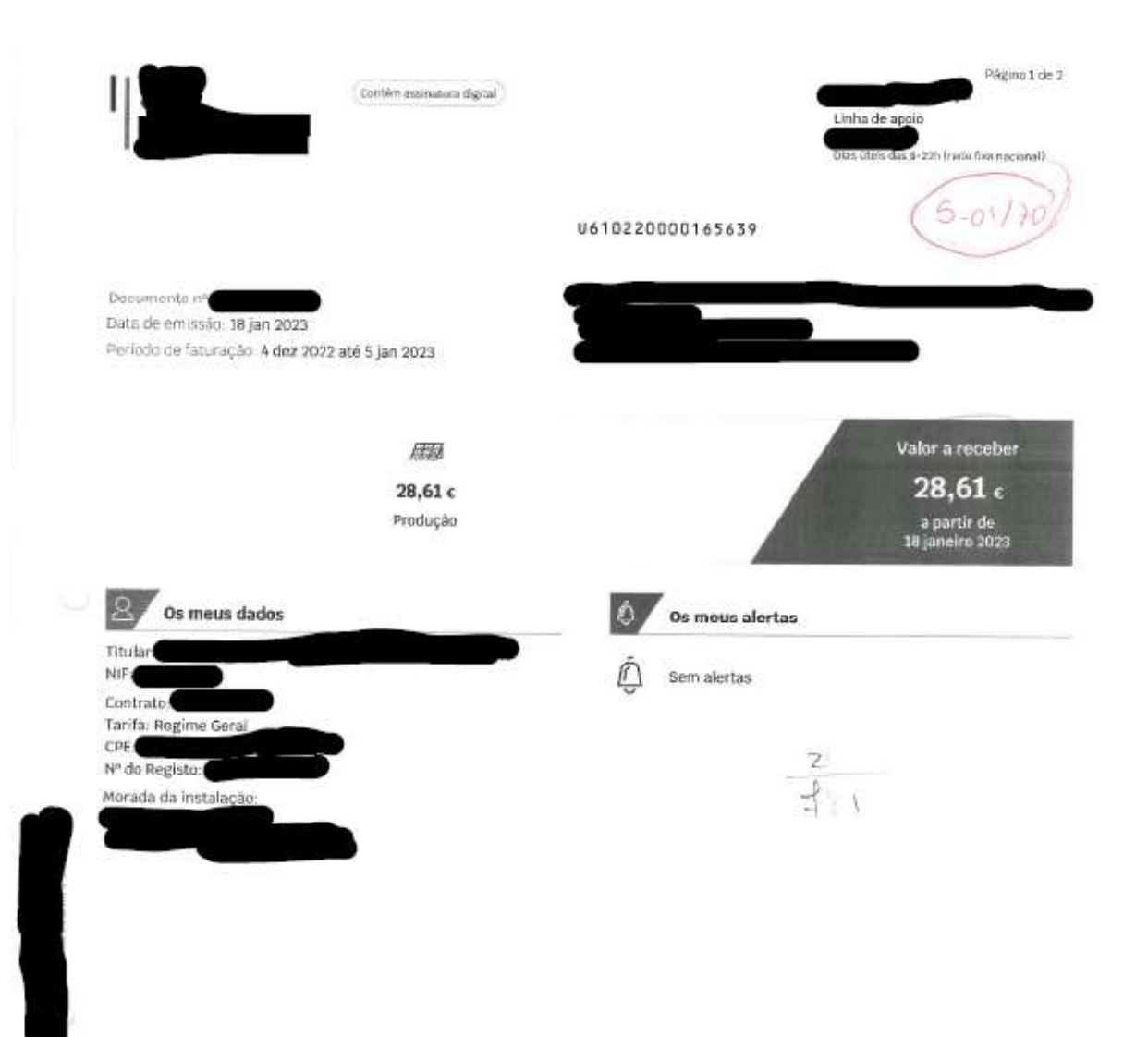

# Uma fatura mais completa e intuitiva

Conheça tudo em detalhe<br>em sueletricidade.pt

10012023

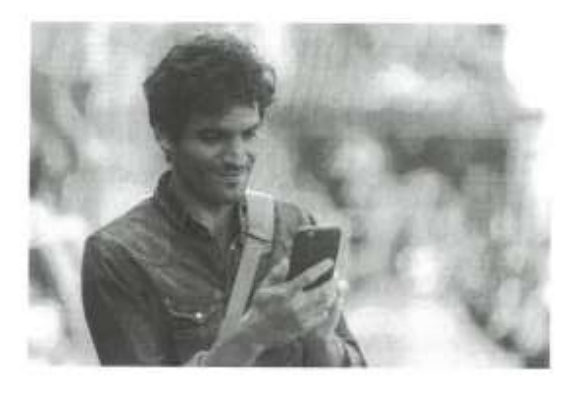

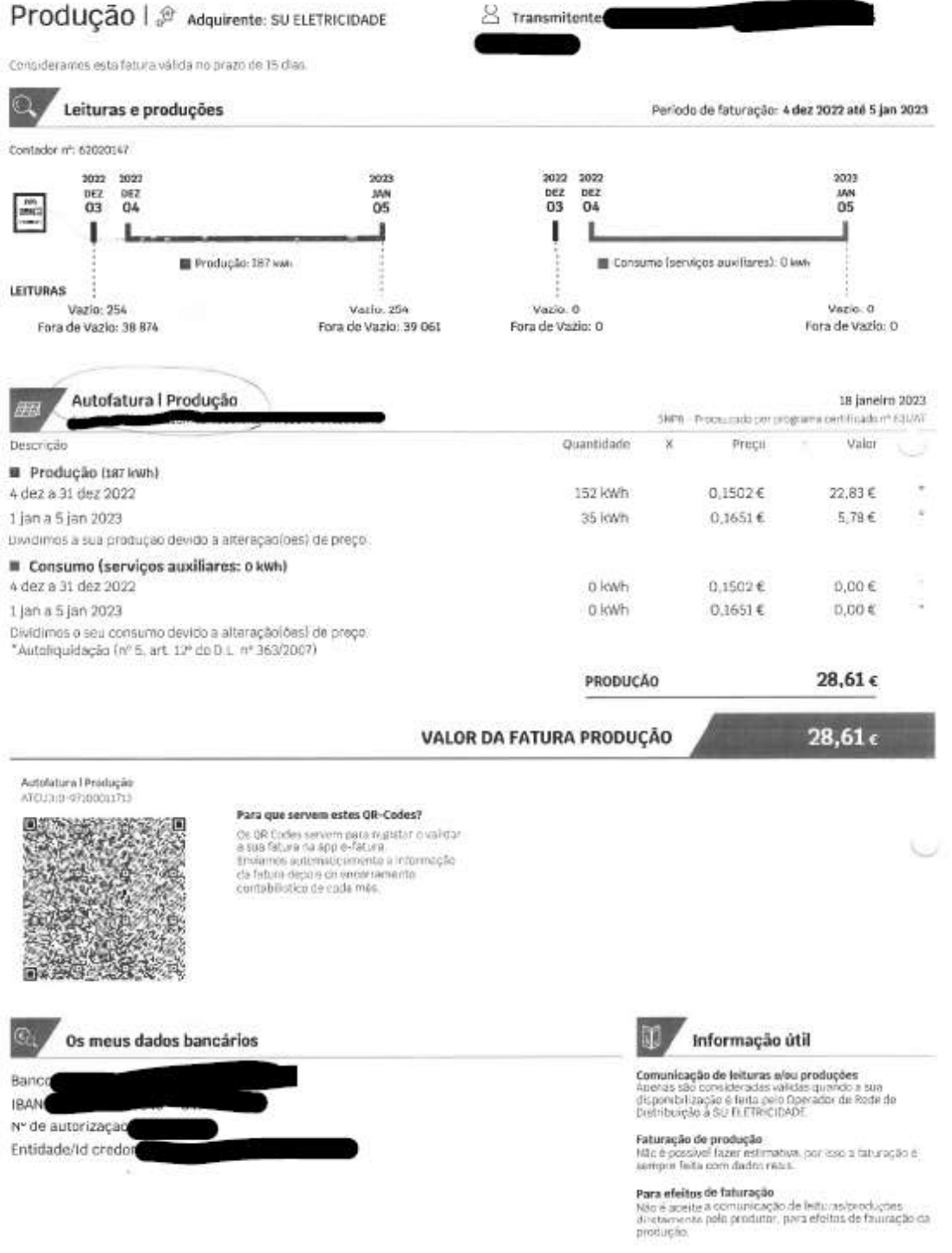

# Anexo 20 - Lançamento de Fatura de Locação Financeira

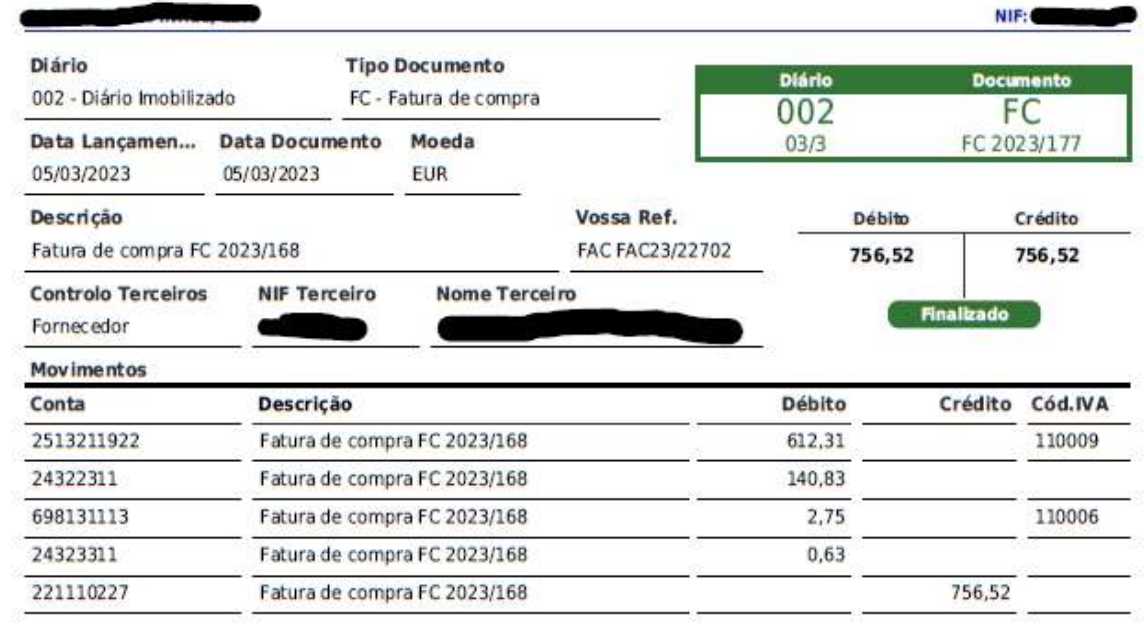

 $Páglna = 1$  / 1

Última alteração em 03/05/2023 10:19 por Estaglário Emitido por TOConline - https://www.toconline.pt Anexo 21 - Fatura de Locação Financeira

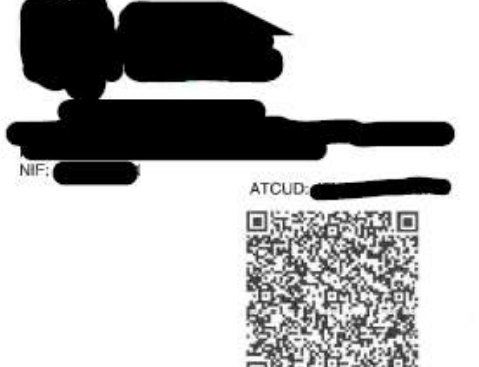

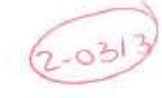

59.78€

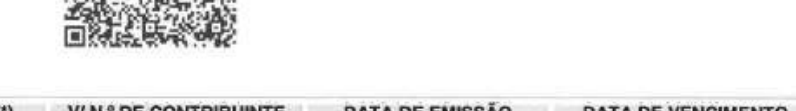

Exmo. (s) Senhor (es)

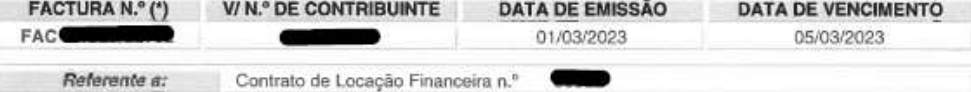

Equipamento: EMPILHADOR MANITOU MC 25-4 MAIS ACESSORIOS Conta a debitar:

#### IBAN: **DESCRICÃO** VALOR S/IVA TAXA DO IVA VALOR DO IVA VALOR TOTAL RENDA N.º 17  $612.31 f$  $140.83 f$  $23%$ 753 14 € COMISSAO - PROCESSAMENTO  $2.75€$ 23%  $0.63 \in$ 3.38€ 615.06€ 141.46€ Total 756.52€ **Componente Capital** 550.70 € Componente Juros 61.61€ **DADOS REFERENTES AO CONTRATO** Data Início e Fim | 05/11/2021 | 05/11/2025 Prazo 48 meses Valor Residual  $0.81 \in$ Taxa Anual Nominal (TAN) 3.983 % Indexante (EURIBOR 12 M) 2.233 % Spread 1.750 % Capital acumulado incluído nas rendas facturadas no ano em vigor 1 646.65 € Juro acumulado incluído nas rendas facturadas no ano em vigor 190 28 E Capital vincendo na data de emissão da presente factura (IVA não incluído) 18 560.64 € Capital vincendo após a data de emissão da presente factura (IVA não incluído) 18 009.94 € Capital vencido na data de emissão da presente factura (IVA não incluído)  $0.00 \in$ **DADOS REFERENTES À PRÓXIMA RENDA COM VENCIMENTO EM 05/04/2023 (\*\*) DESCRICÃO** VALOR S/IVA TAXA DO IVA VALOR DO IVA VALOR TOTAL RENDA N.º 18  $612.31 \in$ 140.83 € 23% 753 14 ₽ COMISSÃO - PROCESSAMENTO  $2.75E$ 23%  $0.63.6$  $3.38<sub>6</sub>$ 615.06€ Total 141.46€ 756.52€

Componente Capital

(\*) Válido como recibo após boa cobrança

) Os valores poderão sofrer um ajustamento, caso ocorra variação do indexante, alteração do contrato ou da taxa de IVA IE3R-Processado por programa certificado n. 580/AT

552.53  $\epsilon$  Componente Juros

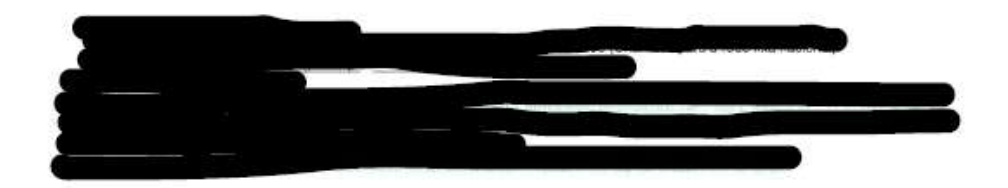

Anexo 22 – Lançamento de IUC

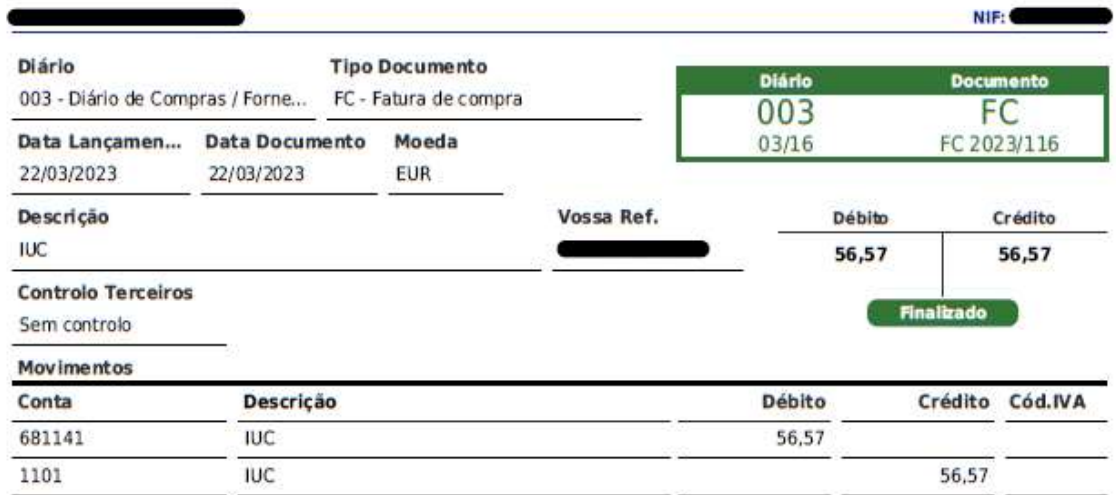

Página 1 / 1

Última alteração em 04/05/2023 09:42 por Adriana Silva Emitido por TOConiine - https://www.toconiine.pt Anexo 23 – Documento de IUC

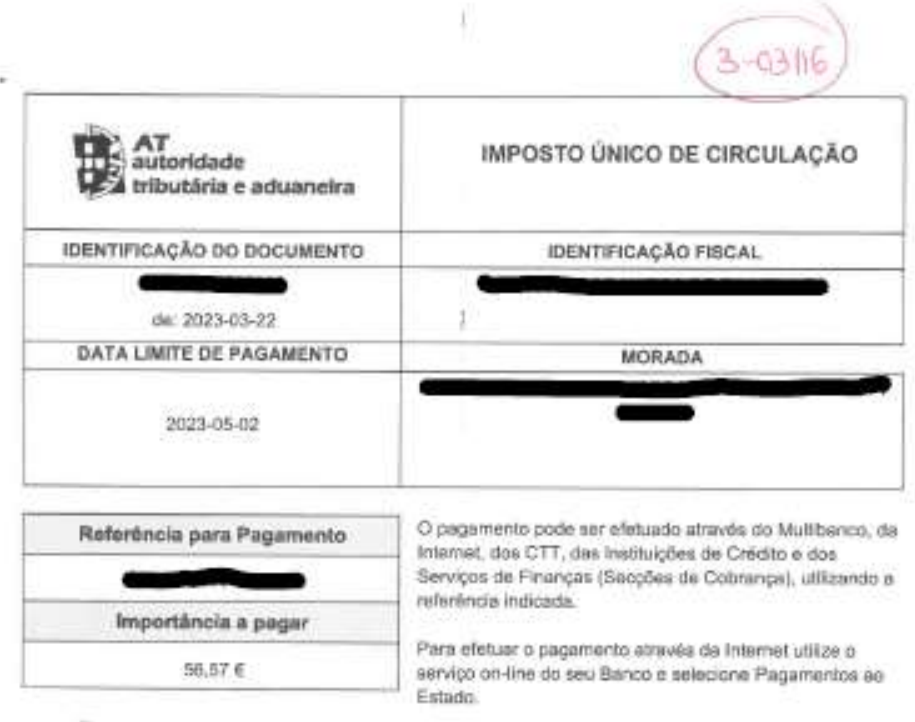

Este documento só é válido quando acompanhado pelo comprovativo do pagamento.

Certificação de Pagamento

Tijet.

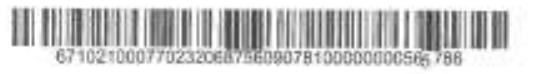

# **Anexo 24 – Taxas Contributivas para Segurança Social**

## **TAXAS CONTRIBUTIVAS**

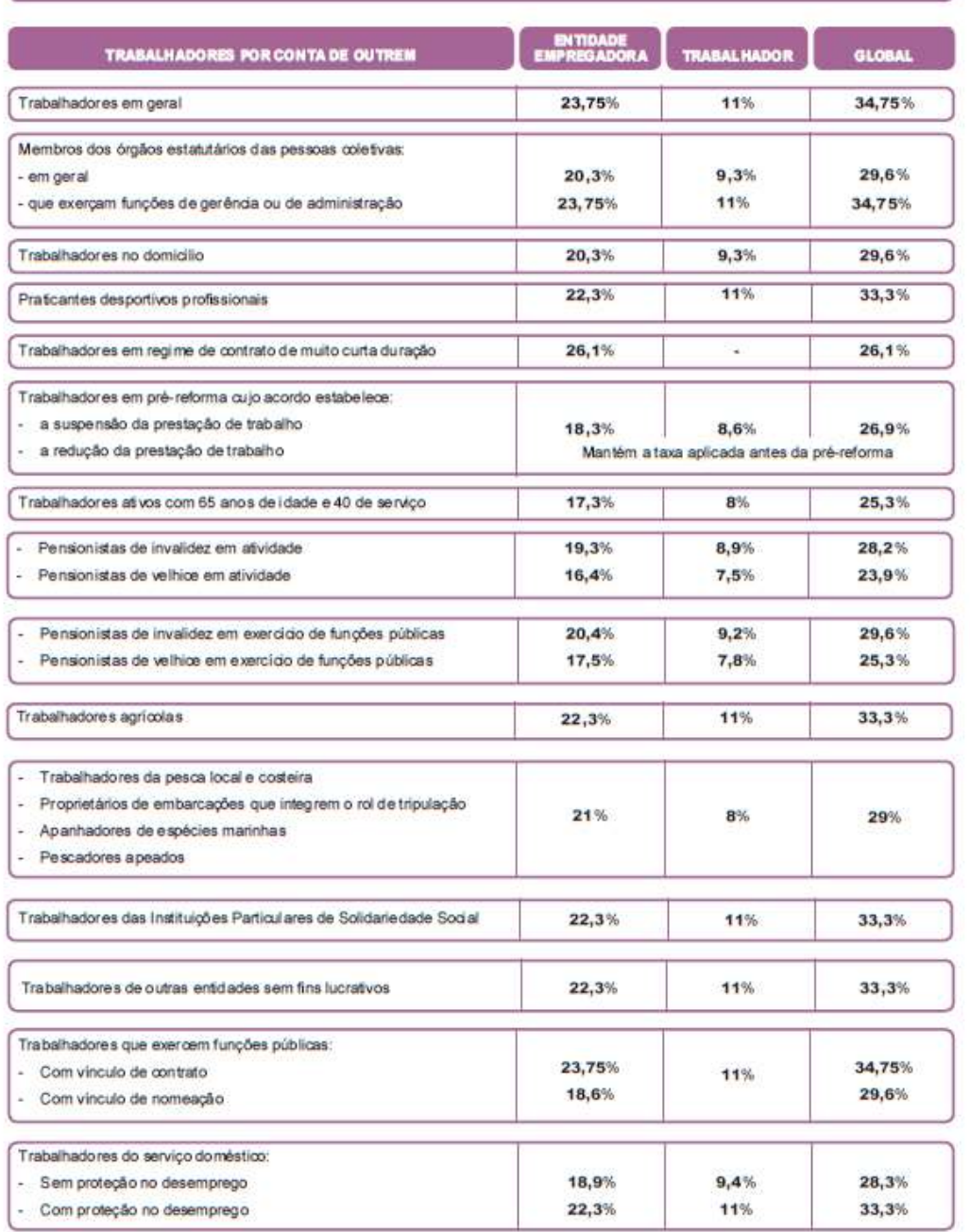

continua P

 $\vert \mathbf{1} \rangle$ 

Abril/2020

Direção Geral da Segurança Social

Anexo 25 - Situação Fiscal com Incidências

A Minha Área

## **ALERTAS**

DAC2/CRS - Alteração do Prazo de Entrega de Informações

Pelo artigo 266º da Lei 24-D/2022, de 30/12 (Orçamento de Estado para 2023) foi alterado o artigo 20° do Decreto-Lei 61/2013 de 10 de maio. Assim, as instituições financeiras reportantes devem comunicar as informações a respeito de cada conta sujeita a comunicação por elas mantida nos termos previsos no artigo 1 º do anexo ao referido Decreto-Lei, para os anos de reporte de 2022 e seguintes, até ao dia 31 de maio do ano seguinte.

# **Em Agenda**

Sem informação disponível.

### **Mensagens**

Informamos que foi atualizado o Regime Complementar de diferimento das obrigações fiscais (IVA Mensal e Trimestral). Poderá consultar as FAQ alusivas ao tema no Portal das Finanças em: Apoio aos Cidadãos > Apoio ao Contribuinte > Pagamentos

₾ 2023-01-26 APAGAR

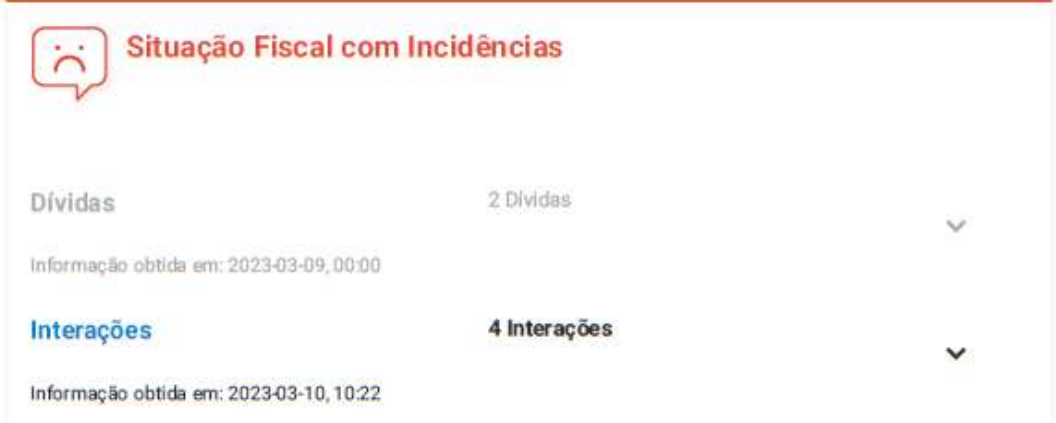

https://sitfiscal.portaldasfinancas.gov.pt/geral/dashboard

10/03/23, 10:22

A Minha Área

 $\left( \right)$ 

 $\rightarrow$ 

 $\left( \right)$ 

 $(\mathcal{V})$ 

 $\left( \right)$ 

 $\ddot{\mathbf{z}}$ 

## **Serviços Frequentes**

**IRS Comunicar Entidade a Consignar IRS/IVA** 

**Arrendamento**<br>Emitir e Consultar

**IUC**<br>Emitir documento

e-Fatura Verificar ou registar

**Faturas e Recibos**<br>**Emitir e Consultar** 

Notificações e Citações

Informação obtida em: Dívidas 2023-03-09, 00:00 2 Dívidas 2.151,03€ Montante Total PAGAR https://sitfiscal.portaldasfinancas.gov.pt/geral/dashboard

 $2/3$ 

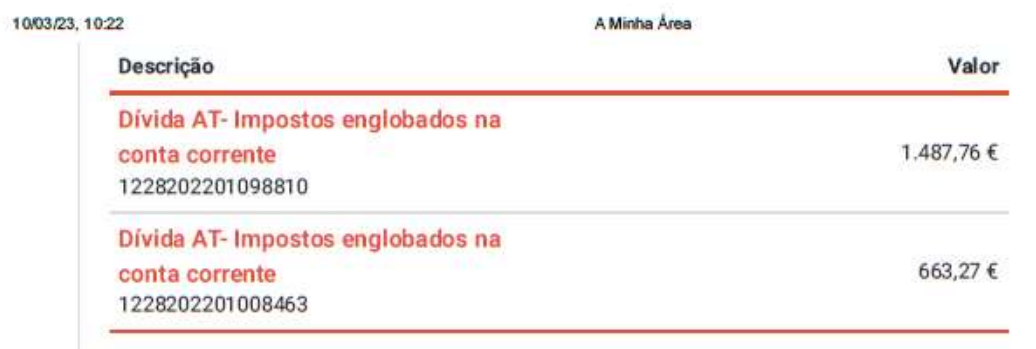

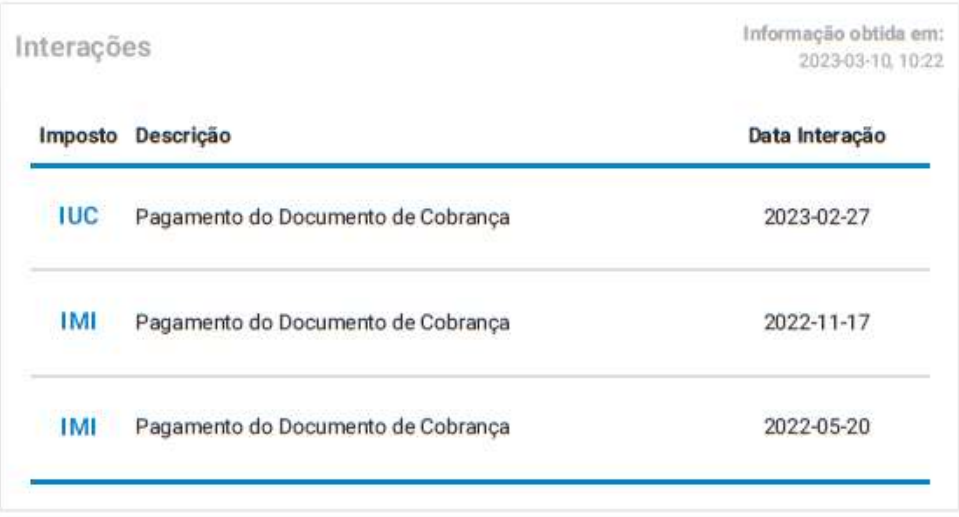

**VER TODOS** 

https://sitfiscal.portaldasfinancas.gov.pt/geral/dashboard

# **Anexo 26 – Notificação sobre Pagamento em Atraso**

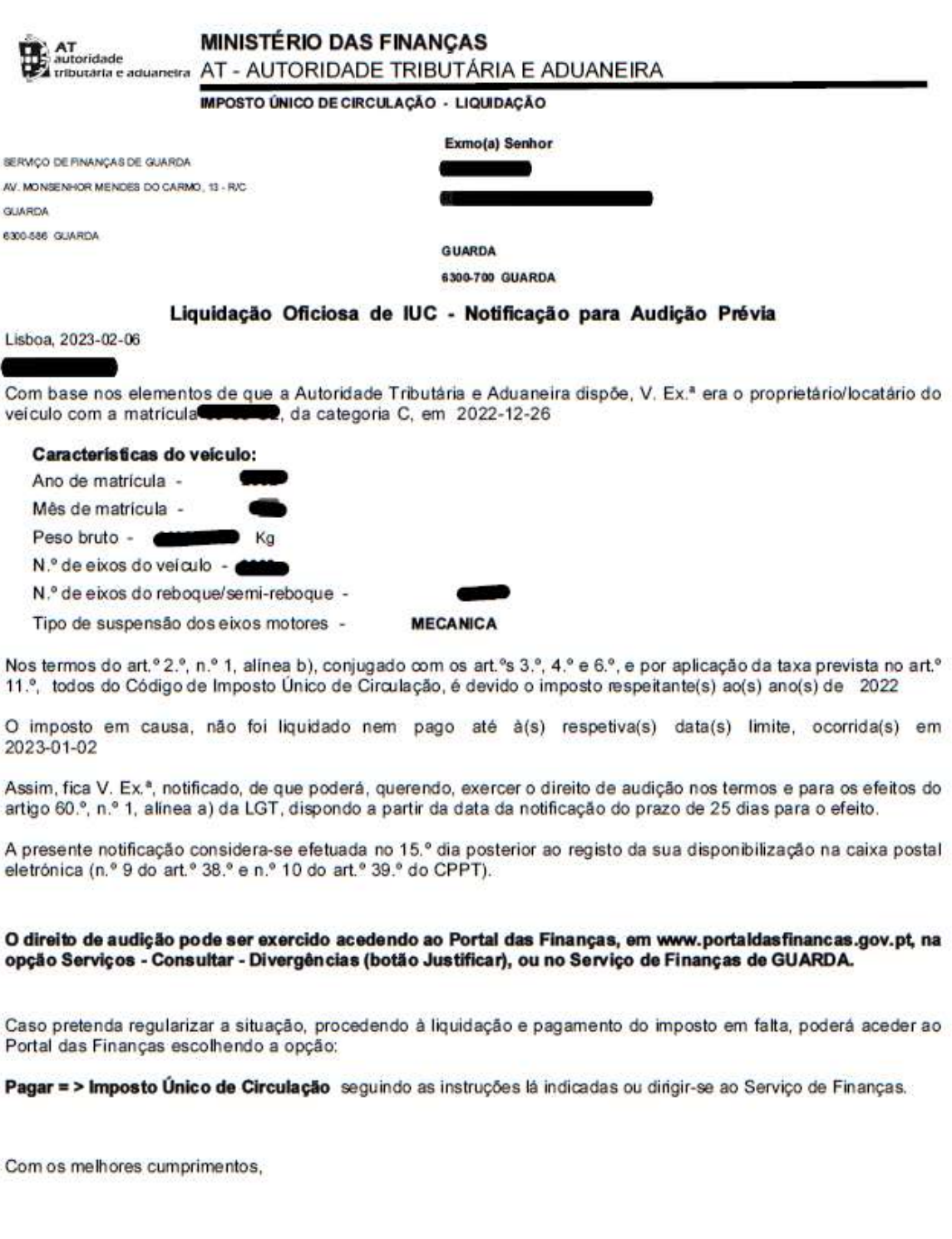

A Diretora-Geral J,  $\sim$ .. Helena Alves Borges

LIUC3X<br>ID.DOCUM. 20239141000018993753

**Anexo 27 – Declaração Mensal de Remunerações**

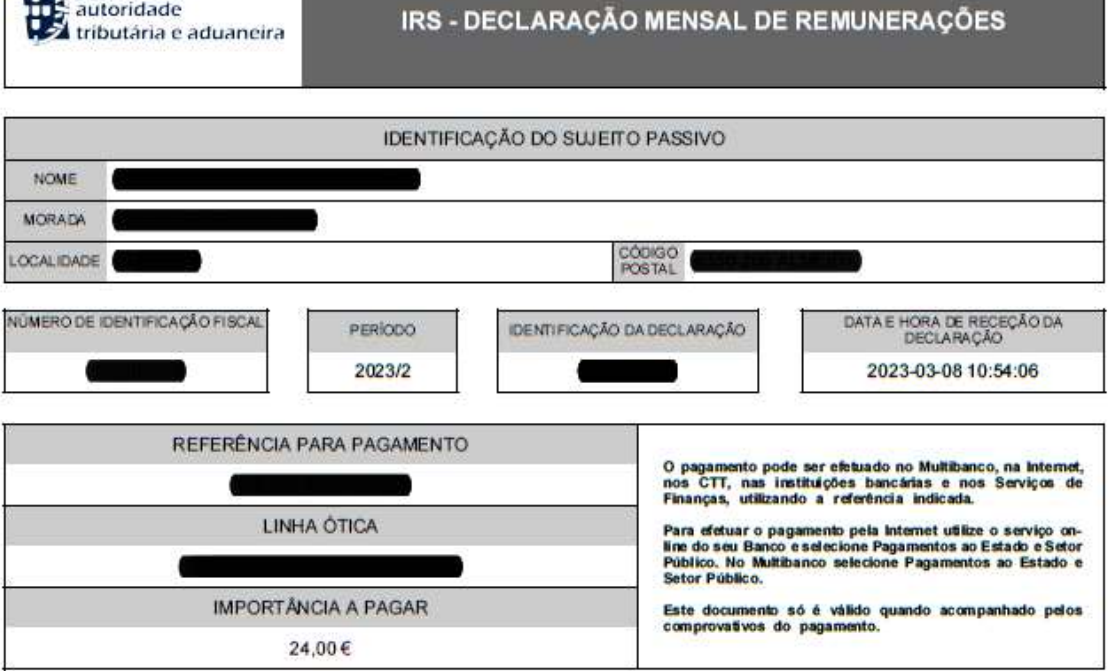

REFERÊNCIA

AT AT autoridade

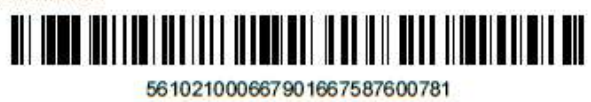

**IMPORTÂNCIA** 

## <u> Ali indicati i di colori di colori di sul</u>

0000000002400

CERTIFICAÇÃO DO PAGAMENTO

**ASSINATURA** 

153 Diana Adelaide Dimas Grade Anexo 28 - Pagamento de Fundos de Compensação

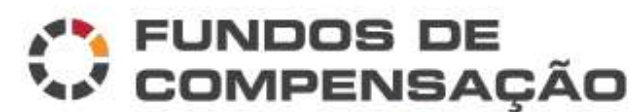

FUNDO DE COMPENSAÇÃO DO TRABALHO FUNDO DE GARANTIA DE COMPENSAÇÃO DO TRABALHO

#### **DOCUMENTO DE PAGAMENTO**

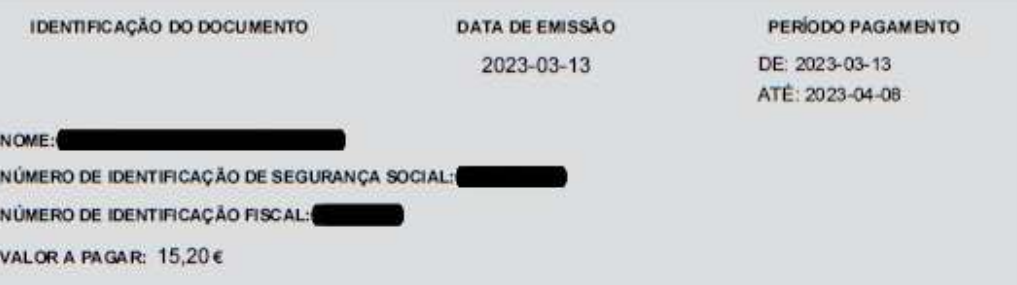

#### PAGAMENTO POR MULTIBANCO

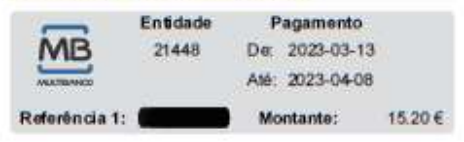

#### Formas de pagamento

O pagamento pode ser efetuado através de Multibanco ou outro canal do sistema Bancário Português com a opção de Pagamento de Serviços utilizando a referência presente neste documento.

#### Pagamento

Aerta-se que serão cobrados juros ao dia, devidos por cada de de atraso após o dia 20.

Os juros serão descriminados para cobrança na emissão do Documento de Pagamento do mês seguinte.

#### Pagamento de múltiplas referências

Quando o valor total a pagamento é superior a 99.999,996, são geradas tantas referências quantas as necessárias ao pagamento fracionado. Todas as referências constantes neste documento deverão ser pagas, o não pagamento de qualquer uma das referências incorre na cobrança de juros e outros procedimentos.

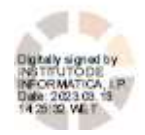

Pág. 1/2

### EXTRATO DE VALORES SELECIONADOS PARA O DOCUMENTO DE PAGAMENTO

۰

NOME:

NÚMERO DE IDENTIFICAÇÃO DE SEGURANÇA SOCIAL:

NÚMERO DE IDENTIFICAÇÃO FISCALS

DATA DE EMISSÃO: 2023-03-13

#### EMPREGADOR

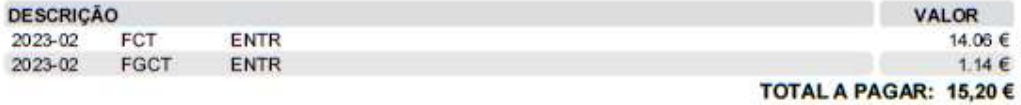

(1) O montante de juros a pagar foi calculado por referência ao presente mês, aplicando a taxa em vigor ao(s) período (s) em divida, nos termos da Portaria n.º 277/2013.

A(s) referência(s) de pagamento podem demorar até 48 horas a ficarem ativas.

Nota: O presente extrato não prejudica ulteriores apuramentos

Pág. 2/2

# Anexo 29 - Guia de Pagamento da Segurança Social

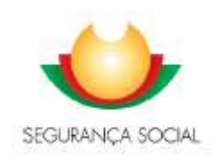

### **DOCUMENTO DE PAGAMENTO**

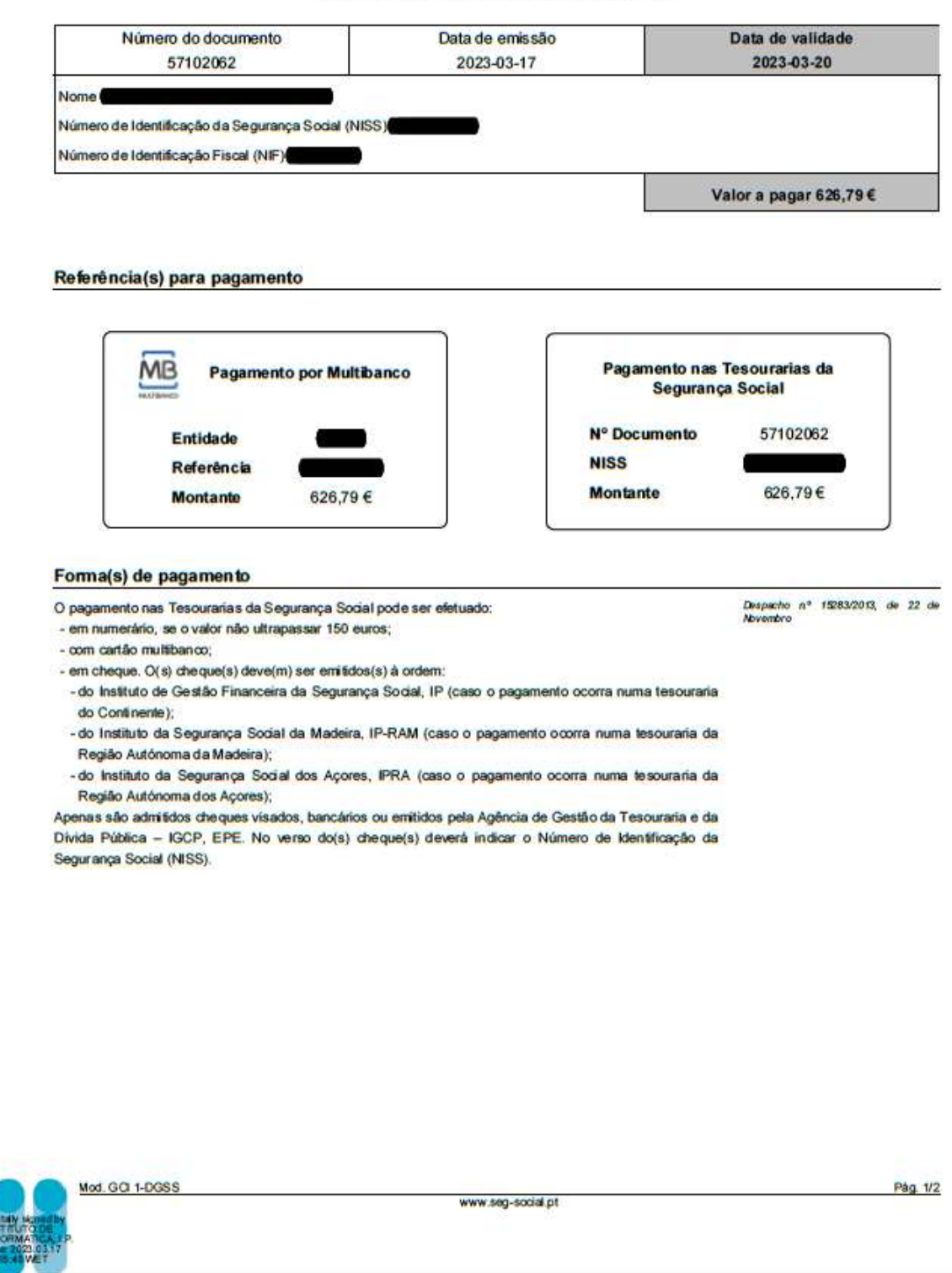

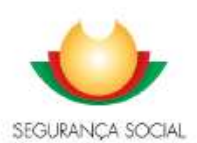

## **LISTAGEM DE VALORES A PAGAMENTO**

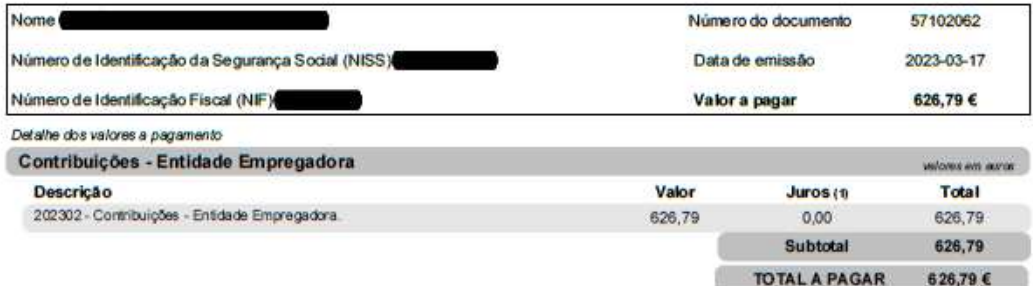

Nota: O presente extrato não prejudica futuros apuramentos.

(1) O montante de juros a pagar foi calculado por referência ao presente más, aplicando-se a taxa em vigor ao(s) período(s) em divida. O pagamento da divida em mês posterior ao atual determina novo apuramento do valor de juros de mora.

Obdigo dos Regimes Contibutivos,<br>sprovedo pele Lei n.º 110/2009, de 16 de<br>setembro e Decreto-Lei n.º 73/99, de 16<br>de margo, nas suas versões atualizadas.

Mod. GCI 2-DGSS

www.seg-social.pt

Pág. 2/2

**Anexo 30 – Guia Detalhada da Segurança Social**

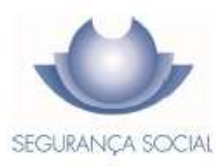

### EXTRACTO DA DECLARAÇÃO DE REMUNERAÇÕES

A Dedaração de Remunerações abaixo referida, foi recebida nesta instituição com a seguinte informação:

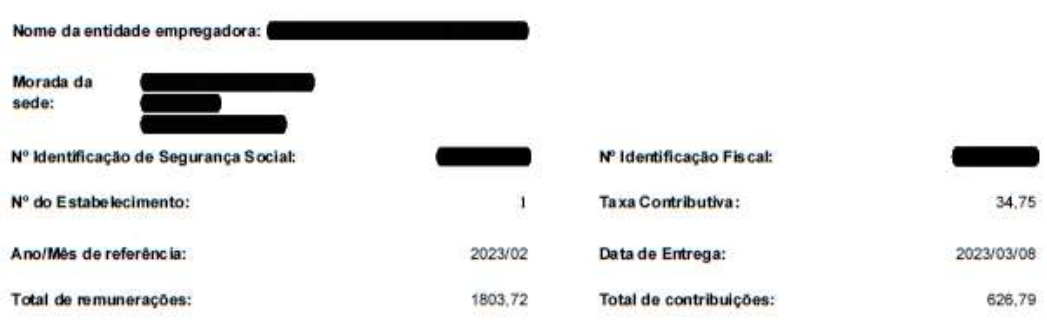

Nº Identificação<br>de Seg. Social

Nome do Trabalhador

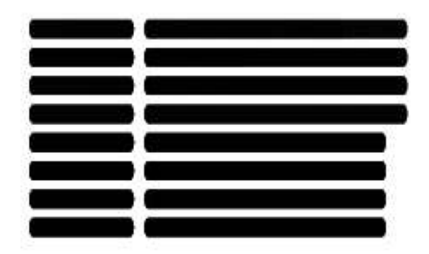

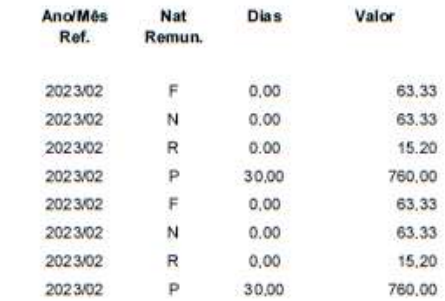

Processado por Computador

Mod.GR0002/2004-DGSS

Î

Anexo 31 - Declaração de Retenções na Fonte

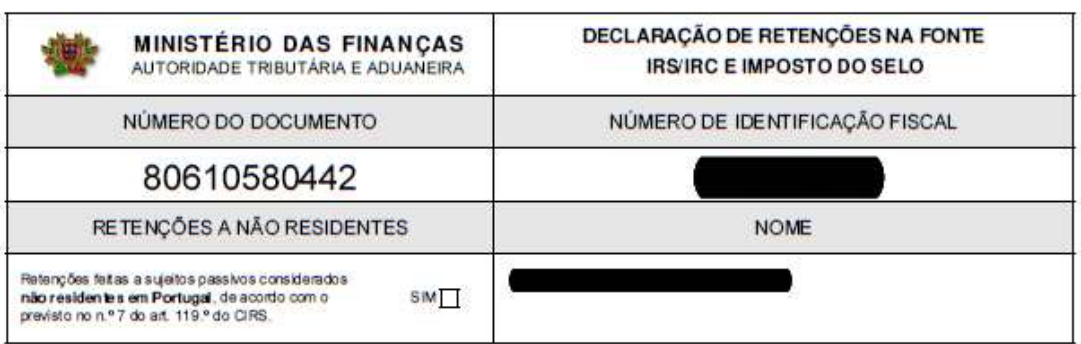

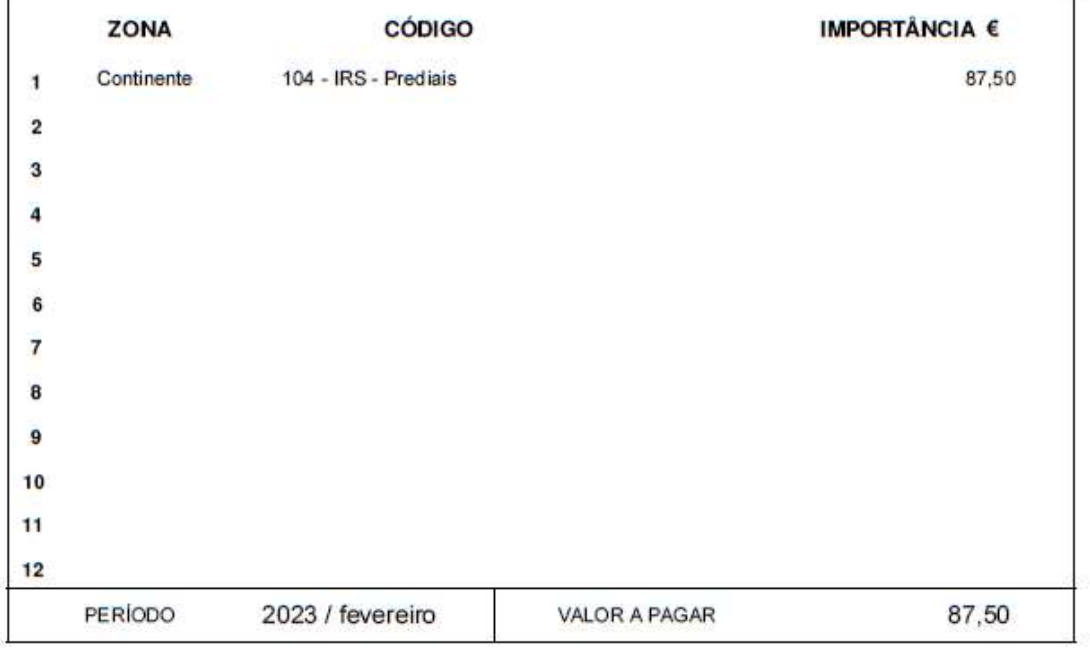

Total de páginas: 1 Número desta página: 1

 $\mathbf{r}$ 

Data e hora da recepção da declaração: 2023-03-15 15:17:09

T

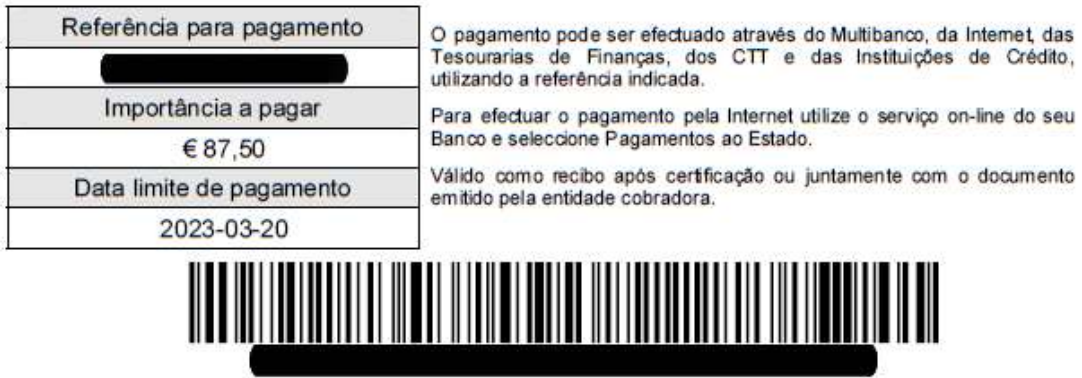

Certificação do pagamento

Assinatura

Anexo 32 - Lançamento de Salário

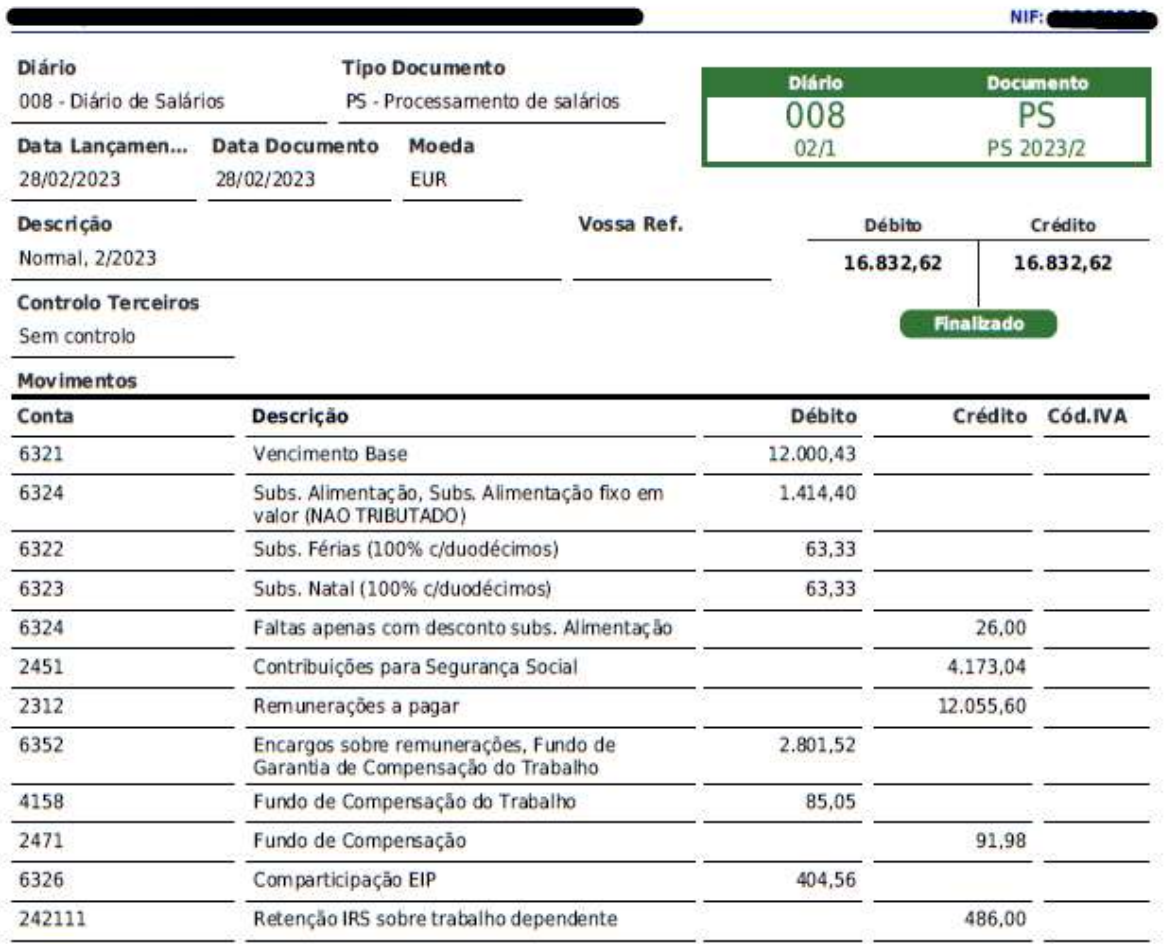

Última alteração em 24/03/2023 10:34 por Estaglário Emitido por TOConline - https://www.toconline.pt **Anexo 33 – Declaração Periódica do IVA**
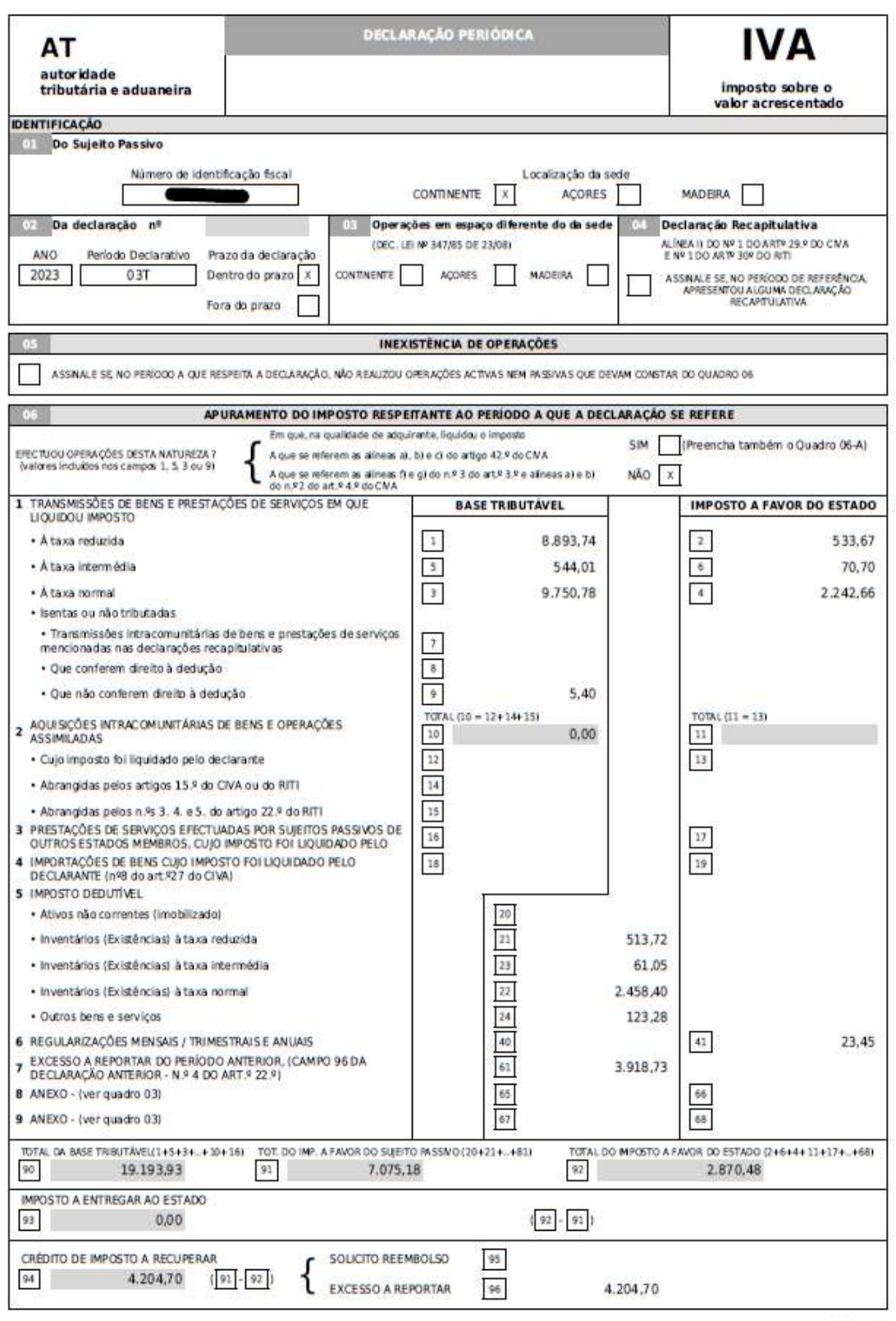

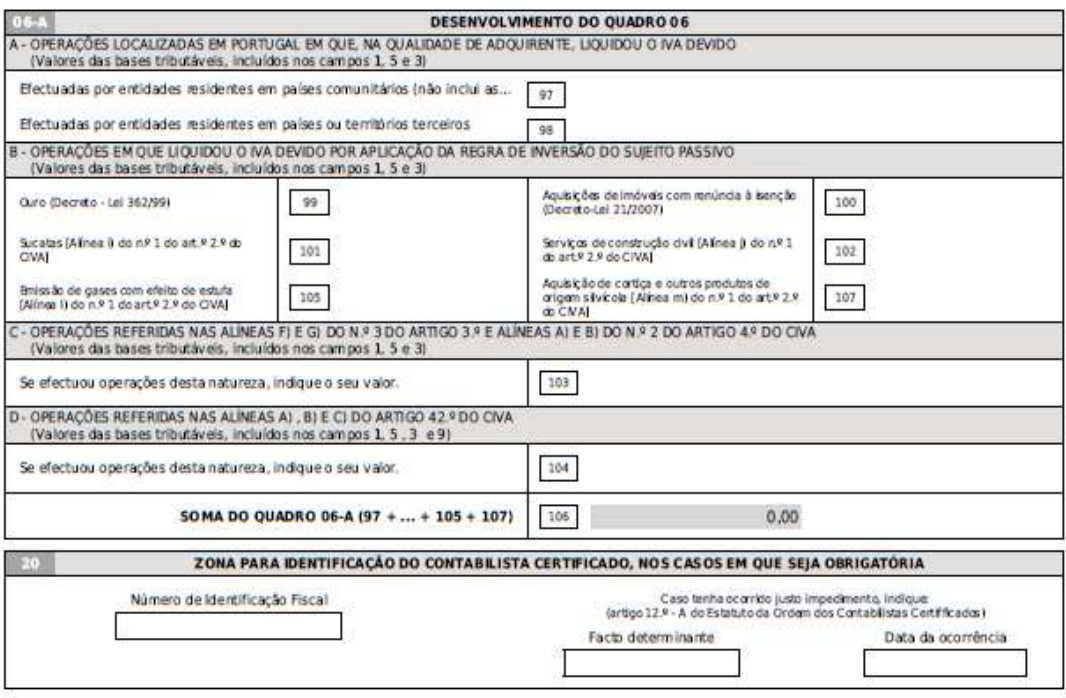

A PRESENTE DECLARAÇÃO CORRES PONDE À VERDADE E NÃO OMITE QUALQUER INFORMAÇÃO PEDIDA.<br>Informação que inserior a automaticamente, destinando se à prosecução das atribuições legalmente conatitas à administração fiscal. Os int

Página 2